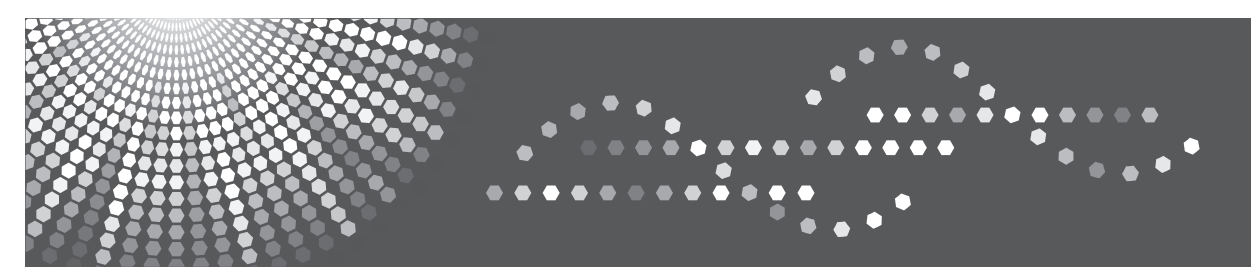

# MP 2001L/2501L

# **Kopyalama Referansı Kullanım Talimatları**

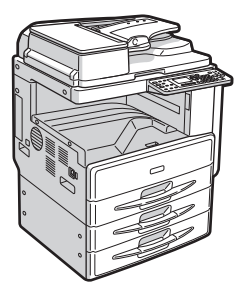

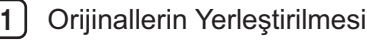

**2 J** [Kopyalama](#page-42-0)

[Sorun Giderme](#page-74-0) **3**

[Kullanıcı Araçları \(Fotokopi Özellikleri\)](#page-90-0) **4**

[Açıklamalar](#page-98-0) **5**

[Teknik Özellikler](#page-108-0) **6**

Bu makineyi kullanmadan önce bu kılavuzu dikkatle okuyun. Güvenli vedoğru kullanım için makineyi kullanmadan önce bu kılavuzdaki Güvenlik Bilgileri'ni okuduğunuzdan emin olun.

#### Giriş

Bu kılavuz, bu makinenin işletimi ve kullanımı hakkında ayrıntılı bilgiler ve notlar içermektedir. Kendi güvenliğiniz ve yararınız için, bu makineyi kullanmadan önce bu kılavuzu dikkatle okuyun. Hızlı referans için bu kılavuzu pratik bir yerde saklayın.

#### Önemli

Bu kılavuzun içeriği önceden bildirilmeksizin değiştirilebilir.

Geçerli yasalarca izin verilen azami ölçüye göre, üretici hiçbir şekilde bu makinenin bozulmasından, kayıtlı verilerin kaybından, veya bu ürünün kullanımı ve onunla birlikte verilen kullanım kılavuzlarından doğacak hiçbir zarar için sorumlu tutulamaz. Bu makinede kayıtlı verilerin daima fotokopilerini aldığınızdan veya onları yedeklediğinizden emin olun. Dokümanlar veya veriler sizin kullanım hatalarınızdan veya makinenin arızalarından dolayı silinebilir.

Üretici hiçbir şekilde bu makineyi kullanarak oluşturduğunuz dokümanlardan veya kullandığınız verilerin sonuçlarından sorumlu tutulamaz.

#### Notlar

Bu kılavuzdaki bazı resimler makineden biraz farklılık gösterebilir. Bazı ülkelerde belirli seçenekler mevcut olmayabilir. Ayrıntılar için lütfen yerel bayinize danışın.

#### Lazer Güvenliği:

Bu makine, 1. sınıf lazer ürünü için IEC60825-1:2007(EN60825-1:2007) gereklilikleri ile uyumludur. Bu makine 9 miliwatt, 648-663 nanometre dalga boyunda bir AlGaInP lazer diyotuna sahiptir. Işın sapma açısı dikey yönde 28 derece (minimum) ve 35 derece (maksimum) ve yatay yönde 7 derece (minimum) ve 10 derece (maksimum) şeklindedir, ve lazer ışınları Sürekli Dalga (CW) modunda oluşturulur.

Aşağıda görülen etiket makinenin arkasına yapıştırılmıştır:

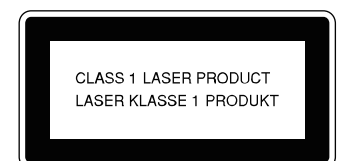

#### Dikkat:

Bu kılavuzda belirtilenler dışında kontrollerin veya ayarların kullanımı ya da prosedürlerin uygulanması tehlikeli radyasyon maruziyetine yol açabilir.

#### Notlar:

Makinelerin model isimleri izleyen sayfalarda verilmemiştir. Bu kılavuzu okumadan önce makinenizin tipini kontrol edin. (Ayrıntılar için, bkz. sayfa 19 "Makine Türleri".)

- Tip 1: 20 kopya/dakika (A4  $\mathbb{F}$ , 8½" × 11"  $\mathbb{F}$ )
- Tip 2: 25 kopya/dakika (A4  $\sqrt{V}$ , 8½" × 11"  $\sqrt{V}$ )

Bazı ülkelerde belirli türler mevcut olmayabilir. Ayrıntılar için lütfen yerel bayinize danışın.

Bu kılavuzda iki tür boyut ölçüsü kullanılmıştır. Bu makine için metrik modele bakın.

İyi çıktı kalitesi için, üretici, üreticiden alınacak orijinal tonerin kullanılmasını tavsiye etmektedir.

Ofis ürünlerinizde üreticinin orijinal parçaları dışında parçaların kullanımından doğabilecek hasar ve masraftan üretici sorumlu değildir.

#### Güç Kaynağı

220 - 240V, 50/60Hz, 8A

Lütfen güç kablosunu yukarıdaki gibi bir güç kaynağına bağladığınızdan emin olun. Güç kaynağı hakkında ayrıntılar için, bkz. sayfa 99 "Güç Bağlantısı".

# **İÇİNDEKİLER**

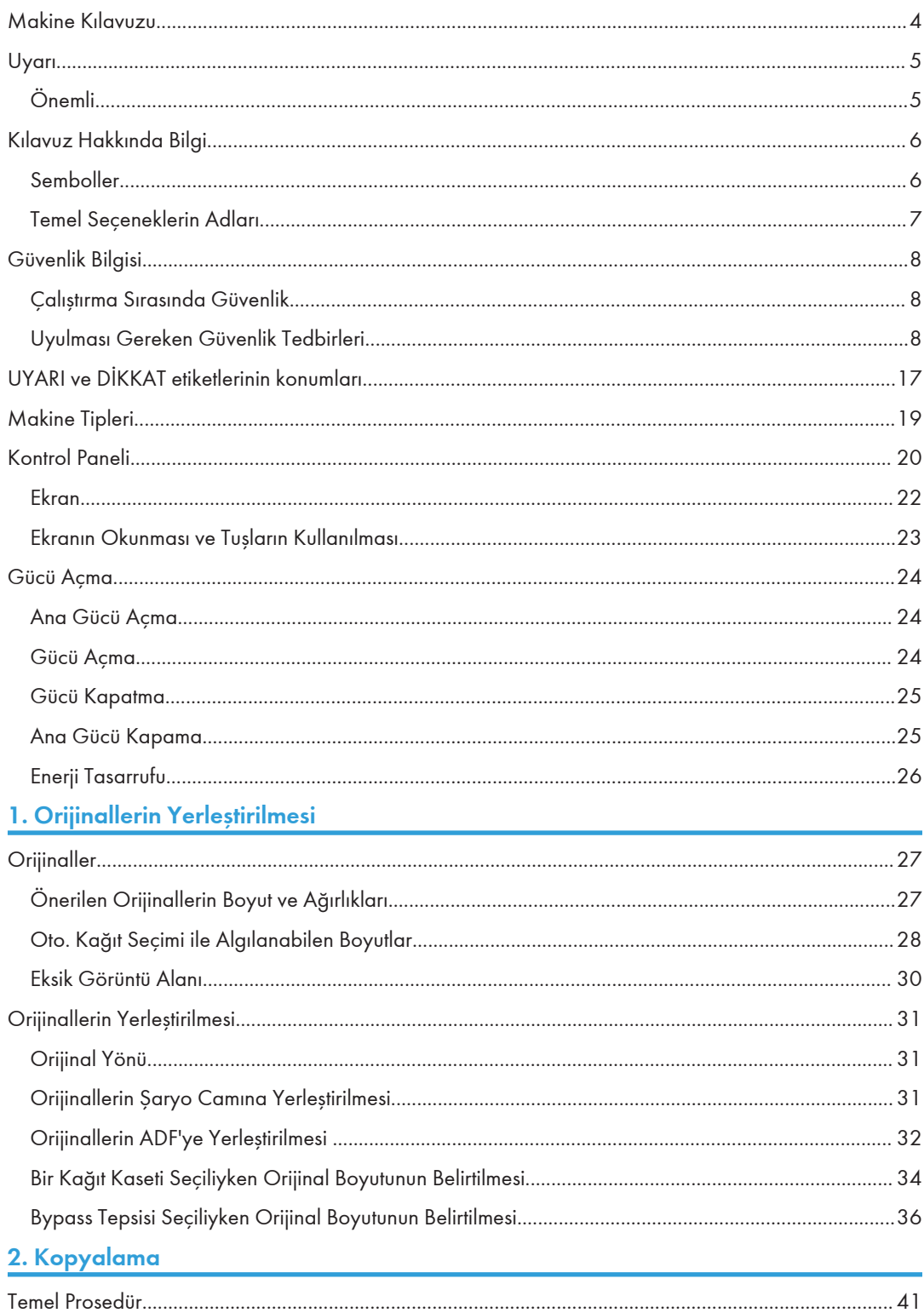

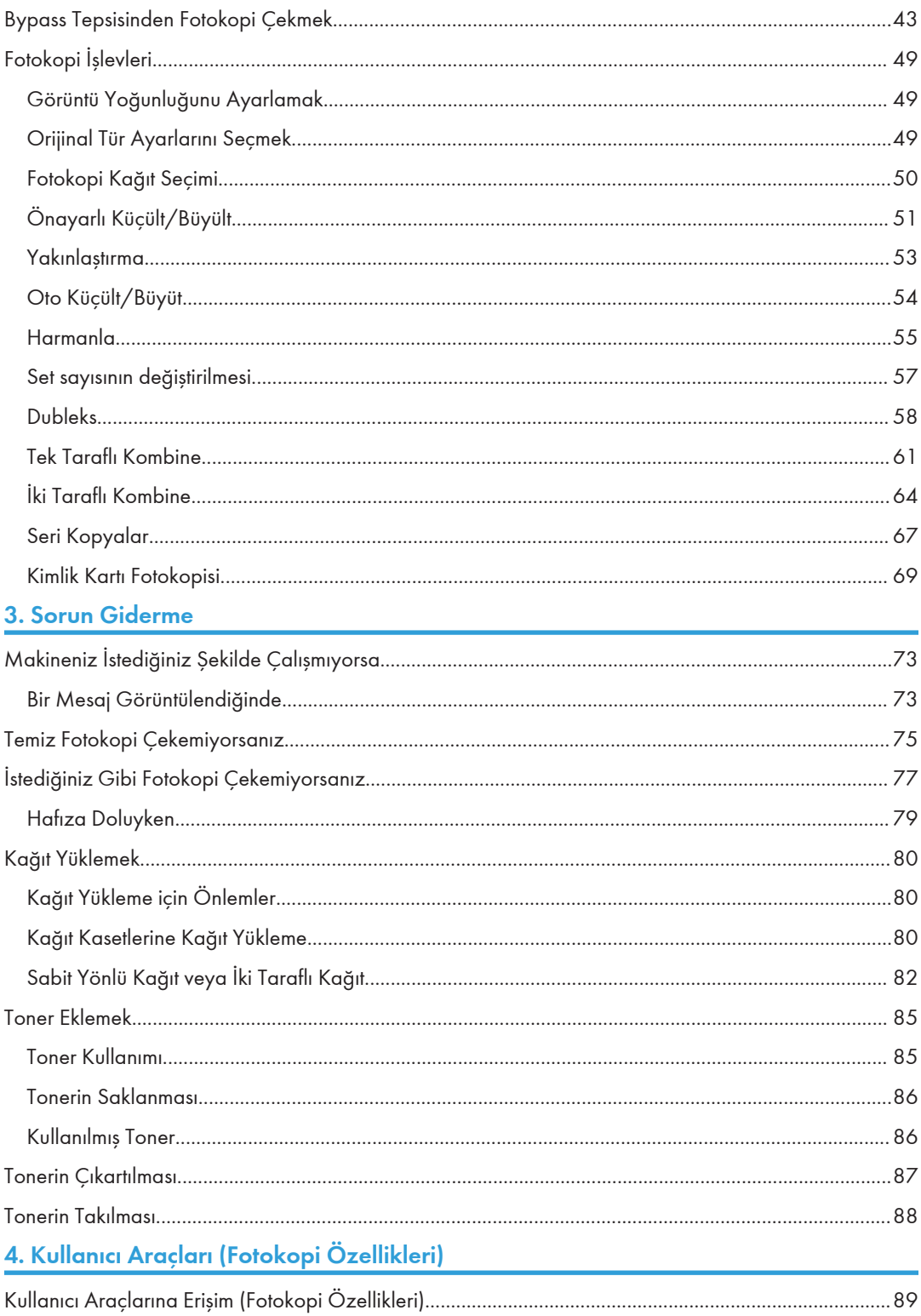

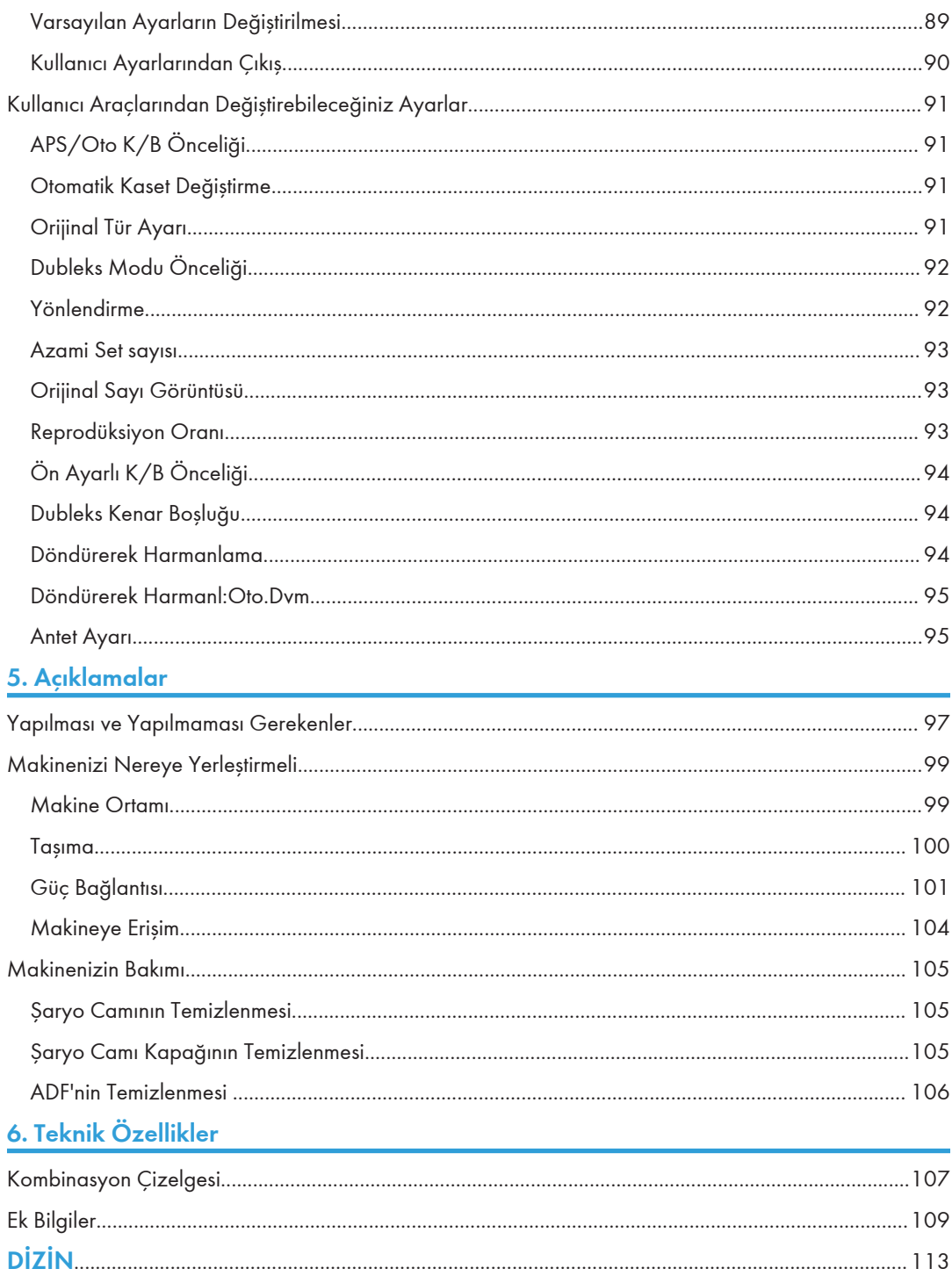

# <span id="page-5-0"></span>Makine Kılavuzu

Aşağıdaki kılavuzlarda bu makinenin kullanımıyla ilgili işlemler anlatılmaktadır. Belirli işlevler için kılavuzun ilgili kısımlarına bakınız.

#### **D** Not

- Verilen kılavuzlar makine tipine özeldir.
- Kılavuzları PDF dosyası olarak görebilmek için Adobe® Acrobat® Reader®/Adobe Reader kurulu olmalıdır.
- İki CD-ROM verilmiştir:
	- CD-ROM 1 "Kullanım Talimatları"
	- CD-ROM 2 "Yazıcı ve Tarayıcı Sürücüleri"

#### Genel Ayarlar Rehberi

Makineyle ilgili genel bilgiler ve Sistem Ayarları (kağıt kasetleri, Yönetici Araçları, vb.) ve sorun gidermeyle ilgili açıklamalar içerir.

#### Ağ Rehberi

Bir ağ ortamında makine ve bilgisayarların yapılandırılması için gerekli prosedürleri açıklar.

#### Kopyalama Referansı (bu kılavuz)

Makinenin fotokopi işlevi için işlemler, işlevler ve sorun gidermeyi açıklar.

#### Yazıcı/Tarayıcı Referansı

Makinenin yazıcı ve tarayıcı işlemleri için sistem ayarları, işlevler, sorun giderme ve işlevlerle ilgili açıklamalar içerir.

# <span id="page-6-0"></span>Uyarı

### Önemli

Çoğaltmanın kanunen yasaklandığı herhangi bir şeyi kopyalamayın veya yazdırmayın.

Aşağıdakileri kopyalamak veya yazdırmak genellikle yerel kanunlar tarafından yasaklanmıştır:

banknotlar, damga pulları, bonolar, tahviller, banka dekontları, çekler, pasaportlar, sürücü belgeleri.

Yukarıdaki liste, sadece rehberlik amaçlıdır, kapsamlı değildir. Bunun eksiksizliği veya doğruluğu konusunda herhangi bir sorumluluk kabul etmemekteyiz. Bazı belgelerin kopyalama veya yazdırma işleminin yasal olup olmadığı konusunda sorularınız varsa, yerel danışmanınıza başvurun.

# <span id="page-7-0"></span>Kılavuz Hakkında Bilgi

#### Semboller

Bu kılavuzda aşağıdaki semboller kullanılmıştır:

### **AUYARI**

Bu sembol, makinenin bu sembol altındaki talimatlara uyulmadan yanlış kullanılması durumunda ölüm ya da ciddi yaralanmaya yol açabilecek olası tehlikeli bir durumun varlığını belirtmektedir. Güvenlik Bilgisi bölümü altında açıklanmış olan talimatları mutlaka okuyun.

### ADIKKAT

Bu sembol, makinenin bu sembol altındaki talimatlara uyulmadan yanlış kullanılması durumunda kişisel yaralanma içermeyen hafif yaralanmaya, orta derece yaralanmaya veya mal zararına yol açabilecek olası tehlikeli bir durumun varlığını belirtmektedir. Güvenlik Bilgisi bölümü altında açıklanmış olan talimatları mutlaka okuyun.

\* Yukarıdaki bilgiler, güvenliğinizle ilgili notlardır.

#### **BÖnemli**

Bu talimatlara uyulmaması halinde kağıt sıkışması olabilir, orijinaller hasar görebilir ya da veri kaybı yaşanabilir. Bu talimatları mutlaka okuyun.

#### (?) Hazırlık

Bu sembol, kullanım öncesinde gerekli olan bilgileri ya da hazırlıkları belirtmektedir.

#### **M** Not

Bu sembol, kullanım öncesi alınacak önlemleri veya normal dışı kullanım sonrasında atılacak adımları belirtmektedir.

#### **(B)** Sınırlamalar

Bu sembol sayısal sınırları, birlikte kullanılamayan işlevleri, ya da belli bir işlevin kullanılamayacağı koşulları belirtmektedir.

#### **Basvuru**

Bu sembol, bir referansı belirtmektedir.

### $\vert \ \vert$

Makinenin görüntü veya kontrol panelindeki tuşların adlarını belirtir.

### <span id="page-8-0"></span>Temel Seçeneklerin Adları

Bu makinenin başlıca seçeneği bu kılavuzda aşağıdaki şekilde anılır:

• Oto. Doküman Besleyici<sup>></sup> ADF

# <span id="page-9-0"></span>Güvenlik Bilgisi

Bu makineyi kullanırken, aşağıdaki güvenlik tedbirlerine daima uyulmalıdır.

#### Çalıştırma Sırasında Güvenlik

Bu kılavuzda, aşağıdaki önemli semboller kullanılmaktadır:

### **AUYARI**

Talimatlara uyulmazsa ölüm veya ciddi yaralanmayla sonuçlanabilecek olası tehlikeli durumu göstermektedir.

### ADIKKAT

Talimatlara uyulmazsa, küçük veya orta derecede yaralanmaya veya eşyalarda hasara yol açabilecek olası tehlikeli durumu belirtmektedir.

#### Uyulması Gereken Güvenlik Tedbirleri

Bu bölüm, bu makineyi kullanırken daima uyulması gereken güvenlik tedbirlerini açıklamaktadır.

#### Makinenin kullanılabileceği ortamlar

Bu bölüm, makinenin kullanılabileceği ortamlar hakkındaki güvenlik tedbirlerini açıklamaktadır.

### **AUYARI**

• Makine yakınlarında alev alıcı spreyler veya çözücüler kullanmayın. Bunu yapmak yangın veya elektrik çarpmasıyla sonuçlanabilir.

### **AUYARI**

• Makinenin üzerine veya yakınına vazo, bitki saksısı, fincan, makyaj malzemesi, ilaç, küçük metal nesneler veya su ya da diğer sıvıları içeren kaplar yerleştirmeyin. Dökülme veya bu tür nesnelerin ya da cisimlerin makine içerisine düşmesi sonucu yangın veya elektrik çarpması meydana gelebilir.

### ADIKKAT

• Makineyi nem ve tozdan uzak tutun. Aksi takdirde, yangın veya elektrik çarpması meydana gelebilir.

### ADIKKAT

• Makineyi dengesiz veya eğimli yüzeylerin üzerine koymayın. Devrilirse, yaralanma meydana gelebilir.

### **ADIKKAT**

• Makine üzerine ağır nesneler koymayın. Bu makinenin devrilmesine ve yaralanmalara yol açmasına neden olabilir.

### <u>A</u>dikkat

• Makineyi iyi havalandırılan ve ferah bir odada kullanıyor olduğunuzdan emin olun. Özellikle, makine yoğun olarak kullanıldığında iyi havalandırma önemlidir.

### <u> ∧</u>піккат

• Makineyi tuzlu hava ortamından ve aşındırıcı gazlardan uzak tutun. Ayrıca, makineyi kimyasal reaksiyonların olabileceği mekanlara (laboratuvar, vs.) kurmayın, zira bunu yapmak makinenin arızalanmasına sebep olur.

### ∕<mark>∆</mark>DİKKAT

• Makinenin havalandırmalarını kapatmayın. Bu, dahili bileşenlerin aşırı ısınması sebebiyle yangın riski oluşturur.

#### Güç kablolarını ve elektrik fişlerini kullanma

Bu bölüm, güç kabloları ve elektrik fişlerinin kullanılması hakkındaki güvenlik tedbirlerini açıklamaktadır.

### **AUYARI**

• Bu kılavuzun ön kapağının iç tarafında gösterilen teknik özelliklere sahip olmayan güç kaynaklarını kullanmayın. Bunu yapmak yangın veya elektrik çarpmasıyla sonuçlanabilir.

### **AUYARI**

• Belirtilen özellikleri karşılayanlar dışında herhangi bir frekans kullanmayın. Bunu yapmak yangın veya elektrik çarpmasıyla sonuçlanabilir.

### **AUYARI**

• Çoklu priz adaptörü kullanmayın. Bunu yapmak yangın veya elektrik çarpmasıyla sonuçlanabilir.

### **AUYARI**

• Uzatma kablosu kullanmayın. Bunu yapmak yangın veya elektrik çarpmasıyla sonuçlanabilir.

### **AUYARI**

• Hasarlı, kırık veya tadil edilmiş güç kablolarını kullanmayın. Ayrıca, ağır nesneler altında sıkışmış, şiddetle çekilmiş ya da sert bir şekilde kıvrılmış güç kablolarını da kullanmayın. Bunu yapmak yangın veya elektrik çarpmasıyla sonuçlanabilir.

### **AUYARI**

• Güç kablosunun uçlarına metalik herhangi bir cisimle dokunmak yangın ve elektrik çarpması riskini doğurabilir.

### **AUYARI**

• Ürünle birlikte verilen güç kablosu, yalnızca bu makineyle kullanılmalıdır. Kabloyu diğer cihazlarda kullanmayın. Bunu yapmak yangın veya elektrik çarpmasıyla sonuçlanabilir.

### **AUYARI**

• Güç kablosu fişini ıslak ellerle ellemek tehlikelidir. Bunu yapmak, elektrik çarpmasıyla sonuçlanabilir.

### **AUYARI**

• Güç kablosu hasarlıysa ve içindeki kablolar açıkta veya kıvrıksa, değiştirilmesi için servis temsilcinizle irtibata geçin. Hasarlı güç kablolarının kullanılması yangın veya elektrik çarpmasıyla sonuçlanabilir.

### **AUYARI**

- Yılda en az bir kere fişi prizden çektiğinizden emin olun ve şunları kontrol edin:
	- Fişin üstünde yanık izleri var.
	- Fişin dişleri deforme olmuş.
- Yukarıdaki durumlardan biri söz konusuysa, fişi kullanmayın ve bayinize ya da servis temsilcinize danışın. Fişin kullanılması yangın veya elektrik çarpmasıyla sonuçlanabilir.

### **AUYARI**

- Yılda en az bir kere güç kablosunu prizden çektiğinizden emin olun ve şunları kontrol edin:
	- Güç kablosunun iç telleri açığa çıkmış, kırılmış, vs.
	- Güç kablosunun kaplamasında çatlak ya da delik var.
	- Güç kablosunu eğince güç kapanıp açılıyor.
	- Güç kablosunun bir kısmı ısınıyor.
	- Güç kablosu hasar görmüş.
- Yukarıdaki durumlardan biri söz konusuysa, güç kablosunu kullanmayın ve bayinize ya da servis temsilcinize danışın. Güç kablosunun kullanılması yangın veya elektrik çarpmasıyla sonuclanabilir.

### ADIKKAT

• Güç kablosunun fişinin duvardaki prize tam olarak girdiğine emin olun. Kısmi olarak oturmuş fişler güvenli olmayan ısı yığılması durumuyla sonuçlanabilecek dengesiz bir bağlantı sağlarlar.

### <u>Adikkat</u>

• Makine birkaç gün veya daha fazla bir süre boyunca kullanılmayacaksa, güç kablosunu prizden çıkartın.

### ADIKKAT

• Güç kablosunu duvardaki fişten çıkartırken, kablodan değil fişten tutarak çekin. Kablodan tutarak çekmek güç kablosuna zarar verebilir. Hasarlı güç kablolarının kullanılması yangın veya elektrik çarpmasıyla sonuçlanabilir.

### ADIKKAT

• Yılda en az bir defa fişi duvar prizinden ayırdığınızdan ve uçları ve uçların etrafındaki bölgeyi temizlediğinizden emin olun. Fişte tozun birikmesi yangın tehlikesine yol açabilir.

### ∆diккат

• Makinede bakım uygularken, güç kablosunu daima fişten çekin.

#### Ana makineyi kullanma

Bu bölüm, ana makineyi kullanma hakkındaki güvenlik tedbirlerini açıklamaktadır.

### **AUYARI**

• Makineyi duvardaki prize mümkün olduğu kadar yakına yerleştirdiğinizden emin olun. Bu, acil bir durum olduğunda güç kablosunu kolayca çıkarmanıza imkan verecektir.

### **AUYARI**

• Eğer makineden duman veya koku gelirse, ya da alışılmadık bir tepki gösterirse, makine gücünü derhal kapatmalısınız. Gücü kapattıktan sonra, elektrik fişini duvardaki prizden mutlaka çıkartın. Daha sonra servis temsilcinizle irtibata geçin ve sorunu bildirin. Makineyi kullanmayın. Bunu yapmak yangın veya elektrik çarpmasıyla sonuçlanabilir.

### **AUYARI**

• Makine içine metal nesneler veya su veya diğer sıvılar girerse, makine gücünü derhal kapatmalısınız. Gücü kapattıktan sonra, elektrik fişini duvardaki prizden mutlaka çıkartın. Daha sonra servis temsilcinizle irtibata geçin ve sorunu bildirin. Makineyi kullanmayın. Bunu yapmak yangın veya elektrik çarpmasıyla sonuçlanabilir.

### **AUYARI**

• Yakın bir alana yıldırım düşmesi durumu yaşanırsa, makineye dokunmayın. Bunu yapmak, elektrik çarpmasıyla sonuçlanabilir.

### **AUYARI**

- Aşağıda, bu ürünün paketlenmesinde kullanılan plastik torbanın üzerindeki uyarı mesajları açıklanmaktadır.
	- Bu makine ile birlikte verilen polietilen malzemeleri (torbalar vb.) bebeklerden ve küçük çocuklardan daima uzak tutun. Polietilen malzemeler ağız veya burun ile temas ettirildiğinde boğulma meydana gelebilir.

### ADIKKAT

• Elektrik fişini, makineyi hareket ettirmeden önce duvardaki prizden çıkarın. Makineyi hareket ettirirken, güç kablosunun makinenin altında hasar görmemesine dikkat edin. Bu tedbirlerdeki aksaklık yangın veya elektrik çarpması ile sonuçlanabilir.

### <u>ADIKKAT</u>

• İsteğe bağlı kağıt kaseti takılı durumdayken makineyi taşımanız gerekiyorsa, ana ünitenin üst kısmına baskı uygulamayın. Aksi halde, isteğe bağlı kağıt kaseti yuvasından çıkarak yaralanmaya yol açabilir.

### ADIKKAT

• Makineyi taşıdıktan sonra, yerine sabitlemek için sabitleme tekerleklerini kullanın. Aksi takdirde, makine yaralanmaya yol açacak şekilde hareket edebilir veya aşağı gidebilir.

### ADIKKAT

• Alt kağıt kaseti veya alt kağıt kasetlerinin takılı olması durumunda kağıt takviye ederken ya da kağıt sıkışmalarını giderirken bir seferde birden fazla kaseti çekip çıkarmayın. Makinenin üst yüzeyine kuvvet uygulanarak basılması durumunda arızalar ve/veya kullanıcı yaralanmaları meydana gelebilir.

### ADIKKAT

• Makineyi kaldırmanız gerektiğinde (bir başka katta yeniden konumlandırmak gibi) servis temsilcinizle irtibat kurun. Servis temsilcinizin yardımı olmaksızın makineyi kaldırmaya kalkışmayın. Makine devrilir veya düşerse hasar görecektir, bu da bozulmasına ve kullanıcıların yaralanma riskiyle karşılaşmasına neden olabilir. Makinenin muhtelif kullanım alanları sadece servis mühendisi içindir. Bu alanlara dokunmayın.

### ADIKKAT

• Lambanın içine bakmayın. Gözlerinize zarar verebilir.

### ADIKKAT

• Makineyi taşırken kontrol panelini tutmayın. Aksi halde kontrol paneli zarar görebilir, arızaya sebep olabilir veya yaralanmaya yol açabilir.

### ADIKKAT

• Makineyi, yağmur ve kar gibi nemli havanın rutubetinden koruyun.

### ∕ NDİKKAT

• Çevresel nedenlerle, makineyi veya tükenen malzeme atıklarını ev atık toplama noktalarında imha etmeyin. İmha yetkili bir satıcıda gerçekleştirilebilir.

### ∕<mark>∆</mark>DİKKAT

• ADF'yi indirirken ellerinizi menteşelerden ve şaryo camından uzak tutun. Aksi halde parmaklarınız ya da ellerinizi sıkışabilir ve yaralanabilir.

#### Makinenin içinin kullanımı

Bu bölüm, makinenin içinin kullanımı hakkındaki güvenlik tedbirlerini açıklamaktadır.

### **AUYARI**

- Bu kılavuzda açıkça belirtilenlerin dışında herhangi bir kapağı veya vidayı çıkartmayın. Makinenin içinde, elektrik çarpması tehlikesi taşıyan yüksek voltaj bileşenleri ve körlüğe sebep olabilecek lazer bileşenleri vardır. Makinenin herhangi bir dahili bileşeni bakım, ayar veya onarım gerektirirse, satıcınızla veya servis temsilcinizle görüşün.
- Bu makineyi sökmeyi veya modifiye etmeyi denemeyin. Bu, yanık ve elektrik çarpması tehlikelerini içerir. Makine içerisindeki lazer bileşenler ile temasın körlük riski taşıdığını da anımsayın.

### ∕<mark>∆</mark>DİKKAT

• Bu makinenin bazı dahili bileşenleri oldukça ısınabilir. Bu nedenle, sıkışan kağıtları çıkartırken dikkatli olun. Aksi takdirde yanıklar meydana gelebilir.

### ADIKKAT

• Makinenin içi çok sıcak olabilir. Etiketle "Sıcak yüzey" olduğu belirtilen parçalara dokunmayın. Aksi halde, yaralanma meydana gelebilir.

### ∕<mark>∆dikkat</mark>

• Sıkışan kağıdı çıkarırken parmaklarınızı sıkıştırmamaya veya yaralamamaya dikkat edin.

### ADIKKAT

• Kağıt yüklerken, parmaklarınızı sıkıştırmamak veya yaralamamak için dikkat edin.

### 

• Çalıştırma sırasında, kağıdı ve orijinalleri iletmek için makaralar döner. Makinenin emniyetli biçimde çalışması için bir güvenlik cihazı takılmıştır. Ancak, çalışma sırasında makineye dokunmamaya dikkat edin. Aksi halde, yaralanma meydana gelebilir.

### ∕<mark>∆</mark>DİKKAT

• Makinenin içi düzenli olarak temizlenmezse, toz birikebilir. Yangın ve bozulma, bu makinenin içinde aşırı miktarda toz birikmesinden meydana gelebilir. Makinenin içinin temizlenmesi ve bunun ücreti hakkındaki ayrıntılar için satış veya servis temsilcinize danışın.

#### Makine malzemelerinin kullanımı

Bu bölüm, makine malzemelerinin kullanılması hakkındaki güvenlik tedbirlerini açıklamaktadır.

### **AUYARI**

• Toner (kullanılmış veya yeni) veya toner kaplarını yakmayın. Bu, yanık riski taşır. Toner salt alevle temas ettiğinde alev alır.

### **AUYARI**

• Toneri (kullanılmış veya yeni) veya toner kaplarını salt aleve yakın bir yerde saklamayın. Bu, yangın ve yanık riski taşır. Toner salt alevle temas ettiğinde alev alır.

### **AUYARI**

• Dökülen toner veya kullanılmış toneri yakmayın. Toner tozu, açık aleve maruz kaldığında tutuşabilir.

### **AUYARI**

• Dökülen toneri (kullanılmış toner de dahil olmak üzere) emdirmek için temizleyiciyi kullanmayın. Emilen toner temizleyicinin içinde elektrik temasıyla alevlenmeye sebep olarak yangın veya patlamaya yola açabilir. Ancak, toz patlama önleyici amaç için tasarlanmış bir temizleyici kullanılabilir. Toner yere dökülürse, dökülen toneri yavaşça süpürün ve kalanı ıslak bezle temizleyin.

### **AUYARI**

- Aşağıda, bu ürünün paketlenmesinde kullanılan plastik torbanın üzerindeki uyarı mesajları açıklanmaktadır.
	- Bu makine ile birlikte verilen polietilen malzemeleri (torbalar vb.) bebeklerden ve küçük çocuklardan daima uzak tutun. Polietilen malzemeler ağız veya burun ile temas ettirildiğinde boğulma meydana gelebilir.

### ADIKKAT

• Toner kaplarını sıkıştırmayın veya ezmeyin. Bu; teninizin, elbiselerin veya zeminin kirlenmesiyle ve kazara yutmayla sonuçlanabilecek toner sızıntısına neden olur.

### ADIKKAT

• Toneri (yeni veya kullanılmış), toner kaplarını ve tonerle temas etmiş parçaları çocukların erişemeyeceği yerlerde saklayın.

### ADIKKAT

• Toner veya kullanılmış toner teneffüs edilirse, bol suyla gargara yapın ve temiz hava ortamına gidin. Gerekirse bir doktora başvurun.

### ADIKKAT

• Toner veya kullanılmış toner gözlerinize gelirse, derhal bol miktarda su ile yıkayın. Gerekirse bir doktora başvurun.

### <u> ∧</u>ріккат

• Toner veya kullanılmış toner yutulursa, bol miktarda su içerek seyreltin. Gerekirse bir doktora başvurun.

### ADIKKAT

• Sıkışan kağıdı çıkartırken veya toneri değiştirirken, kıyafetinize toner (kullanılmış veya yeni) bulaşmasından kaçının. Eğer kıyafetinize toner bulaşırsa, lekeli bölgeyi soğuk suyla yıkayın. Sıcak su toneri kumaşa nüfuz ettirecek ve lekeyi çıkarmayı imkansız hale getirecektir.

### ADIKKAT

• Sıkışan kağıdı çıkartırken veya toneri değiştirirken, tonerin (kullanılmış veya yeni) teninize temas etmesinden kaçının. Toner teninizle temas ederse, temas eden alanı sabun ve suyla iyice yıkayın.

### ADIKKAT

• Zımbalı kağıtlara, alüminyum folyoya, karbon kağıda veya herhangi bir iletken kağıda yazdırma yapmayın. Bu, alev alma riski taşır.

# <span id="page-18-0"></span>UYARI ve DİKKAT etiketlerinin konumları

Bu makine, aşağıda gösterilen konumlarda  $\triangle$ UYARI ve  $\triangle$ DİKKAT etiketlerine sahiptir. Güvenlik açısından, lütfen aşağıdaki talimatlara uyun ve makineyi belirtildiği gibi kullanın.

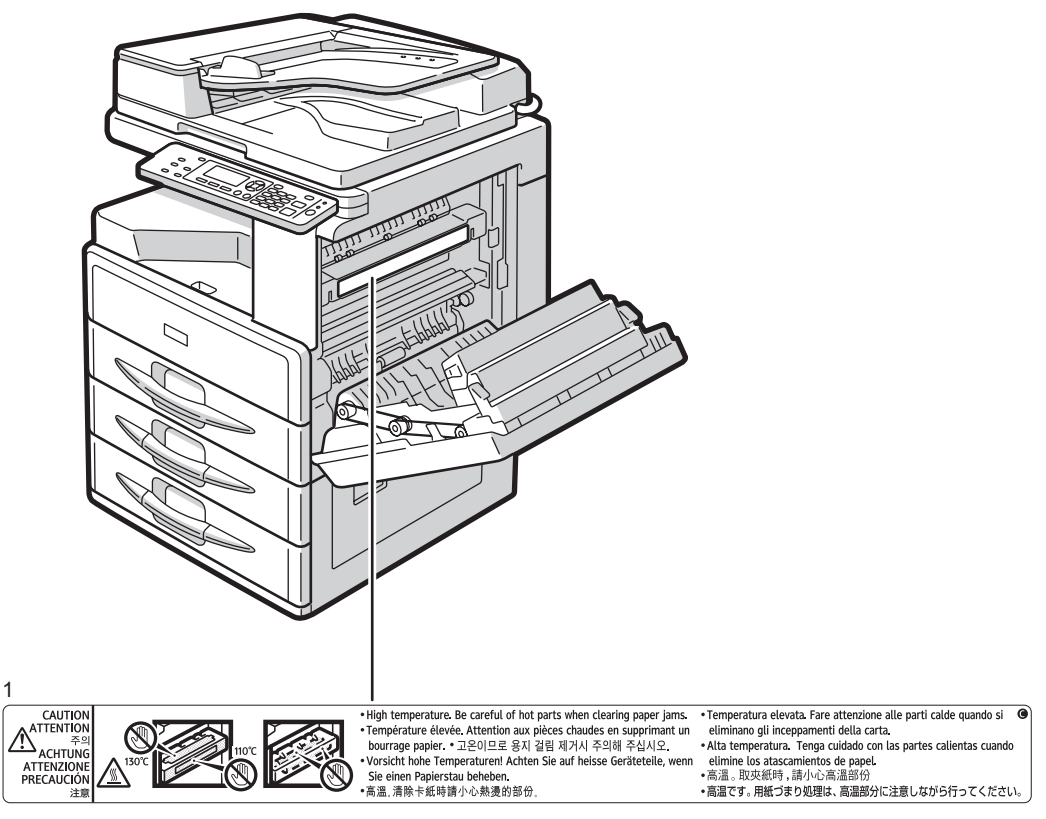

CUA101

#### 1.

Yüksek sıcaklık. Sıkışan kağıtları çıkarırken sıcak parçalara dikkat edin.

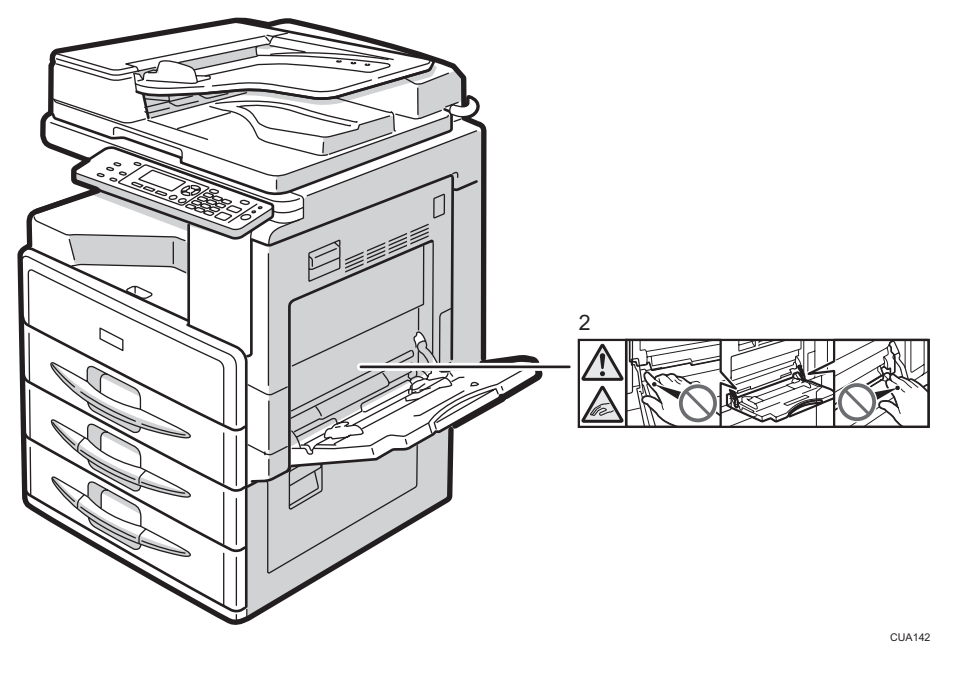

#### 2.

Bypass tepsisinden yazdırırken ya da kopyalar yaparken, ana gücü açarken, veya sıkışan kağıdı çıkarırken parmaklarınızı yaralamamaya ve bypass tepsisinin her iki tarafındaki döner tırnaklara sıkıştırmamaya dikkat edin.

# <span id="page-20-0"></span>Makine Tipleri

Bu makine farklı kopyalama hızları olan iki modele sahiptir. Hangi modeli kullandığınızdan emin olmak için bu kılavuzun ön kapağının iç tarafına bakın.

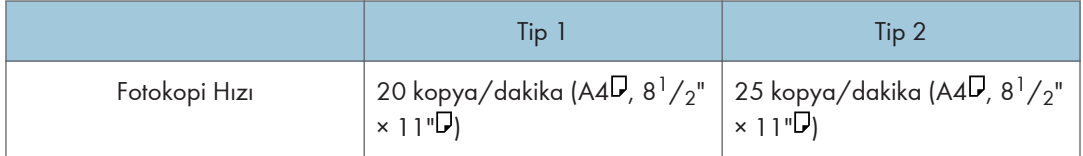

## <span id="page-21-0"></span>Kontrol Paneli

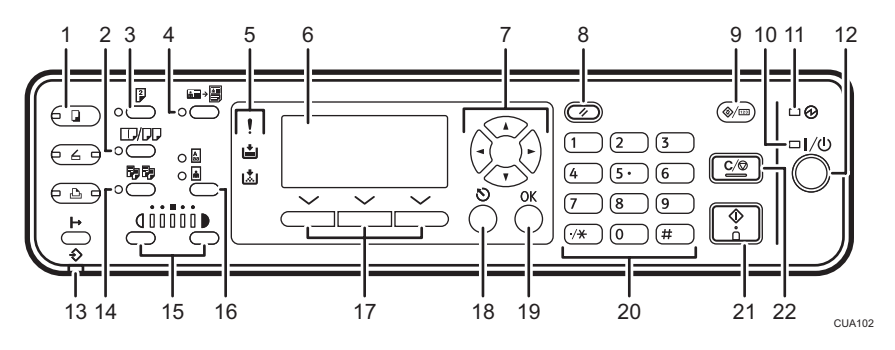

#### 1. [Fotokopi] tuşu

Fotokopi işlevini çalıştırmak için basın.

#### 2. [Kombine/Seriler] tuşu

Kombine veya seri kopyalar oluşturmak için basın.

#### **Bașvuru**

- • [S.61 "Tek Taraflı Kombine"](#page-62-0)
- • [S.64 "İki Taraflı Kombine"](#page-65-0)
- • [S.67 "Seri Kopyalar"](#page-68-0)

#### 3. [Dubleks] tuşu

Çift taraflı fotokopi yapar.

#### **Bașvuru**

• Bkz. [S.58 "Dubleks"](#page-59-0).

#### 4. [Kim.Krt.Kpy.] tuşu

Mevcut iş için kimlik kartı kopyalama moduna girmek için basın.

#### 5. Göstergeler

Hataları ve makinenin durumunu gösterir.

- !: Hata göstergesi
	- Bkz. Genel Ayarlar Rehberi.
- : Toner Ekleyin göstergesi
	- Bkz. [S.85 "Toner Eklemek".](#page-86-0)
- 当: Kağıt Yükleyin göstergesi
	- Bkz. [S.80 "Kağıt Yüklemek".](#page-81-0)

#### 6. Ekran

İşletim durumu ve mesajları gösterir.

#### 7. Kaydırma tuşları

Bir öğeyi seçmek için basın.

- [ ]: yukarıya kaydır
- [▼]: aşağıya kaydır
- [ ]: sağa kaydır

[<sup>4</sup>]: sola kaydır

#### **Bașvuru**

• Bkz. [S.23 "Ekranın Okunması ve Tuşların Kullanılması"](#page-24-0).

#### 8. [Sıfırla] tuşu

Geçerli ayarları silmek için basın.

#### 9. [Kullanıcı Araçları/Sayacı] tuşu

Gereksinimlere göre varsayılanları veya işletim parametrelerini değiştirmek için basın.

#### 10. Açık göstergesi

Çalıştırma düğmesi açıldığında Açık göstergesi yanar.

#### 11. Ana güç göstergesi

Ana güç düğmesi açıldığı zaman yanar.

#### $\Omega$ Önemli

• Açık göstergesi yanıyor veya yanıp sönüyorken ana güç düğmesini kapatmayın. Bunu yapmak hafızaya zarar verebilir.

#### **Basvuru**

• [S.24 "Gücü Açma"](#page-25-0)

#### 12. Çalıştırma düğmesi

Gücü açmak için basın. Açık göstergesi yanar. Gücü kapamak için tekrar basın.

#### **D**Not

• Bu tuş, tarama sırasında veya varsayılanlar ayarlanırken devredışı bırakılır.

#### **Bașvuru**

• [S.24 "Gücü Açma"](#page-25-0)

#### 13. Veri Girişi Göstergesi

Yazıcı bilgisayardan veri alırken veya yazdırırken yanıp söner. Yazdırmaya hazırlanırken yanar.

#### 14. [Harmanla] tuşu

Kopyaları otomatik olarak harmanlar.

#### 15. [Açık] ve [Koyu] tuşları

Görüntü yoğunluğu ayarını değiştirmek için basın. Açıktan Koyuya, beş görüntü yoğunluğu değeri arasından seçim yapın.

#### 16. [Orijinal Tür] tuşu

[Orijinal Tür 1 (Metin)] veya [Orijinal Tür 2 (Resim)] içinde kayıtlı orijinal türünü seçmek için basın. Orijinal türü seçildikten sonra, ilgili gösterge yanar.

#### <span id="page-23-0"></span>17. Seçim tuşları

Göstergede bulunan öğeleri göstermektedir. İlgili öğeyi seçmek için basın.

#### 18. [Escape] tuşu

Bu tuşa bir işlemi iptal etmek veya bir önceki ekrana dönmek için basın.

#### 19. [OK] tuşu

Seçilen öğeyi veya girilen sayısal değeri ayarlamak için basın.

#### 20. Sayı tuşları

Sayısal değerler girmek için basın.

#### 21. [Başla] tuşu

Kopyalama, yazdırma veya taramaya başlamak için basın.

#### 22. [Sil/Durdur] tuşu

• Sil:

Girilmiş bir sayısal değeri siler.

• Durdur:

Tarama veya yazdırma gibi devam eden bir işi durdurur.

#### Ekran

Bu bölüm ekranın nasıl okunacağını ve ilk fotokopi ekranında seçim tuşlarının nasıl kullanıldığını açıklamaktadır.

#### **D**Not

• Makine açıldığında kopyalama ekranı varsayılan ekran olarak tanımlanır.

#### İlk kopyalama ekranı

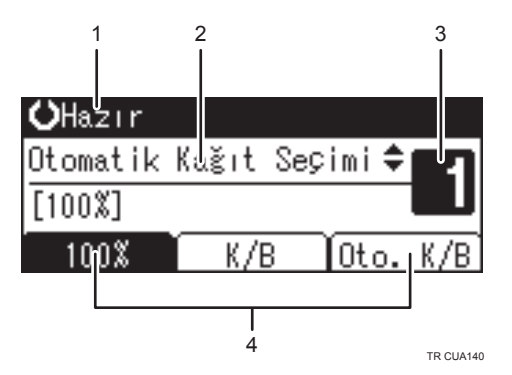

- 1. İşlem durumu veya mesajlar
- 2. Mesajlar ve seçilen kaset burada görünür. Mevcut olarak seçili öğeler parantez içerisinde görünür.
- 3. Kopya seti sayısı.
- 4. Sabit olmayan oranlar için Küçült/Büyüt oranı işlevi.

#### <span id="page-24-0"></span>Ekranın Okunması ve Tuşların Kullanılması

Bu bölüm ekranın nasıl okunacağını ve ilk fotokopi ekranında seçim tuşlarının nasıl kullanıldığını açıklamaktadır.

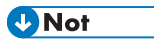

• Makine açıldığında kopyalama ekranı varsayılan ekran olarak tanımlanır.

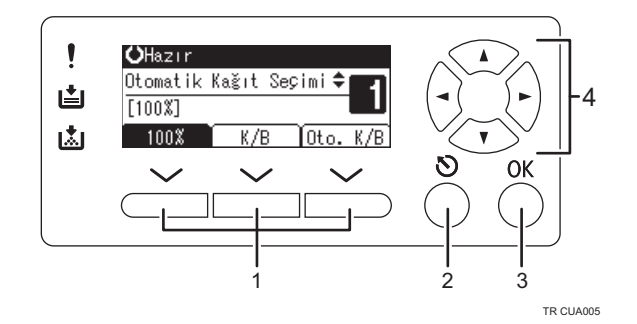

#### 1. Seçim tuşları

Ekranın en alt satırında bulunan öğelerdir.

Örnek: ilk fotokopi ekranı

- Bu kılavuzda "[%100]'e basın" talimatını gördüğünüzde, sol seçim tuşuna basın.
- Bu kılavuzda "[K/B]'ye basın" talimatını gördüğünüzde, orta seçim tuşuna basın.
- Bu kılavuzda "[Oto. K/B]'ye basın" talimatını gördüğünüzde, sağ seçim tuşuna basın.

#### 2. [Escape] tuşu

Bu tuşa bir işlemi iptal etmek veya bir önceki ekrana dönmek için basın.

#### 3. [OK] tuşu

Seçilen öğeyi veya girilen sayısal değeri ayarlamak için basın.

#### 4. Kaydırma tuşları

İmleci herhangi bir yöne birer birer ilerletmek için basın.

Bu kılavuzda [4], [<sup> $\blacktriangledown$ </sup>], [ $\blacktriangleright$ ] veya [<sup>4</sup>] göründüğünde, aynı yöndeki kaydırma tuşuna basın.

# <span id="page-25-0"></span>Gücü Açma

Bu makinenin iki güç düğmesi vardır.

#### Çalıştırma düğmesi (kontrol panelinin sağ tarafında)

Makineyi aktifleştirmek için basın. Makinenin ısınması tamamlandıktan sonra makineyi kullanabilirsiniz.

#### Ana güç düğmesi (makinenin sol tarafında)

Bu düğme kapatılınca, kontrol panelinin sağ yanındaki ana güç göstergesi söner. Bu yapıldığında, makine gücü tamamen kapanır.

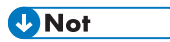

• Bu makine eğer bir süre kullanmazsanız otomatik olarak paneli kapatır veya kendini kapatır. Bkz. Genel Ayarlar Rehberi.

#### Ana Gücü Açma

- 1. Güç kablosunun duvardaki prize sıkıca takıldığından emin olun.
- 2. Ana güç düğmesini açın.

Ana güç göstergesi yanar.

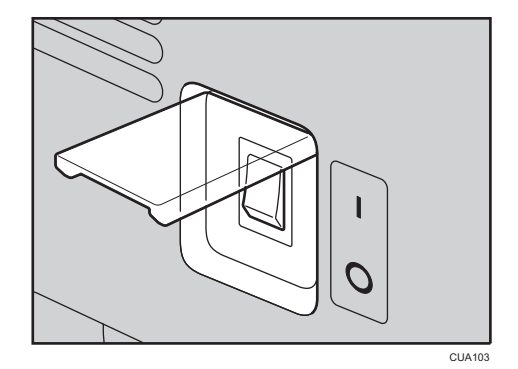

 $\Omega$ Önemli

• Ana güç düğmesini açtıktan hemen sonra kapatmayın. Bunu yapmak, belleğe hasar verip arızalara yol açabilir.

#### Gücü Açma

1. Çalıştırma düğmesine basın.

Açık göstergesi yanar.

<span id="page-26-0"></span>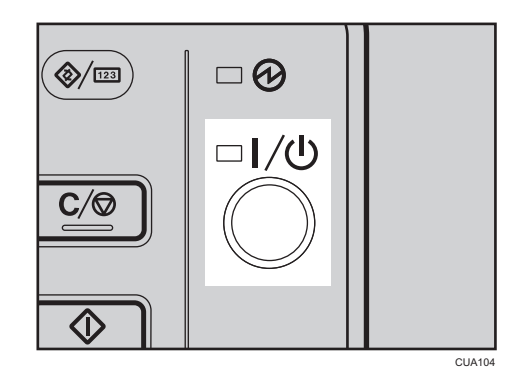

#### **D**Not

• Çalıştırma düğmesine basıldığında, güç gelmezse, ana güç düğmesinin açık olduğunu kontrol edin. Kapalıysa, açın.

#### Gücü Kapatma

1. Çalıştırma düğmesine basın.

Açık göstergesi söner.

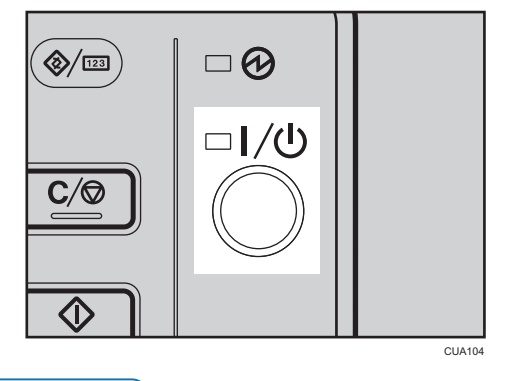

#### **D**Not

- Aşağıdaki durumlarda, çalıştırma düğmesine bassanız dahi, gösterge sönmez, fakat yanıp söner:
	- Harici bir cihaz ile iletişim halindeyken.

#### Ana Gücü Kapama

#### $\Omega$ Önemli

• Açık göstergesi yanıyorken veya yanıp sönüyorken ana güç düğmesini kapatmayın. Bunu yapmak, belleğin hasar görmesine yol açabilir.

- <span id="page-27-0"></span>• Güç fişini çekmeden önce ana güç düğmesini kapattığınızdan emin olun. Bunu yapmamak, belleğin hasar görmesine yol açabilir.
- 1. Açık göstergesinin yanmadığından emin olun.
- 2. Ana güç düğmesini kapatın.

Ana güç göstergesi söner.

#### Enerji Tasarrufu

#### Otomatik Kapanma

İş bittikten sonra belirli bir süre geçtikten sonra makine kendisini otomatik olarak kapatır. Bu işleve "Otomatik Kapanma" adı verilir.

#### **D**Not

- Otomatik Kapanma zamanını değiştirebilirsiniz. Bkz., Genel Ayarlar Rehberi.
- Otomatik Kapanma işlevi, aşağıdaki durumlarda çalışmayacaktır:
	- Bir uyarı mesajı belirdiğinde
	- Servis çağrısı mesajı belirdiğinde
	- Kağıt sıkıştığında
	- Kapak açıkken
	- "Toner Ekle" mesajı belirdiğinde
	- Toner doldurulurken
	- Kullanıcı Araçları ekranı gösterildiğinde
	- Sabit ısınma devam ederken
	- Yazıcı veya diğer işlevler etkinse
	- Yazdırma sırasında işlemler bekletilirken
	- Veri Girişi göstergesi açıkken veya yanıp sönüyorken

# <span id="page-28-1"></span><span id="page-28-0"></span>**Orijinaller**

#### Önerilen Orijinallerin Boyut ve Ağırlıkları

#### Metrik ölçüler

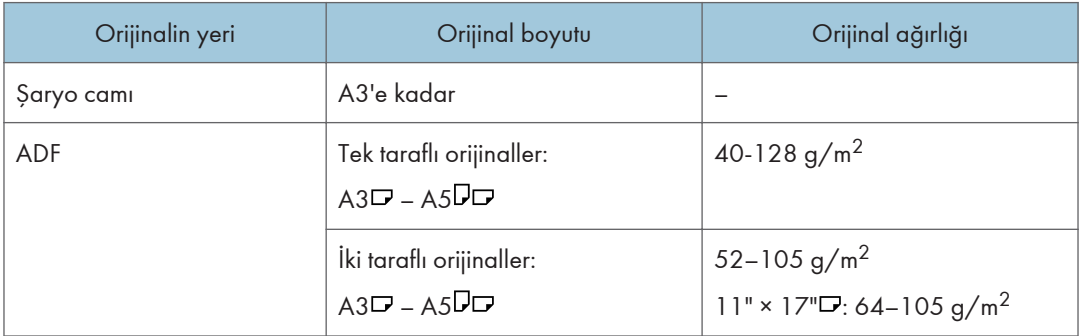

#### İnç ölçüleri

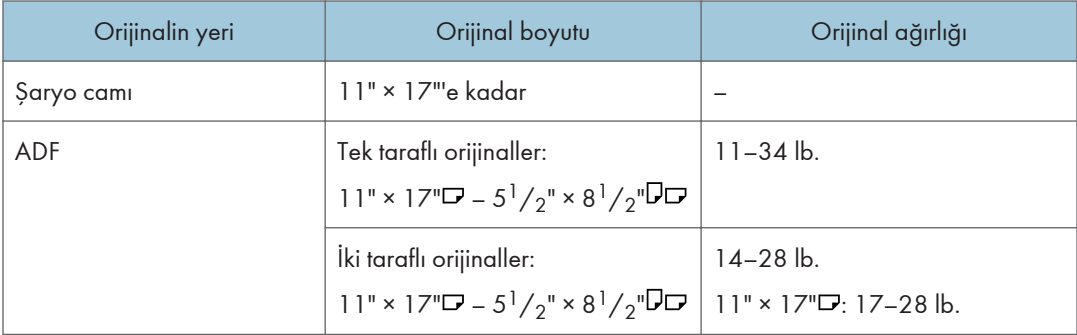

**U**Not

• ADF içerisine yaklaşık 50 orijinal yerleştirilebilir.

#### ADF için uyumlu olmayan orijinaller

Aşağıdaki orijinal türlerinin ADF içine yerleştirilmesi, kağıt sıkışmasına veya orijinallerin hasar görmesine yol açabilir. Bu orijinalleri bunun yerine şaryo camı üzerine yerleştirin.

- Belirtilenlerin dışındaki orijinaller S.27 "Önerilen Orijinallerin Boyut ve Ağırlıkları"
- Zımbalanmış veya ataçlanmış orijinaller
- Delikli veya yırtılmış orijinaller
- <span id="page-29-0"></span>• Kıvrılmış, katlanmış veya kırışmış orijinaller
- Yapıştırılmış orijinaller
- Kuşe kağıt, alüminyum folyo, karbon kağıdı veya iletken kağıt gibi bir tür kaplama içeren orijinaller
- Delikli bölme çizgisi olan orijinaller
- Endeksli, etiketli veya başka çıkıntıları olan orijinaller
- Yarı saydam kağıt gibi yapışkan orijinaller
- İnce, çok esnek orijinaller
- Kartpostallar gibi kalın orijinaller
- Kitaplar gibi ayrılamayan orijinaller
- OHP asetatları veya yarı saydam kağıt gibi saydam orijinaller

#### **D**Not

• Kurşun kalem veya benzeri gereçle yazılmış orijinaller kirlenebilir.

#### Oto. Kağıt Seçimi ile Algılanabilen Boyutlar

#### Metrik ölçüler

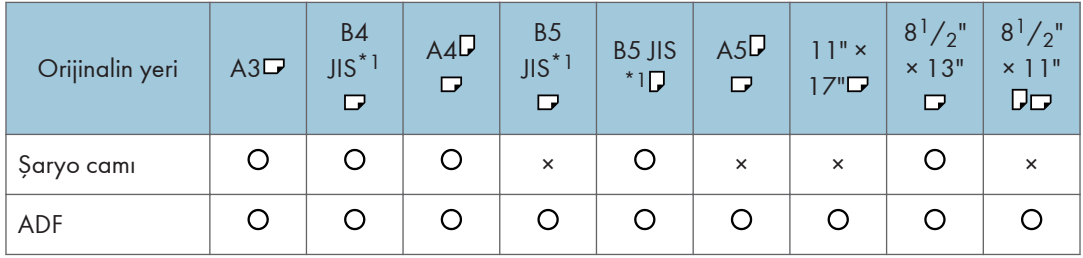

#### : Algılanabilir boyut ×: Algılanamayan boyut

\*1 JIS: Japonya Endüstri Standardı

#### İnç ölçüleri

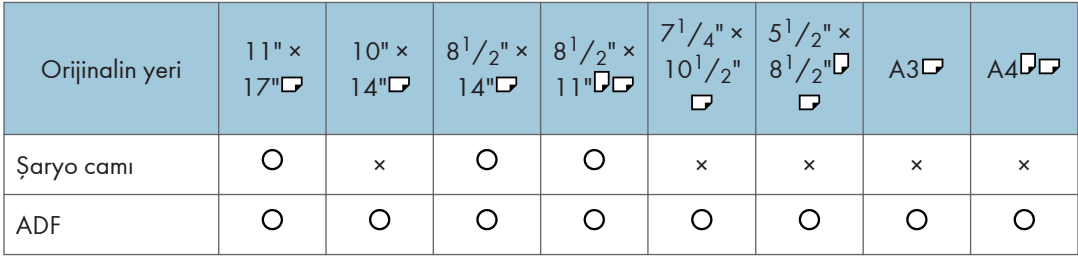

: Algılanabilir boyut ×: Algılanamayan boyut

T

#### Şaryo camı

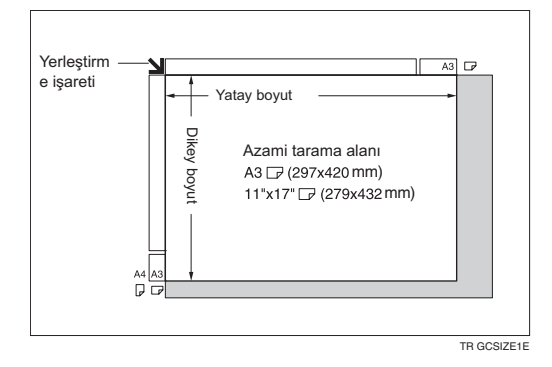

#### ADF

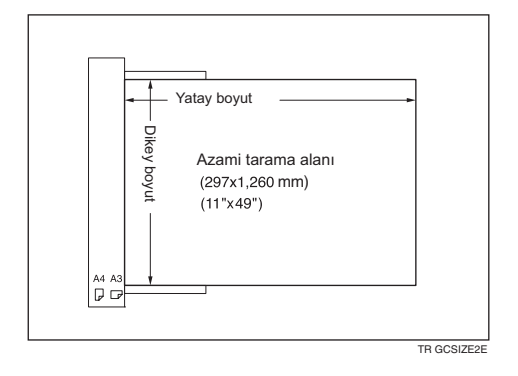

#### **D**Not

• Özel boyutlu orijinalleri kopyalarken, orijinallerin boyutunu belirttiğinizden emin olun. Belirtmemişseniz, görüntü uygun şekilde kopyalanmayabilir. Bkz. [S.35 "Özel boyutlu orijinallerin](#page-36-0) [yerleştirilmesi"](#page-36-0) veya [S.37 "Özel boyutlu orijinalleri yerleştirme".](#page-38-0)

#### Algılanması güç boyutlar

Makinenin aşağıdaki orijinal boyutlarını algılaması zordur, bu nedenle kağıt büyüklüğünü manuel olarak seçin.

- Endeksli, etiketli veya başka çıkıntıları olan orijinaller
- OHP asetatları veya yarı saydam kağıt gibi saydam orijinaller
- Çok miktarda metin ve çizim içeren koyu orijinaller
- Kısmen üç boyutlu bir görüntüden oluşan orijinaller
- Kenarlarının çevresinde çok boyutlu görüntü olan orijinaller

#### <span id="page-31-0"></span>Eksik Görüntü Alanı

Orijinalleri ADF veya şaryo camına doğru şekilde yerleştirseniz bile orijinalin dört tarafındaki birkaç milimetrelik kenar boşluğu kopyalanmayabilir.

#### Eksik Görüntü Alanı

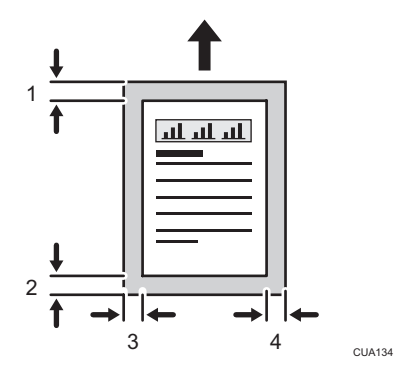

- 1. Ön kenar: 3 ± 2 mm (0.12" ± 0.08")
- 2. Arka kenar: 3 ± 2 mm (0.12" ± 0.08") (dubleks işlevini kullanırken çift sayılı kağıtlar için 4.2 ± 2 mm (0.17" ± 0.08")
- 3. Sol kenar: 2 ± 1.5 mm (0.08" ± 0.06")
- 4. Sağ kenar: 2 +2,5/-1,5 mm (0,08" +0,1"/-0,06")

Kayıp görüntü alanı zarflar için 10 mm (0.40") ve Kalın Kağıt için 5 mm (0.20")'dir.

# <span id="page-32-0"></span>Orijinallerin Yerleştirilmesi

#### **D** Not

• Orijinalleri, sadece daksil veya mürekkep tam olarak kuruduktan sonra yerleştirmeye özen gösterin. Bu önlemi almamak, şaryo camının üzerinde izler oluşmasına ve bunun kopyada görünmesine yol açabilir.

**Bașvuru** 

• Yerleştirebileceğiniz orijinal boyutları için, bkz. [S.27 "Orijinaller".](#page-28-1)

#### Orijinal Yönü

Orijinal yönünü aşağıdaki yöntemlerle ayarlayabilirsiniz.

Bu işlev, yırtık veya büyük orijinallerin fotokopisinde kullanışlıdır.

#### **U** Not

• Orijinaller normalde sol arka köşeye hizalanmalıdır. Fakat, bazı fotokopi işlevleri orijinallerin yönlerine bağlı olarak farklı sonuçlar verebilmektedir. Ayrıntılı bilgi için işlevlerin açıklamalarına bakın.

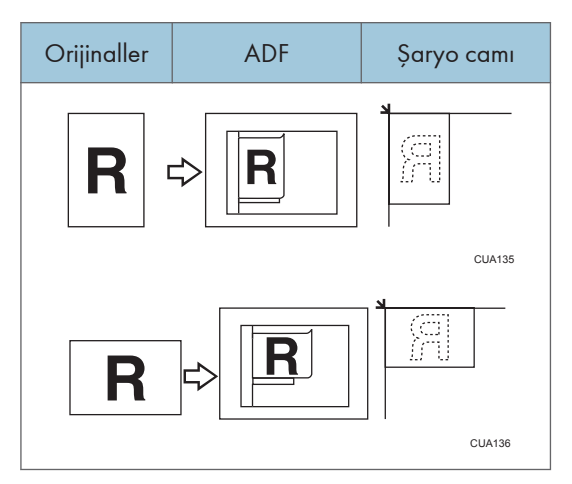

#### Orijinallerin Şaryo Camına Yerleştirilmesi

1. Şaryo camının kapağını veya ADF'yi açın.

#### **Jönemli**

• Şaryo camı kapağını veya ADF'yi zorlayarak kaldırmayın. Bunu yaparsanız ADF kapağı açılabilir veya hasar görebilir.

#### <span id="page-33-0"></span>**D** Not

- Şaryo camının kapağını veya ADF'yi 30°'den fazla kaldırdığınızdan emin olun. Aksi halde, orijinalin boyutu doğru bir şekilde algılanamayabilir.
- 2. Orijinalin yüzü aşağı gelecek şekilde şaryo camı üzerine yerleştirin. Sol arka köşeyle aynı hizaya gelmelidir.

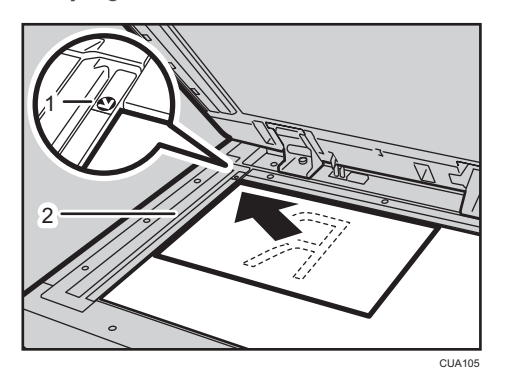

- 1. Yerleştirme işareti
- 2. Sol cetvel

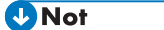

- Kopyalanacak ilk sayfayla başlayın.
- 3. Şaryo camının kapağını veya ADF'yi indirin.

#### **D**Not

• Orijinallerin boyutunu nasıl belirteceğiniz ile ilgili ayrıntılar için, bkz. [S.34 "Bir Kağıt Kaseti](#page-35-0) [Seçiliyken Orijinal Boyutunun Belirtilmesi"](#page-35-0) veya [S.36 "Bypass Tepsisi Seçiliyken Orijinal](#page-37-0) [Boyutunun Belirtilmesi".](#page-37-0)

#### Orijinallerin ADF'ye Yerleştirilmesi

Aşağıdaki durumlarda ayarlar yapılmalıdır:

#### **D** Not

- Orijinalleri ADF'nin yan parmaklığı üzerindeki sınır işaretini geçecek şekilde istiflemeyin.
- Son sayfa en aşağıda olmalıdır.
- Sensörleri ellerinizle engellemeyin veya üzerilerine bir cisim koymayın. Bunu yapmanız, boyutun yanlış algılanmasına ya da kağıt sıkışması hata mesajının görülmesine yol açabilir. Ayrıca, kapak üzerine bir şey koymayın, bu da bir hata oluşmasına yol açabilir.

1

ADF

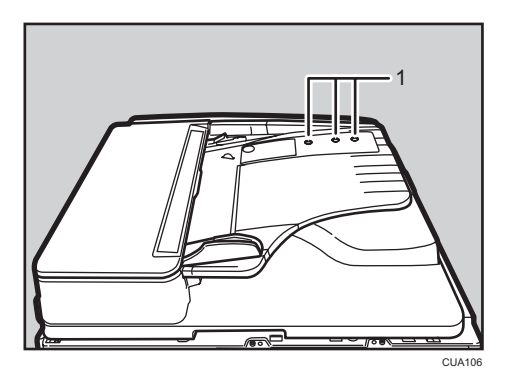

1. Sensör

- 1. Doküman kılavuzunu orijinal boyutuna ayarlayın.
- 2. Orijinallerin kenarlarını hizalayın ve fotokopisi çekilecek yüz yukarı bakacak şekilde ADF'ye yerleştirin.

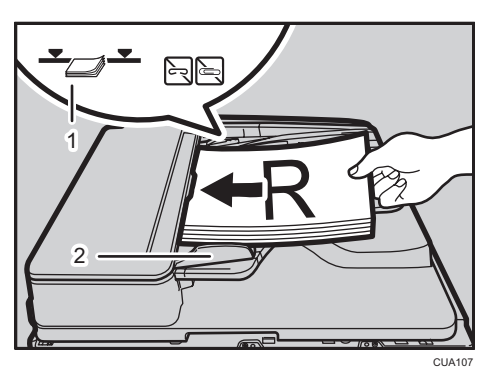

- 1. Sınır çizgisi
- 2. Doküman rehberi

#### **D**Not

- Orijinalleri ADF'ye yerleştirmeden önce kıvrılmış yerlerini düzeltin.
- Makineye tek seferde birden çok sayfanın beslenmesini önlemek için orijinalleri ADF'ye yerleştirmeden önce havalandırın.
- Orijinalleri iyice yerine yerleştirin.
- Orijinallerin boyutunu nasıl belirteceğiniz ile ilgili ayrıntılar için, bkz. [S.34 "Bir Kağıt Kaseti](#page-35-0) [Seçiliyken Orijinal Boyutunun Belirtilmesi"](#page-35-0) veya [S.36 "Bypass Tepsisi Seçiliyken Orijinal](#page-37-0) [Boyutunun Belirtilmesi".](#page-37-0)

#### <span id="page-35-0"></span>Bir Kağıt Kaseti Seçiliyken Orijinal Boyutunun Belirtilmesi

Bir kağıt kaseti seçiliyken, orijinalin boyutu için normal ya da özel seçilebilir.

#### Normal boyutta orijinallerin yerleştirilmesi

Şaryo camı ya da ADF'ye normal boyutta orijinalleri yerleştirirken, orijinallerin boyutunu ekranda görülen normal boyutlar arasından seçin.

1.  $[A]$  veya  $[V]$  ile kağıt kasetini seçin ve  $[H]$  tuşuna basın.

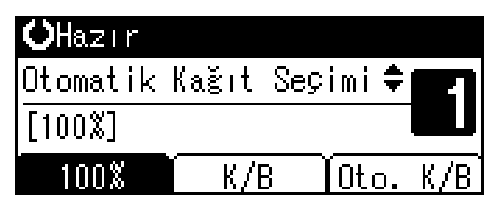

2. [4] veya [7] tuslarını kullanarak [Normal Boyut] öğesini seçin ve ardından [OK] tuşuna basın.

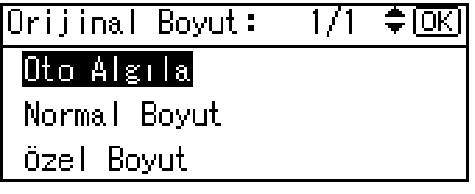

**D**Not

- [Oto Algıla] öğesi seçiliyken, yerleştirilen orijinalin boyutu otomatik olarak algılanacaktır.
- 3. Kaydırma tuşlarını kullanarak kağıt boyutunu seçin ve ardından [OK] tuşuna basın.

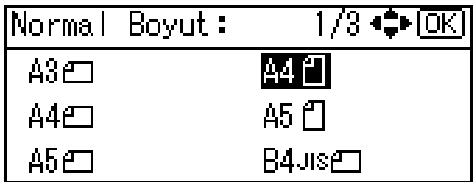

"Programlandı" mesajı belirir.

Normal boyutlu orijinal ayarları kaydedilirken, fotokopi ekranının tepesinde KEXHazTI öğesi görünecektir.

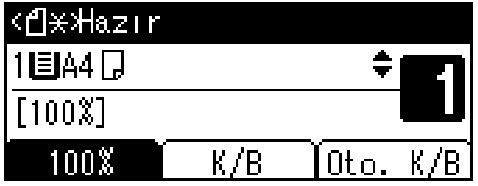
#### **D**Not

• Ayarladığınız boyutu iptal etmek için [Sıfırla] tuşuna basın.

## Özel boyutlu orijinallerin yerleştirilmesi

Şaryo camı veya ADF'ye özel boyutta orijinalleri yerleştirirken, sayı tuşlarını kullanarak orijinallerin boyutunu belirtin.

## **D** Not

- 105–297 mm (4.2"–11.6") arası dikey uzunluğu ve 128–1260 mm (5.1"–49.6") arası yatay uzunluğu olan orijinaller belirtilebilmektedir.
- Çift taraflı orijinaller için yatay boyut 128–432 mm (5.1"–17") arasındadır.
- 1.  $[A]$  veya  $[V]$  ile kağıt kasetini seçin ve  $[H]$  tuşuna basın.

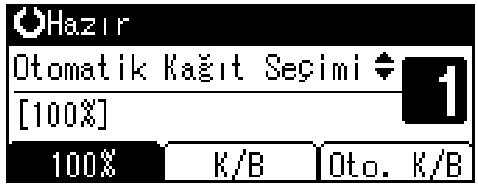

2. [<sup>4</sup>] veya [<sup>v</sup>] tuslarını kullanarak [Özel Boyut] öğesini secip [OK] tusuna basın.

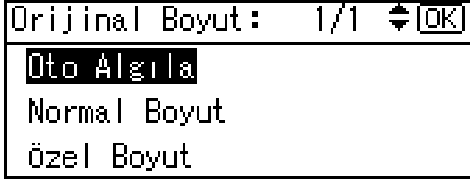

#### **D**Not

- [Oto Algıla] öğesi seçiliyken, yerleştirilen orijinalin boyutu otomatik olarak algılanacaktır.
- 3. Sayı tuşlarını kullanarak orijinalin yatay boyutunu girin ve ardından [OK] tuşuna basın.

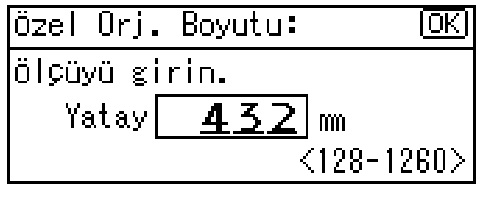

#### **D**Not

• Bir hata yaparsanız, [Sil/Durdur] tuşuna basın ve değeri tekrar girin.

4. Sayı tuşlarını kullanarak orijinalin dikey boyutunu girin ve ardından [OK] tuşuna basın.

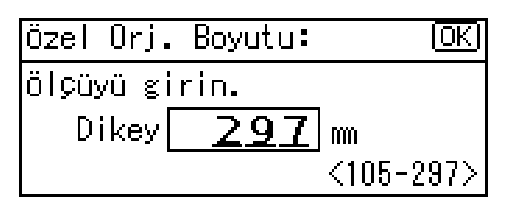

Ayarladığınız orijinal boyutu ile birlikte "Programlandı" mesajı belirir.

Özel boyutlu orijinal ayarları kaydedilirken, fotokopi ekranının tepesinde **TAX tazır** öğesi görünecektir.

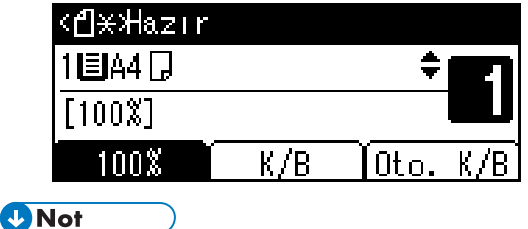

• Ayarladığınız boyutu iptal etmek için [Sıfırla] tuşuna basın.

## Bypass Tepsisi Seçiliyken Orijinal Boyutunun Belirtilmesi

Bypass tepsisi seçiliyken, orijinalin boyutu olarak normal ya da özel seçilebilir.

#### Normal boyutta orijinalleri yerleştirme

Şaryo camı ya da ADF'ye normal boyutta orijinalleri yerleştirirken, orijinallerin boyutunu ekranda görülen normal boyutlar arasından seçin.

1.  $[A]$  veya  $\mathbf{V}$  tusunu kullanarak [Bypass] öğesini seçin ve ardından  $\mathbf{H}$ ] tusuna basın.

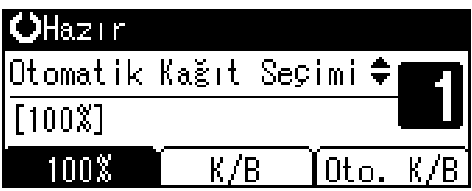

2. [4] veya [7] tuşunu kullanarak [Orijinal Boyut] öğesini seçin ve ardından [OK] tuşuna basın.

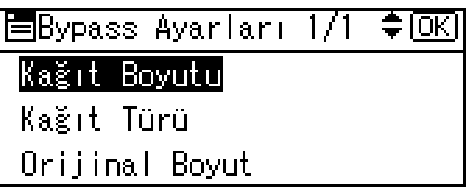

3. [4] veya [7] tuşlarını kullanarak [Normal Boyut] öğesini seçin ve ardından [OK] tuşuna basın.

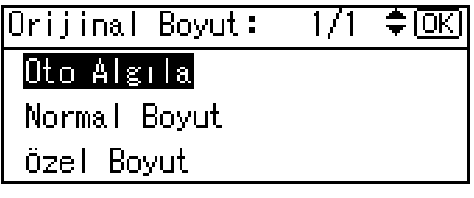

## **D**Not

- [Oto Algıla] öğesi seçiliyken, yerleştirilen orijinalin boyutu otomatik olarak algılanacaktır.
- 4. Kaydırma tuşlarını kullanarak orijinal boyutunu seçin ve daha sonra [OK] tuşuna basın.

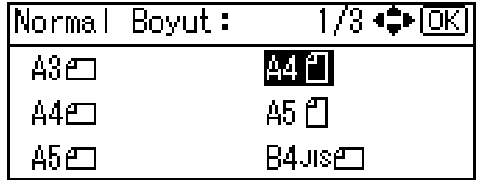

"Programlandı" mesajı belirir.

Normal boyutlu orijinal ayarları kaydedilirken, fotokopi ekranının tepesinde KEXHazTI öğesi görünecektir.

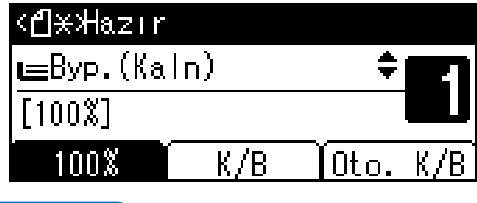

## **D**Not

• Ayarladığınız boyutu iptal etmek için [Sıfırla] tuşuna basın.

## Özel boyutlu orijinalleri yerleştirme

Şaryo camı veya ADF'ye özel boyutta orijinalleri yerleştirirken, sayı tuşlarını kullanarak orijinallerin boyutunu belirtin.

#### **O**Önemli

- 105–297 mm (4,2"–11,6") arasında dikey uzunluğa ve 128–1260 mm (5,1"–49,6") arasında yatay uzunluğa sahip orijinaller belirtilebilir.
- 1.  $[A]$  veya  $[\nabla]$  tuşunu kullanarak [Bypass] öğesini seçin ve ardından  $[\nabla]$  tuşuna basın.

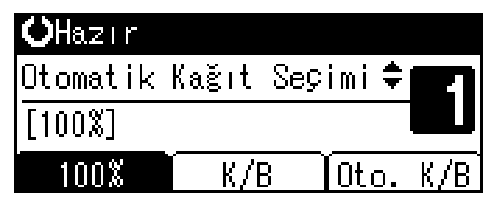

2. [<sup>4</sup>] veya [<sup>▼</sup>] tuşunu kullanarak [Orijinal Boyut] öğesini seçin ve ardından [OK] tuşuna basın.

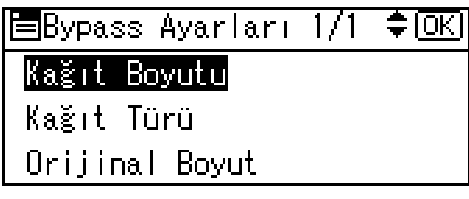

3. [<sup>4</sup>] veya [<sup>v</sup>] tuşlarını kullanarak [Özel Boyut] öğesini seçip [OK] tuşuna basın.

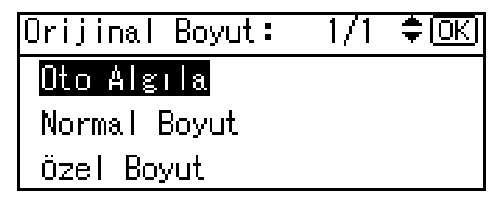

4. Sayı tuşlarını kullanarak orijinalin yatay boyutunu (Yatay) girin ve ardından [OK] tuşuna basın.

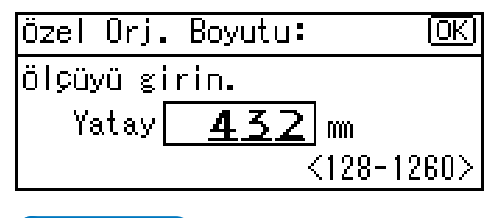

**D**Not

• Bir hata yaparsanız, [Sil/Durdur] tuşuna basın ve değeri tekrar girin.

5. Sayı tuşlarını kullanarak orijinalin Dikey boyutunu (Dikey) girin ve ardından [OK] tuşuna basın.

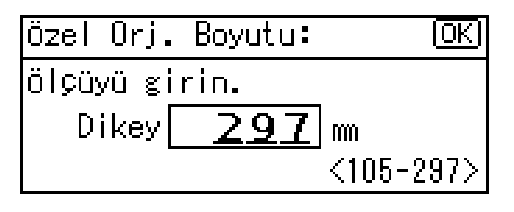

"Programlandı" mesajı belirir.

Normal boyutlu orijinal ayarları kaydedilirken, fotokopi ekranının tepesinde **(Latisali** öğesi görünecektir.

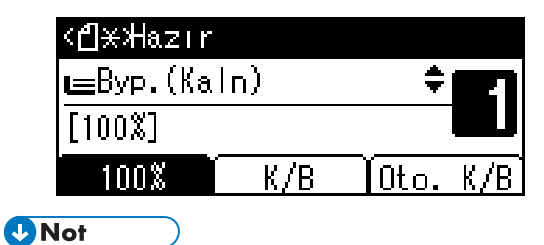

• Ayarladığınız boyutu iptal etmek için [Sıfırla] tuşuna basın.

# 2. Kopyalama

## Temel Prosedür

1. Makinede kullanıcı kodları ayarlanmışsa, sayı tuşlarını kullanarak bir kullanıcı kodu (sekiz basamağa kadar) girin ve ardından [OK] veya [#] tuşuna basın.

Makine kopyalamaya hazırdır.

#### **Bașvuru**

- Kullanıcı kodları için, bkz. Genel Ayarlar Rehberi.
- 2. Ekranda "OHazır" öğesinin göründüğünden emin olun.

#### İlk kopyalama ekranı

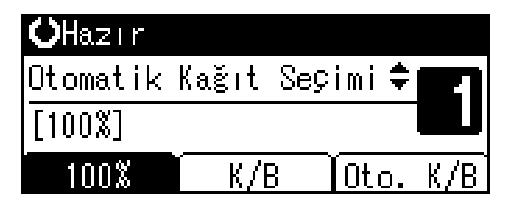

Eğer ekranda başka bir işlev görünüyorsa [Fotokopi] tuşuna basın.

3. Önceki ayarların tümüyle sıfırlandığından emin olun.

#### **D** Not

- Önceden kalan ayarların bulunması durumunda, [Sıfırla] tuşuna basın.
- 4. Orijinalleri yerleştirin.

#### **Bașvuru**

- • [S.31 "Orijinallerin Yerleştirilmesi"](#page-32-0)
- 5. Gerekli ayarları yapın.

#### **Bașvuru**

- Her işlev için açıklamalara bakın.
- 6. Sayı tuşlarını kullanarak kopya sayısını girin.

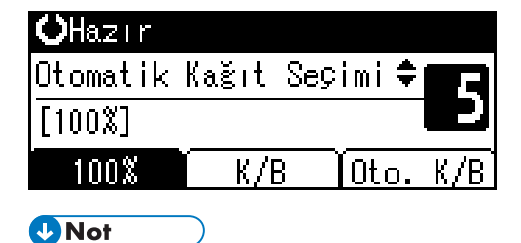

• Ayarlanabilecek azami kopyalama miktarı 99'dur.

#### 7. [Başla] tuşuna basın.

Kopyalama başlar.

**D**Not

• Kopyalar yüzleri aşağı dönük olarak çıkarılır.

## Nasıl çalıştırılır

- Sayfalar arasında geçiş yapmak veya işlevleri seçmek için: Kaydırma tuşuna basın.
- Çoklu kopyalama çalışması sırasında makineyi durdurmak için: [Sil/Durdur] tuşuna basın.
- Kopyalama sonrasında makineyi başlangıç durumuna döndürmek için: [Sıfırla] tuşuna basın.
- Girilen bir değeri silmek için. [Sil/Durdur] tuşuna basın.

## <span id="page-44-0"></span>Bypass Tepsisinden Fotokopi Çekmek

OHP asetatlarına, kalın kağıtlara, zarflara ve kağıt kasetlerine yüklenemeyen fotokopi kağıtlarına kopyalama yapmak için bypass tepsisini kullanın.

 $\bullet$ Önemli

• 433 mm'den daha uzun kağıtlar kırışabilir, beslenmeyebilir ve sıkışabilir.

## **D**Not

• Standart boyutta fotokopi kağıdı kullanmıyorsanız veya özel bir kağıt kullanıyorsanız, dikey ve yatay boyutlarını girmelisiniz. Girebileceğiniz boyutlar şunlardır:

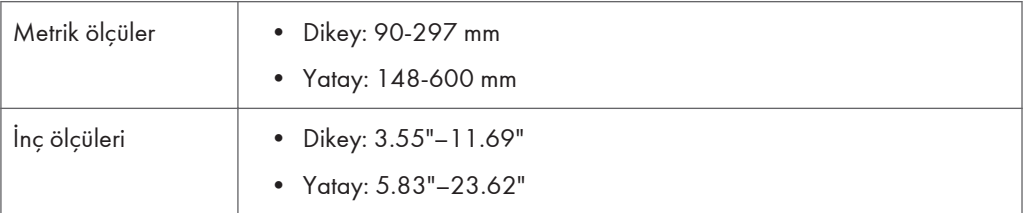

• Makine, aşağıdaki kağıt boyutlarını normal boyutlu kopya kağıdı olarak algılar:

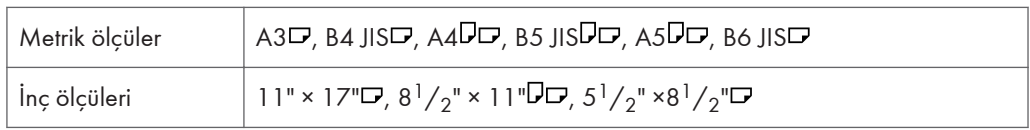

- OHP asetatlarına veya 82 g/m2 (yaklaşık 20 lb.) üzerinde ağırlığa sahip kağıtlar üzerine fotokopi çekerken, kağıt türünü belirtmeniz gereklidir.
- Aynı anda yükleyebileceğiniz maksimum sayfa sayısı kağıdın türüne bağlıdır. Bypass tepsisine, kağıt kılavuzları arasında tutulabilecek kadar kağıt yükleyin.
- 1. Bypass tepsisini açın.

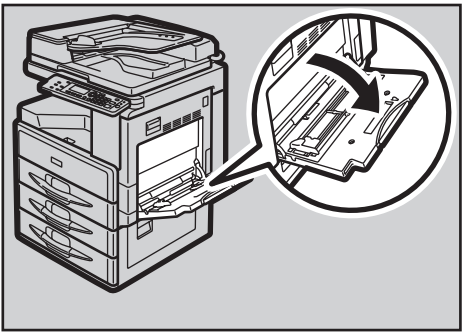

CUA108

2. Kopyalama yapmak istediğiniz tarafı aşağıya dönük olacak şekilde kağıdı yerleştirin ve ardından kağıt kılavuzu ile kağıt boyutunu ayarlayın.

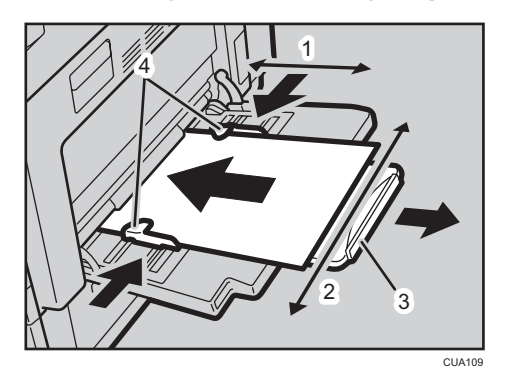

- 1. Yatay boyut
- 2. Dikey boyut
- 3. Genişletici
- 4. Kağıt kılavuzları

Ekranda bypass tepsisi seçilir.

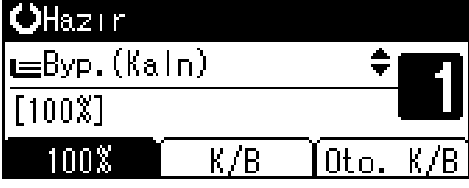

#### **D** Not

- Kılavuzlar kopya kağıdına yaslanmadığında, görüntüler yamuk çıkabilir veya kağıt sıkışmaları oluşabilir.
- Bypass tepsisine kılavuzlar arasında tutulabilecek kadar kağıt yükleyin. Bypass tepsisini aşırı yükleme, kağıt sıkışması veya yamuk görüntülere yol açabilir.
- A4 $\Box$ , 8 $^{1}/_{2}$ " × 11" $\Box$  boyutundan büyük kağıt boyutlarını desteklemek için, kağıt desteğini dışarı çekin.
- Yapraklar arasına hava girmesi ve birden fazla yaprağın beslenmesini önlemek için kağıdı havalandırın.
- Ekranda [Bypass] seçili değilse, [4] veya [ $\blacktriangledown$ ] tuşlarını kullanarak [Bypass] öğesini seçin ve ardından  $[#]$  tuşuna basın.
- $3.$   $[#]$  tuşuna basın ve ardından kağıt boyut ve türünü seçin.

#### Normal boyutta kağıda fotokopi çekerken

1. [<sup>4</sup>] veya [<sup> $\blacktriangledown$ </sup>] tuşlarını kullanarak [Kağıt Boyutu] öğesini seçin ve ardından [OK] tuşuna basın.

```
≡Bypass Ayarları 1/1
                       ≑।ਕਾ
Kağı
      Boyutu
Kağıt Türü
Orijinal Boyut
```
2. [<sup>4</sup>] veya [<sup>v</sup>] tuşlarını kullanarak [Normal Boyut] öğesini seçin ve ardından [OK] tuşuna basın.

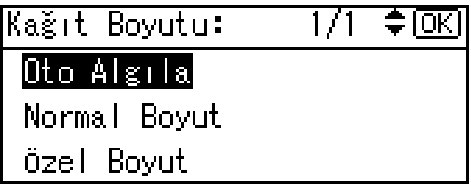

3. Kaydırma tuşlarını kullanarak kağıt boyutunu seçin ve ardından [OK] tuşuna basın.

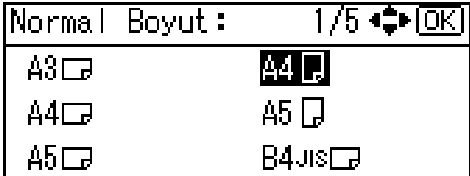

"Programlandı" mesajı belirir.

Özel boyutta kağıda fotokopi çekerken

## **Bönemli**

- Kağıt sıkışmalarını önlemek için fotokopi kağıdının boyutunu belirtmelisiniz.
- 1. [<sup>4</sup>] veya [<sup>v</sup>] tuşlarını kullanarak [Kağıt Boyutu] öğesini seçin ve ardından [OK] tuşuna basın.

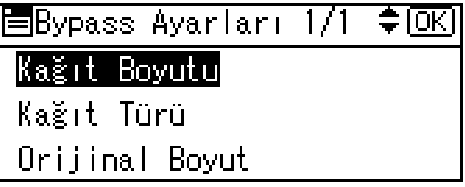

2. [<sup>4</sup>] veya [<sup>v</sup>] tuşlarını kullanarak [Özel Boyut] öğesini seçip [OK] tuşuna basın.

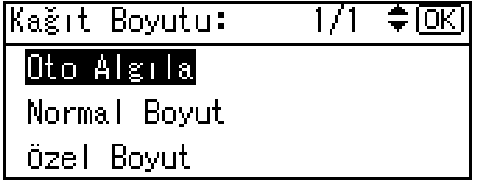

3. Sayı tuşlarını kullanarak orijinalin yatay boyutunu girin ve ardından [OK] tuşuna basın.

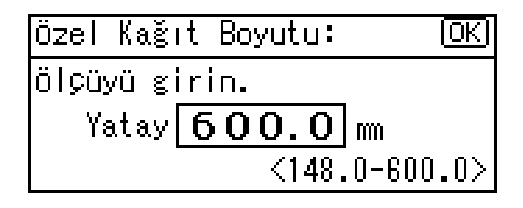

#### **D**Not

- Bir hata yaparsanız, [Sil/Durdur] tuşuna basın ve değeri tekrar girin.
- 4. Sayı tuşlarını kullanarak orijinalin dikey boyutunu girin ve ardından [OK] tuşuna basın.

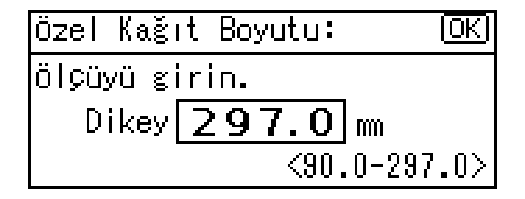

"Programlandı" mesajı belirir.

#### Özel kağıda fotokopi çekerken

1. [<sup>4</sup>] veya [<sup> $\blacktriangledown$ </sup>] tuslarını kullanarak [Kağıt Türü] öğesini secin ve ardından [OK] tusuna basın.

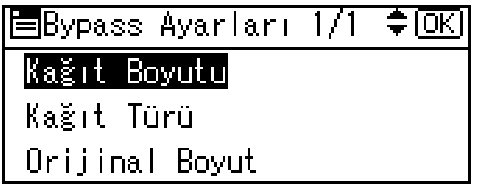

2. Kağıt türünü seçin ve ardından [OK] tuşuna basın.

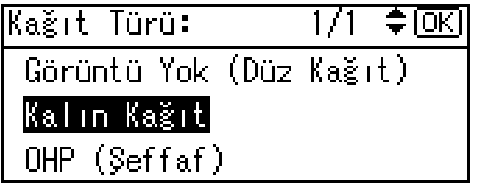

"Programlandı" mesajı belirir.

#### Zarf üzerine fotokopi çekerken

1. [4] veya [ $\blacktriangledown$ ] tuşlarını kullanarak [Kağıt Boyutu] öğesini seçin ve ardından [OK] tuşuna basın.

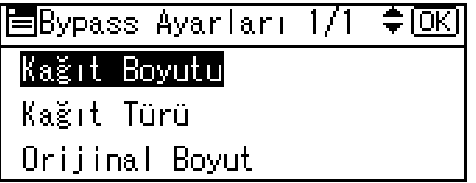

2. [4] veya [ $\blacktriangledown$ ] tuşlarını kullanarak [Normal Boyut] öğesini seçin ve ardından [OK] tuşuna basın.

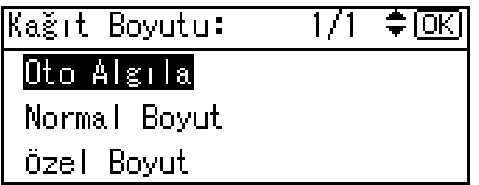

3. [C6 Env<sup>I</sup>], [C5 Env<sup>I</sup>] veya [DL Env<sup>I</sup>] arasından zarf boyutunu seçin ve ardından [OK] tuşuna basın.

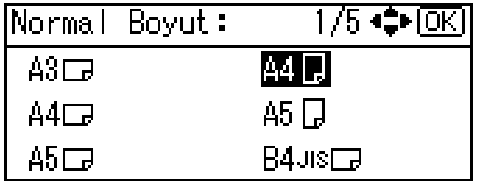

"Programlandı" mesajı belirir.

4.  $[#]$  tuşuna basın.

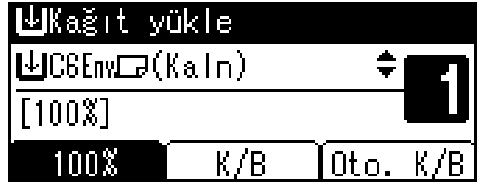

5. [<sup>4</sup>] veya [<sup>v</sup>] tuşlarını kullanarak [Kağıt Türü] öğesini seçin ve ardından [OK] tuşuna basın.

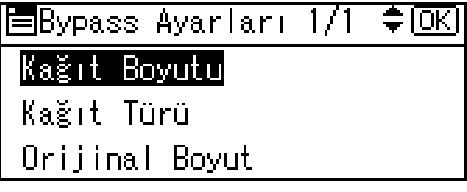

6. [4] veya [ $\blacktriangledown$ ] tuşlarını kullanarak [Kalın Kağıt] öğesini seçin, ardından [OK] tuşuna basın.

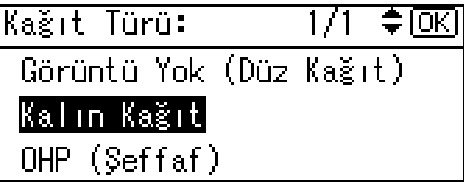

"Programlandı" mesajı belirir.

4. Orijinallerinizi yerleştirin ve ardından [Başla] tuşuna basın.

47

**D** Not

• OHP asetatlara kopyalama yaparken kopyalanan sayfaları tek tek çıkarın.

 $\overline{c}$ 

## Fotokopi İşlevleri

## Görüntü Yoğunluğunu Ayarlamak

Fotokopi görüntü yoğunluğunu, orijinallerinizle eşleşecek şekilde ayarlayabilirsiniz.

Daha koyu veya daha açık fotokopilere ihtiyaç duyuyorsanız, görüntü yoğunluğunu buna göre ayarlayın.

1. [Açık] veya [Koyu] tuşları ile yoğunluğu ayarlayın.

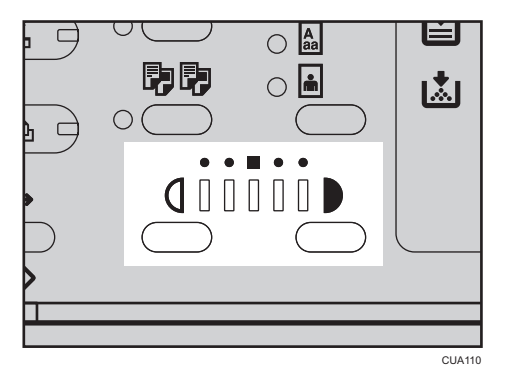

## Orijinal Tür Ayarlarını Seçmek

Aşağıdaki iki türden orijinallerinize uyanı seçin:

#### **Metin**

Orijinalleriniz sadece metin içeriyorsa (resim yoksa) bunu seçin.

#### Fotoğraf

Bu, fotoğrafların ve resimlerin hassas tonlarını çoğaltabilir.

#### **Bașvuru**

• [S.91 "Orijinal Tür Ayarı"](#page-92-0)

1. [Orijinal Tür] tuşuna basın ve orijinal türünü seçin.

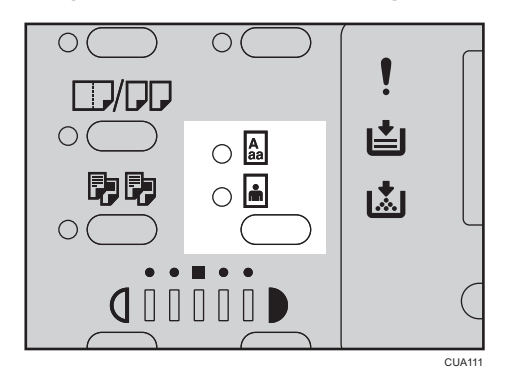

#### **D**Not

- Aşağıdaki türler arasından seçim yapmak için [Orijinal Tür] tuşuna basın:
	- Üst gösterge yanıyor: Metin
	- Alt gösterge yanıyor: Resim

## Fotokopi Kağıt Seçimi

Kopya kağıdı seçmenin iki yolu vardır:

#### Oto. Kağıt Seçimi

Makine, orijinal boyutu ve çoğaltma oranına dayanarak uygun bir kopya kağıdı boyutunu otomatik olarak seçer.

#### Manuel Kağıt Seçimi

Üzerine fotokopi çekmek istediğiniz kağıdı içeren tepsiyi seçin: bir kağıt kaseti veya bypass tepsisi.

## **Bașvuru**

• [S.29 "Algılanması güç boyutlar"](#page-30-0)

#### **D**Not

• Tüm kağıt kasetlerini özel kağıt içeriyor olarak belirttiyseniz, Otomatik Kağıt Seçimi işlevini kullanamazsınız.

## Oto. Kağıt Seçimi

1. [Otomatik Kağıt Seçimi] öğesinin seçili olduğundan emin olun.

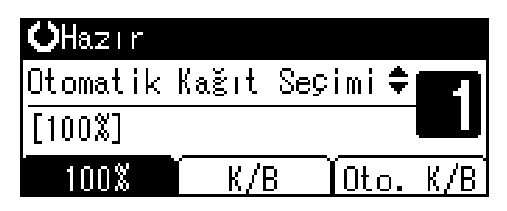

#### Manuel Kağıt Seçimi

1. [4] veya [ $\blacktriangledown$ ] tuşlarını kullanarak kağıt kasetini veya bypass tepsisini seçin.

Seçilen kaset ve kağıt boyutu görülecektir.

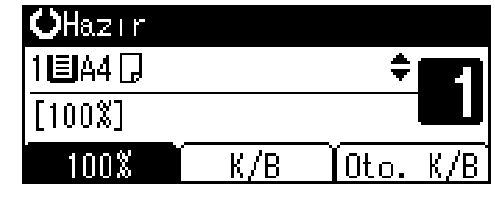

## **Bașvuru**

• [S.43 "Bypass Tepsisinden Fotokopi Çekmek"](#page-44-0)

#### Döndürülmüş fotokopi

Orijinalinizin yerleştirildiği yön ( $\nabla$  veya  $\nabla$ ) üzerine fotokopi çektiğiniz kağıdın yönünden farklıysa, bu işlev orijinal görüntüsünü kopya kağıdına sığdıracak şekilde 90° döndürür. Bu işlev, [Otomatik Kağıt Seçimi] veya [Otomatik Küçült/Büyüt] seçildiğinde çalışır.

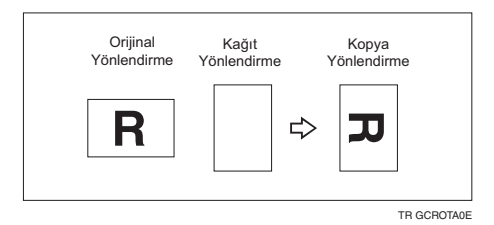

## **D** Not

• Döndürülmüş Fotokopi işlevini A3, B4 JIS, 11" × 17", 8<sup>1</sup>/<sub>2</sub>" × 13" veya 8<sup>1</sup>/<sub>2</sub>" × 14" boyutlu kağıt üzerinde büyütürken kullanamazsınız. Bunu yapmak için, orijinalinizi  $\Box$  yönünde yerleştirin.

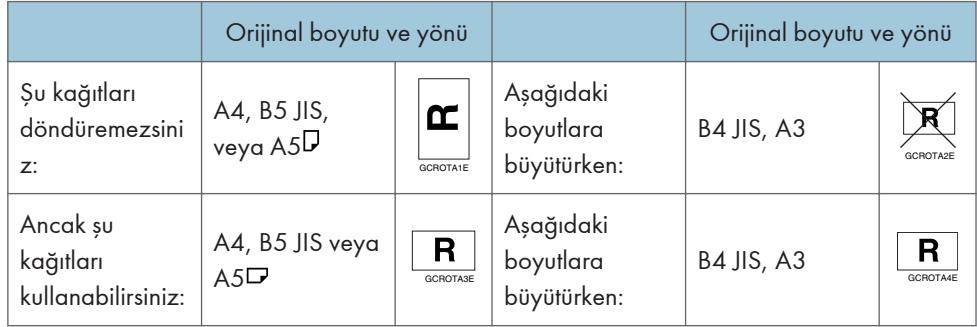

## Önayarlı Küçült/Büyült

Fotokopi çekmek için önayarlı bir oran seçebilirsiniz.

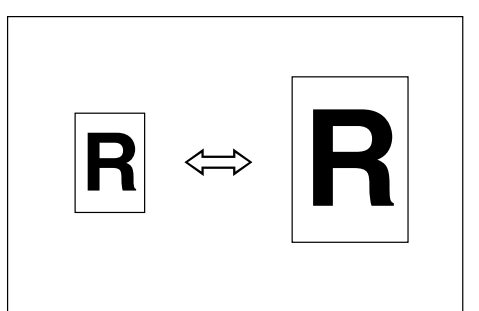

#### Taban Noktası

Küçültme/Büyütme taban noktası, orijinalin nasıl tarandığına bağlı olarak değişir. Orijinal şaryo camına yerleştirildiğinde, taban noktası sol üst köşedir. ADF'ye yerleştirildiğinde, taban noktası sol alt köşedir.

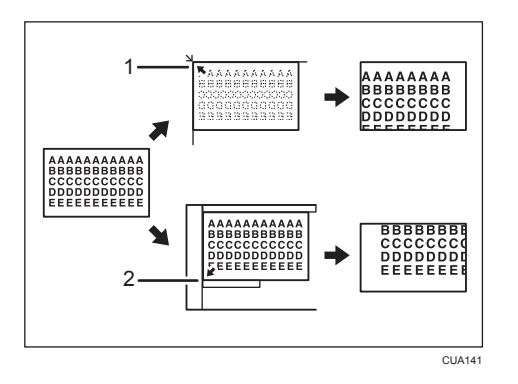

- 1. Şaryo camına yerleştirildiğinde taban noktası.
- 2. ADF'ye yerleştirildiğinde taban noktası.

**Bașvuru** 

- • [S.93 "Reprodüksiyon Oranı"](#page-94-0)
- • [S.94 "Ön Ayarlı K/B Önceliği"](#page-95-0)
- 1. [K/B] öğesine basın.

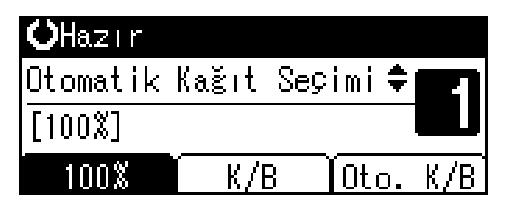

2

2. [Küçült] veya [Büyüt] öğesine basın.

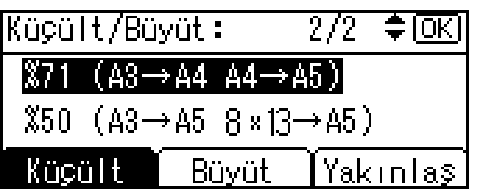

- 3. [<sup>4</sup>] veya [ $\blacktriangledown$ ] tuşuna basarak bir oran seçin ve ardından [OK] tuşuna basın. "Programlandı" mesajı belirir.
- 4. Orijinallerinizi yerleştirin ve ardından [Başla] tuşuna basın.

## Yakınlaştırma

Çoğaltma oranını %1'lik dilimler halinde değiştirebilirsiniz.

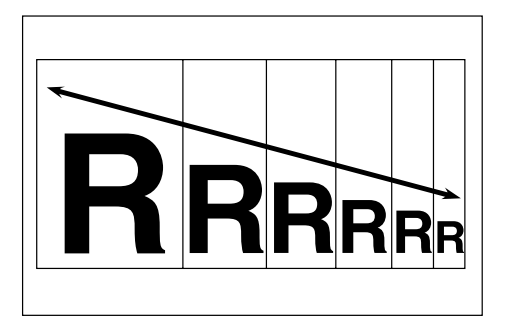

## ONot

- [Küçült] veya [Büyüt] tuşlarını kullanarak istediğiniz orana yakın önayarlı bir oran seçebilir ve [<sup>4</sup>] veya [ $\blacktriangledown$ ] tuşu ile oranı ayarlayabilirsiniz.
- 1. [K/B] öğesine basın.

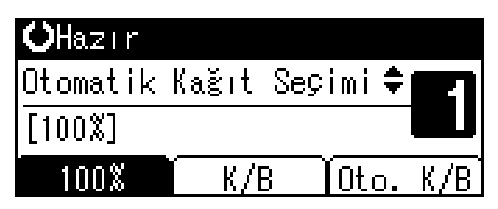

2. [Yakınlaş] tuşuna basın.

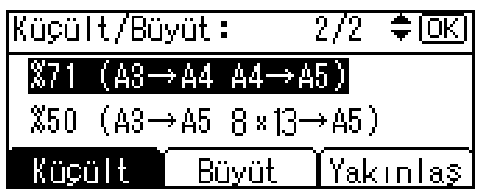

3. Oranı girin.

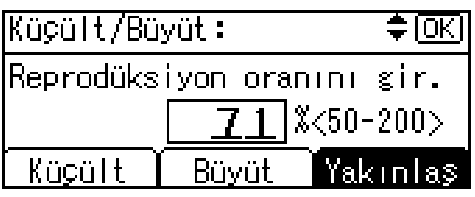

#### Kaydırma tuşlarını kullanarak oranı seçmek için

1. [4] veya [ $\blacktriangledown$ ] tuşunu kullanarak oranı ayarlayın.

## **D**Not

- Oranı yanlış girdiyseniz, [4] veya [ $\blacktriangledown$ ] tuşunu kullanarak tekrar ayarlayın.
- Oranı %10'luk artışlarla değiştirmek için, [<sup>4</sup>] veya [ $\blacktriangledown$ ] tuşunu basılı tutun.
- 2. [OK] tuşuna basın.

"Programlandı" mesajı belirir.

#### Oranı sayı tuşlarını kullanarak girmek için

- 1. Sayı tuşlarını kullanarak istenen oranı girin.
- 2. [OK] tuşuna basın.

"Programlandı" mesajı belirir.

4. Orijinallerinizi yerleştirin ve ardından [Başla] tuşuna basın.

## Oto Küçült/Büyüt

Seçtiğiniz kağıda ve orijinal boyutlarına bağlı olarak uygun bir çoğaltma oranı seçebilirsiniz.

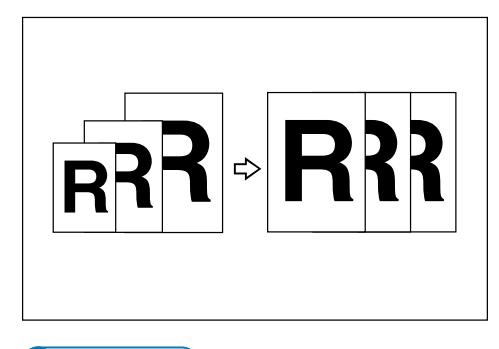

**D**Not

- Bu işlevle bypass tepsisini kullanamazsınız.
- Kullanabileceğiniz orijinal boyutları ve yönleri için aşağıdaki tabloya bakın:

## Metrik ölçüler

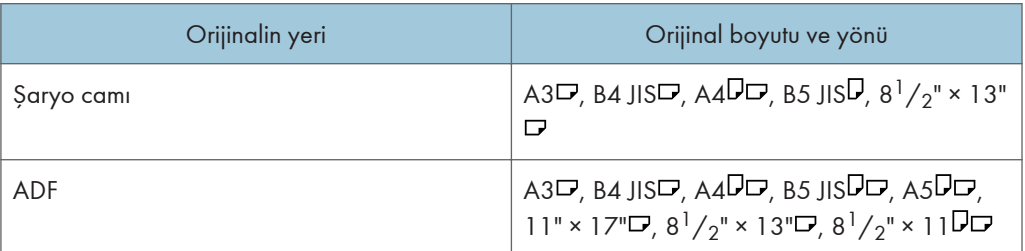

## İnç ölçüleri

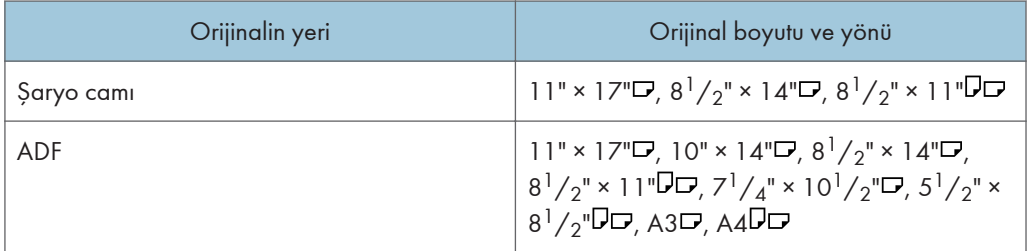

## **B** Bașvuru

- • [S.29 "Algılanması güç boyutlar"](#page-30-0)
- 1. [Oto. K/B] öğesine basın.

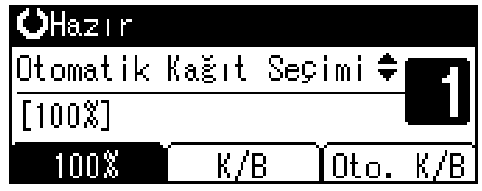

2. [4] veya [ $\blacktriangledown$ ] tuşunu kullanarak kağıt kasetini seçin.

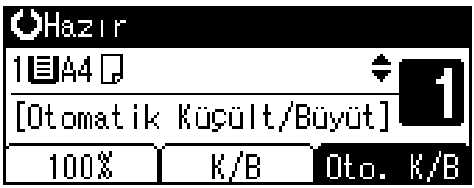

3. Orijinallerinizi yerleştirin ve ardından [Başla] tuşuna basın.

## **Harmanla**

Orijinallerinizi hafızaya taratabilir ve kopyaları otomatik olarak harmanlayabilirsiniz.

#### **Bașvuru**

- • [S.91 "Otomatik Kaset Değiştirme"](#page-92-0)
- • [S.94 "Döndürerek Harmanlama"](#page-95-0)
- • [S.95 "Döndürerek Harmanl:Oto.Dvm"](#page-96-0)

#### Harmanla

Kopyalar sıralı düzenlenmiş setler olarak bir araya getirilir.

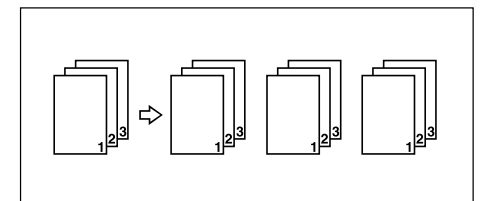

#### Döndürerek Harmanla

Her iki kopya setinden biri 90°<sup>D</sup>D döndürülür ve kopya tepsisine verilir.

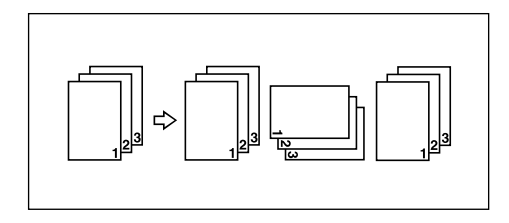

#### **U**Not

- Döndürerek Harmanla işlevini kullanmak için, [Fotokopi Özellikleri] (Kullanıcı Araçları) altında [Döndürerek Harmanlama] içindeki [Açık] öğesini seçin. Bkz. [S.94 "Döndürerek Harmanlama"](#page-95-0).
- Döndürerek Harmanla işlevini kullanmak için, aynı boyut ve türde fakat farklı yönde ( $\nabla$ F) kağıt bulunan iki kağıt kaseti gereklidir. Bkz. Genel Ayarlar Rehberi.
- 1. [Harmanla] tuşuna basın.

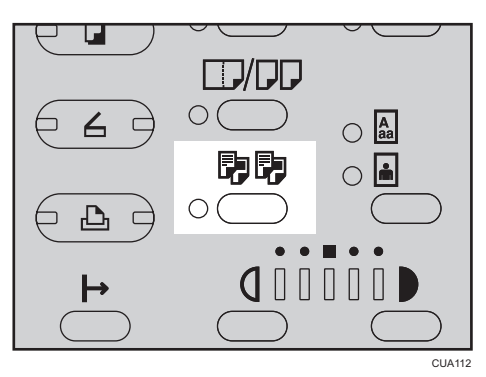

**D** Not

- Harmanla işlevini iptal etmek için, [Harmanla] tuşuna basın ve [Harmanla] tuşu göstergesinin yanmadığından emin olun.
- 2. [Harmanla] veya [Döndürerek Harmanlama] öğesini seçin ve ardından [OK] tuşuna basın.

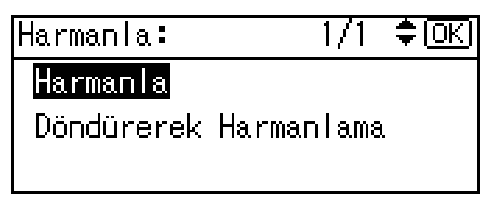

3. Sayı tuşlarını kullanarak kopya seti sayısını girin.

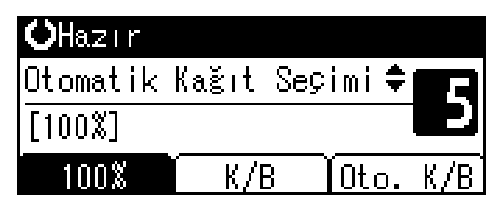

4. Orijinalleri yerleştirin.

#### **D** Not

- Şaryo camı üzerine bir orijinali yerleştirirken, ilk kopyalanacak sayfadan başlayın. Orijinalleri ADF'ye yerleştirirken, ilk sayfayı en üstte olacak şekilde ayarlayın.
- 5. [Başla] tuşuna basın.

#### **D** Not

• Şaryo camına orijinalleri yerleştirirken, tüm orijinaller tarandıktan sonra  $[{\bf \#}]$  tuşuna basın.

## Set sayısının değiştirilmesi

Kopyalama işlemi sırasında, kopya setlerinin sayısını değiştirebilirsiniz.

## **D**Not

- Bu işlev, sadece Harmanla işlevi seçildiğinde kullanılabilir.
- 1. "Kopyalanıyor. . ." mesajı görüntülendiğinde, [Sil/Durdur] tuşuna basın.

2. [Setler]'e basın.

```
Kopyalamayı durdurmak
istediğinizden emin msn?
Set sayısını değiştir.
Setler
        Devam et
                   Durdur
```
3. Sayı tuşlarını kullanarak kopya seti sayısını girin ve ardından [Devam et] tuşuna basın.

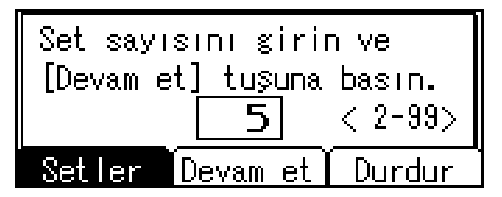

Kopyalama tekrar başlar.

#### **D** Not

• Girebileceğiniz set sayısı, [Sil/Durdur] tuşuna ne zaman basıldığına göre değişir.

## **Dubleks**

İki tür dubleks vardır:

## 1 Taraflı  $\rightarrow$  2 Taraflı

2 tek taraflı sayfayı 1 çift taraflı sayfaya kopyalar.

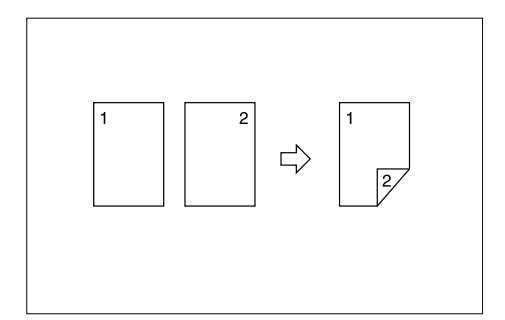

## 2 Taraflı  $\rightarrow$  2 Taraflı

1 çift taraflı sayfayı 1 çift taraflı sayfaya kopyalar.

<span id="page-60-0"></span>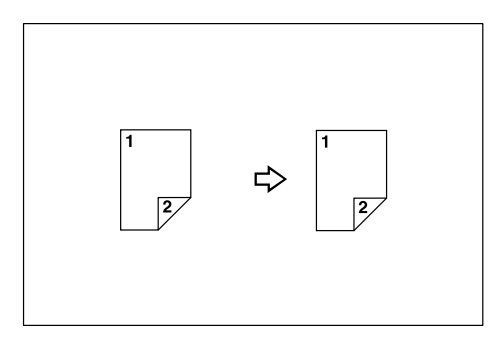

## Orijinal yönü ve tamamlanmış fotokopiler

Çıkan kopya görüntüsü, orijinalleri yerleştirdiğiniz yöne göre değişecektir (dikey  $\nabla$  veya yatay  $\nabla$ ). Bu tablo, çıktının yönünü değil, kopyaların ön ve arka taraflarındaki görüntülerin yönünü göstermektedir.

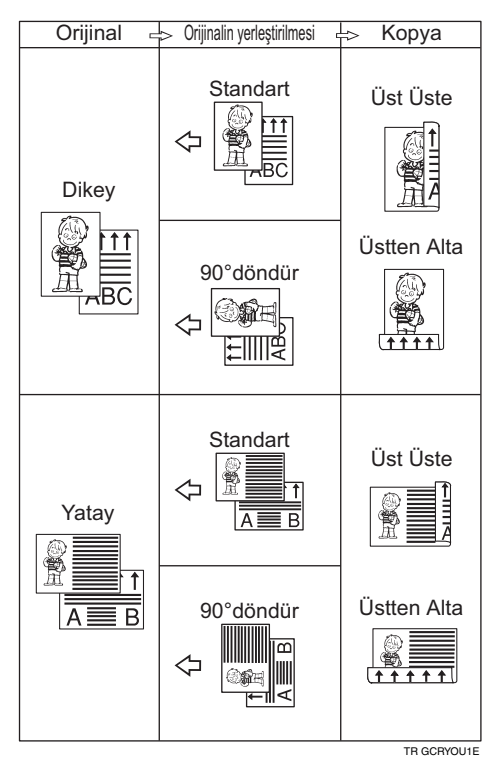

## **D**Not

- Bu işlevle bypass tepsisini kullanamazsınız.
- Dubleks kopyalama ile kullanılabilecek azami kağıt ağırlığı 64–90 g/m2, 20–24 lb'dir.
- Kenar boşluğunu değiştirebilirsiniz. Bkz. [S.94 "Dubleks Kenar Boşluğu".](#page-95-0)

1. [Dubleks] tuşuna basın.

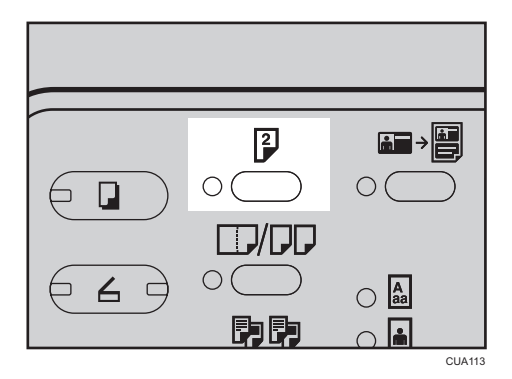

2. [4] veya [7] tuşunu kullanarak orijinal ve fotokopi tipinin ayarlarını seçin ve ardından [OK] tuşuna basın.

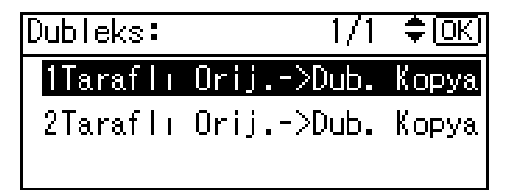

3. [<sup>4</sup>] veya [<sup>v</sup>] tuslarına basarak yönü secin ve ardından [OK] tusuna basın.

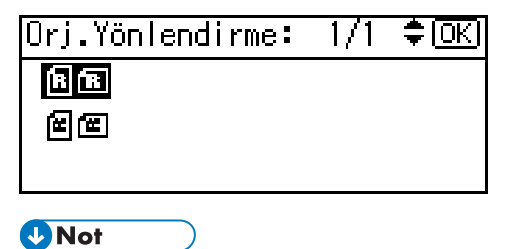

- [Fotokopi Özellikleri] (Kull. Araçları) altındaki [Yönlendirme] için [Her zaman belirt] seçiliyken, orijinallerin ve fotokopi kağıdının yönünü seçebilirsiniz. Bkz. [S.92 "Yönlendirme"](#page-93-0). Eğer belirtilmemişse adım 5'e geçin.
- 4. Çift taraflı kopyalamayı seçerken, [4] veya [ $\blacktriangledown$ ] tuşu ile [Üst Üste] veya [Üstten Alta] yönünü seçin ve [OK] tuşuna basın.

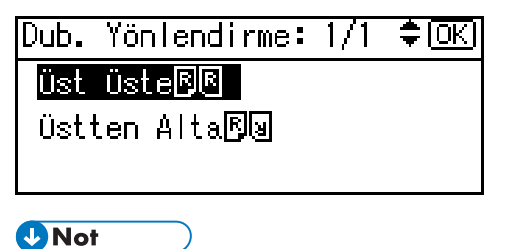

• Fotokopi yönünü değiştirmek için, yönü gerekli olan orijinal simgesini seçin. Bkz. [S.59](#page-60-0) ["Orijinal yönü ve tamamlanmış fotokopiler"](#page-60-0).

"Programlandı" mesajı belirir.

5. Orijinalleri yerleştirin.

#### Orijinalleri şaryo camına yerleştirirken

1. Orijinali yerleştirin ve ardından [Başla] tuşuna basın.

**D**Not

- Fotokopi çekilecek ilk sayfadan başlayın.
- 2. Bir sonraki orijinali yerleştirin ve ardından [Başla] tuşuna basın.

#### ADF'ye orijinal istifi yerleştirirken

1. Orijinallerinizi yerleştirin ve ardından [Başla] tuşuna basın.

**D**Not

• İlk sayfayı üste yerleştirin.

## Tek Taraflı Kombine

Birkaç sayfayı bir yaprağın bir yüzünde birleştirebilirsiniz.

## 1 Taraflı 2 Sayfa  $\rightarrow$  1 Tarafı Birleş.

2 adet tek taraflı orijinali bir yaprağın tek tarafına kopyalar.

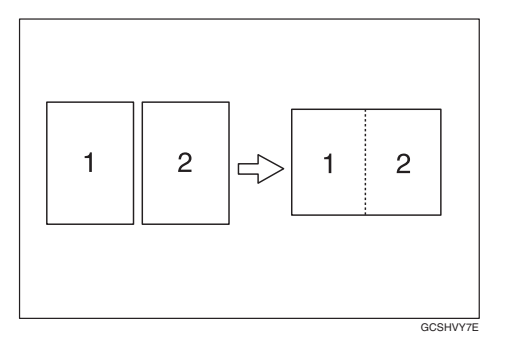

#### 1 Taraflı 4 Sayfa  $\rightarrow$  1 Tarafı Birleş.

4 adet tek taraflı orijinali bir yaprağın bir yüzüne kopyalar.

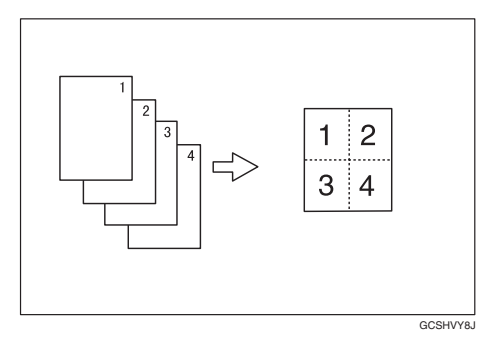

2

## 2 Taraflı 1 Sayfa → 1 Tarafı Birleş.

1 iki taraflı orijinali bir yaprağın bir yüzüne kopyalar.

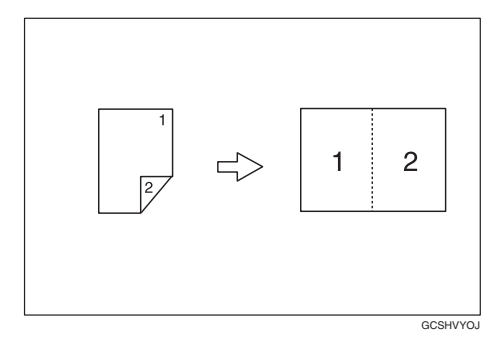

## 2 Taraflı 2 Sayfa  $\rightarrow$  1 Tarafı Birleş.

2 adet çift taraflı orijinali bir yaprağın bir yüzüne kopyalar.

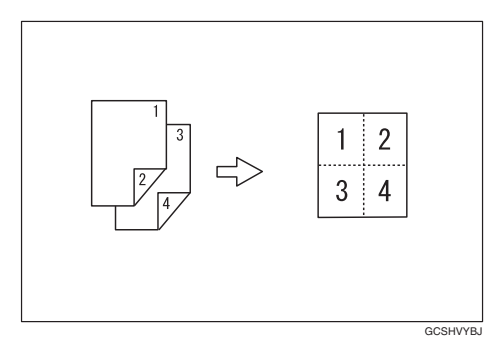

## Orijinalin yönü ve birleşmiş çıktıdaki görüntü konumu

Sola doğru açık <sup>4</sup> orijinaller

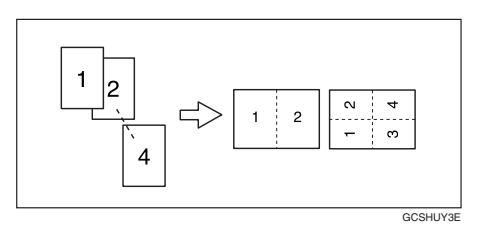

Üste doğru açık <sup>4</sup> orijinaller

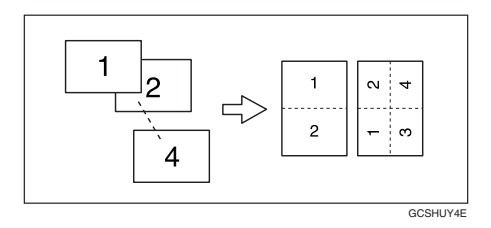

 $\overline{c}$ 

## Orijinallerin yerleştirilmesi (ADF'ye)

• Soldan sağa doğru okunan orijinaller

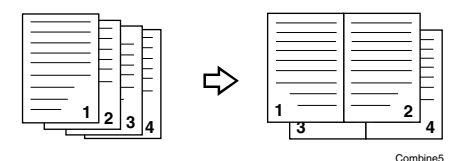

• Üstten alta doğru okunan orijinaller

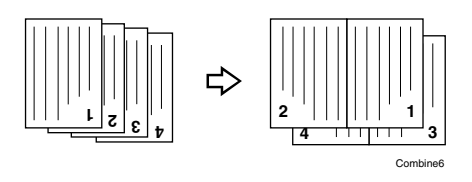

**D** Not

- Bu işlevle bypass tepsisini kullanamazsınız.
- 1. [Kombine/Seriler] tuşuna basın.

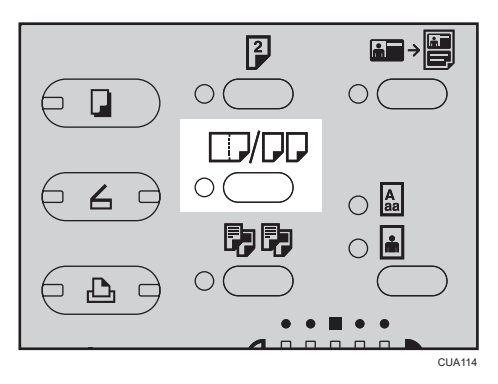

2. [4] veya [7] tuşlarını kullanarak kombine modunu seçin ve ardından [OK] tuşuna basın.

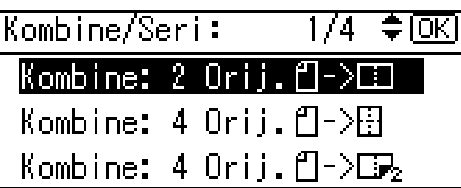

## **Bașvuru**

• [S.59 "Orijinal yönü ve tamamlanmış fotokopiler"](#page-60-0)

63

3. [4] veya [7] tuşlarına basarak yönü seçin ve ardından [OK] tuşuna basın.

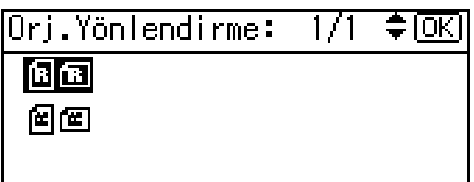

#### **D** Not

- [Fotokopi Özellikleri] (Kull. Araçları) altındaki [Yönlendirme] için [Her zaman belirt] seçiliyken, orijinallerin ve fotokopi kağıdının yönünü seçebilirsiniz. Bkz. [S.92 "Yönlendirme"](#page-93-0). Eğer belirtilmemişse, adım 4'e geçin.
- Kopyalama yönünü değiştirmek için, orijinellerin yönü için kullanılan simgeyi seçin.

"Programlandı" mesajı belirir.

4. [<sup>4</sup>] veya [<sup>v</sup>] tusunu kullanarak kağıt boyutunu secin.

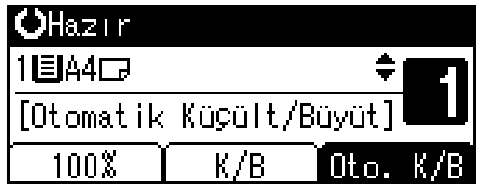

5. Orijinallerinizi yerleştirin ve ardından [Başla] tuşuna basın.

## İki Taraflı Kombine

Farklı orijinal sayfalarını iki taraflı bir yaprakta birleştirebilirsiniz.

## 1 Taraflı 4 Sayfa → 2 Tarafta Birleştir

4 tek taraflı orijinali, bir tarafta iki sayfa olacak şekilde tek yaprağa kopyalar.

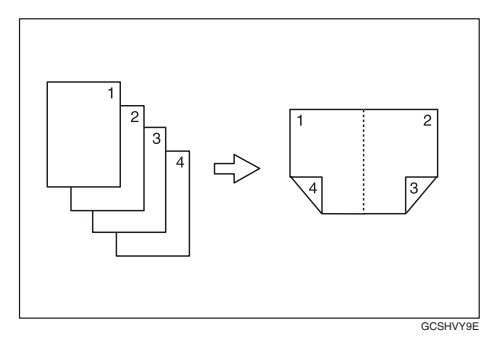

## 1 Taraflı 8 Sayfa → 2 Tarafta Birleştir

8 tek taraflı orijinali, bir tarafta dört sayfa olacak şekilde bir yaprağa kopyalar.

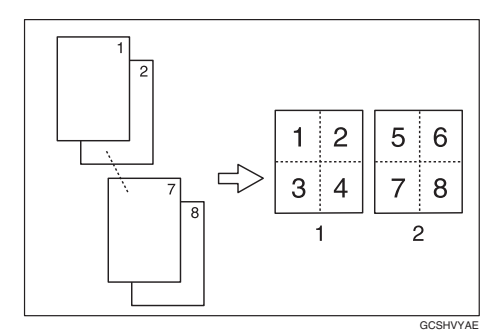

- 1. Ön
- 2. Arka

## 2 Taraflı 4 Sayfa  $\rightarrow$  2 Tarafta Birleştir

2 iki taraflı orijinali, bir tarafta iki sayfa olacak şekilde bir yaprağa kopyalar.

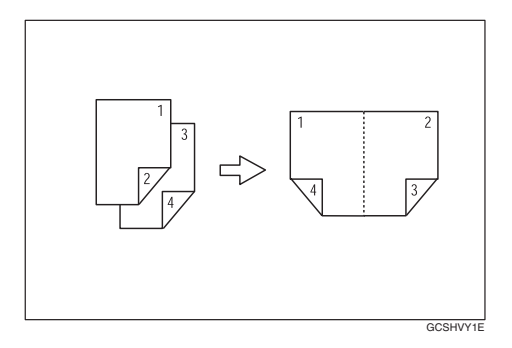

## 2 Taraflı 8 Sayfa <sup>→</sup> 2 Tarafta Birleştir

4 iki taraflı orijinali, bir tarafta dört sayfa olacak şekilde bir yaprağa kopyalar.

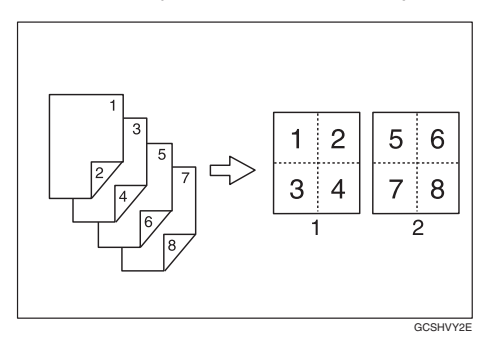

1. [Kombine/Seriler] tuşuna basın.

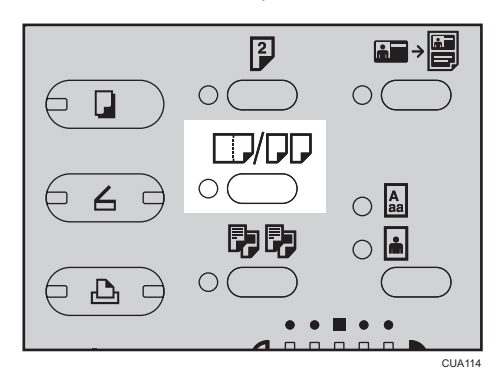

2. [4] veya [7] tuşlarını kullanarak kombine modunu seçin ve ardından [OK] tuşuna basın.

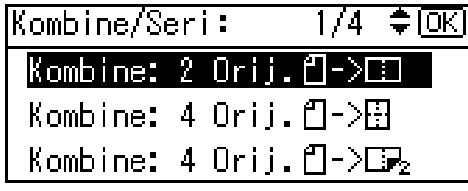

3. [<sup>4</sup>] veya [<sup>v</sup>] tuşlarına basarak yönü seçin ve ardından [OK] tuşuna basın.

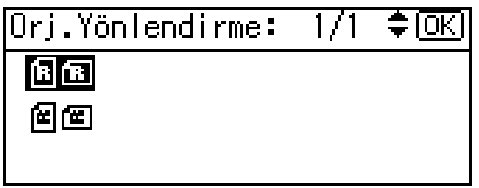

## **D**Not

- [Fotokopi Özellikleri] (Kull. Araçları) altındaki [Yön] için [Her zaman belirt] seçiliyken, orijinallerin ve iki taraflı fotokopi kağıdının yönünü seçebilirsiniz. Bkz. [S.92 "Yönlendirme"](#page-93-0). Eğer belirtilmemişse adım 5'e geçin.
- 4. [<sup>4</sup>] veya [<sup>▼</sup>] tuşunu kullanarak yönü [Üst Üste] veya [Üstten Alta] olarak seçin ve [OK] tuşuna basın.

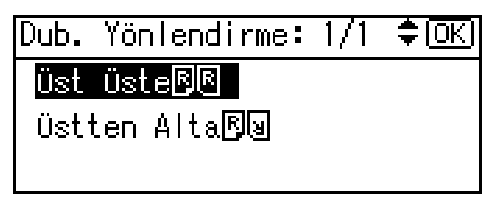

## **D** Not

• Fotokopi yönünü değiştirmek için, yönü gerekli olan orijinal simgesini seçin. Bkz. [S.59](#page-60-0) ["Orijinal yönü ve tamamlanmış fotokopiler"](#page-60-0).

"Programlandı" mesajı belirir.

2

5. [4] veya [7] tuşunu kullanarak kağıt boyutunu seçin.

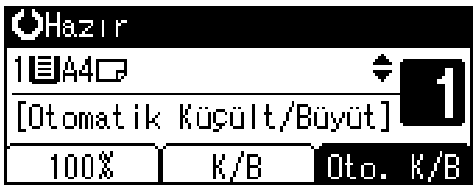

6. Orijinallerinizi yerleştirin ve ardından [Başla] tuşuna basın.

## Seri Kopyalar

İki taraflı bir orijinalin ön ve arka tarafını ya da ciltli bir orijinalin birbirine bakan iki sayfasını ayrı ayrı iki sayfaya kopyalayabilirsiniz.

## 2 Taraflı<sup>→</sup>1 Taraflı

İki taraflı bir orijinalin iki tarafını iki ayrı kağıda kopyalar.

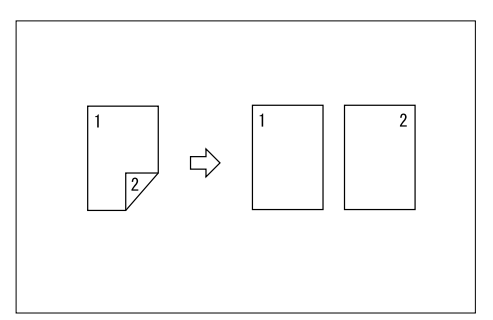

## Kitap $\rightarrow$ 1 Taraflı

Ciltli bir orijinalin (kitap) birbirine dönük iki sayfasını iki ayrı sayfaya kopyalar.

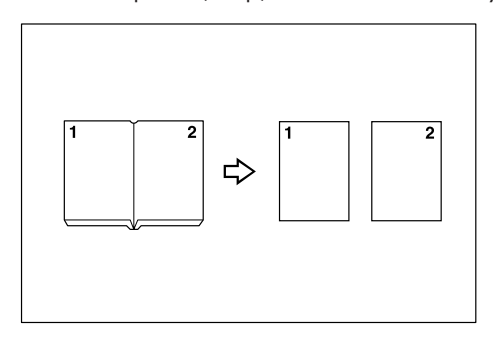

#### **D**Not

- Kitap<sup>></sup> 1 Taraflı işleviyle ADF'yi kullanamzsınız.
- Kitap $\rightarrow$ 1 Taraflı işleviyle bypass tepsisini kullanamazsınız.

 $\bullet$  Kitap $\rightarrow$  1 Taraflı işleviyle %100 oranını kullanırken orijinal ve kopya kağıdı büyüklükleri için aşağıdaki tabloya bakın.

## Metrik ölçüler

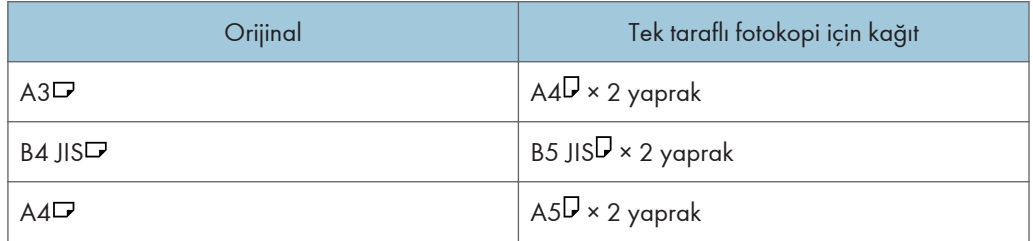

İnç ölçüleri

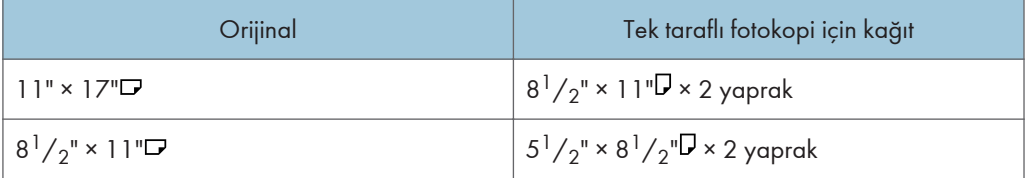

1. [Kombine/Seriler] tuşuna basın.

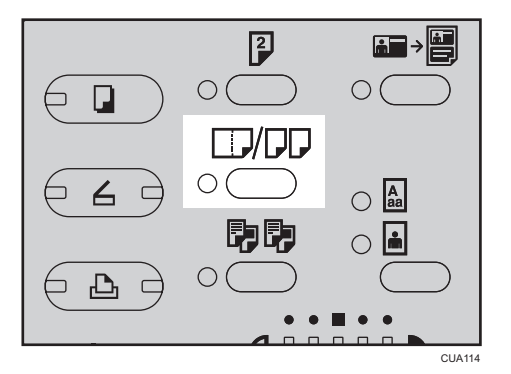

2. [4] veya [7] tuşlarını kullanarak [Seri: Kitap Orij.] veya [Seri:2Taraflı Orij.] öğesini seçin ve ardından [OK] tuşuna basın.

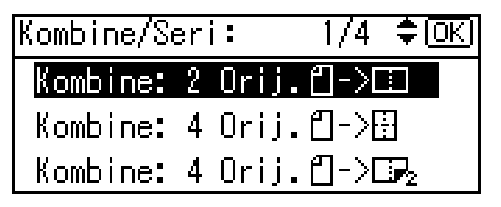

## **D**Not

• [Seri: Kitap Orij.] öğesini seçtiğinizde, adım 4'e geçin.

3. [Seri:2Taraflı Orij.] öğesini seçtiğinizde, [4] veya [7] tuşlarını kullanarak yönü seçin ve ardından [OK] tuşuna basın.

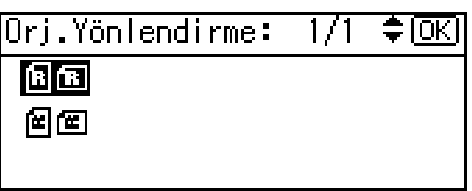

#### **D** Not

• [Fotokopi Özellikleri] (Kull. Araçları) altındaki [Yönlendirme] için [Her zaman belirt] seçiliyken orijinallerin yönünü seçebilirsiniz. Bkz. [S.92 "Yönlendirme".](#page-93-0)

"Programlandı" mesajı belirir.

4. [4] veya [ $\blacktriangledown$ ] tuşunu kullanarak kağıt kasetini seçin.

## **D**Not

• [Seri: Kitap Orij.] ögesini seçtiğinizde, aşağıdaki ekran belirir.

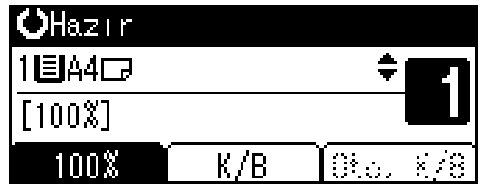

5. Orijinalinizi yerleştirin ve ardından [Başla] tuşuna basın.

## Kimlik Kartı Fotokopisi

Bu bölümde, bir kimlik kartının veya diğer küçük orijinallerin ön ve arka taraflarının bir kağıdın bir tarafına nasıl kopyalanacağı açıklanmaktadır.

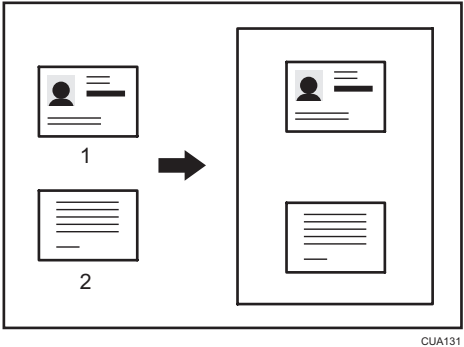

- 1. Ön
- 2. Arka

## **3**Önemli

#### • Dubleks işlevi, bu işlevle birlikte kullanılamaz.

Bu işlev, orijinali  $\nabla$  kağıdın üst ve alt yarısı üzerine veya  $\nabla$  kağıdın sağ ve sol yarısı üzerine kopyalar. Örneğin, A4 (8 $\frac{1}{2}$ " × 11") $\overline{D}$  boyutunda kağıt üzerine kopyalarken, orijinalin ön tarafı A5 (5 $\frac{1}{2}$ " ×  $8^{1}/2$ ") $\bm{\triangledown}$  ile aynı boyutta olacak şekilde kağıdın üst yarısına ve orijinalin arkası alt yarısına kopyalanır. Bu işlevi kullanırken, orijinali tarama alanının ortasına yerleştirin.

Bu işlevle, A4 $D$  $\overline{D}$  veya 8<sup>1</sup>/<sub>2</sub>" × 11" $D$  $\overline{D}$  boyutlu kağıt kullanmanızı öneririz.

1. [Kim.Krt.Kpy.] tuşuna basın.

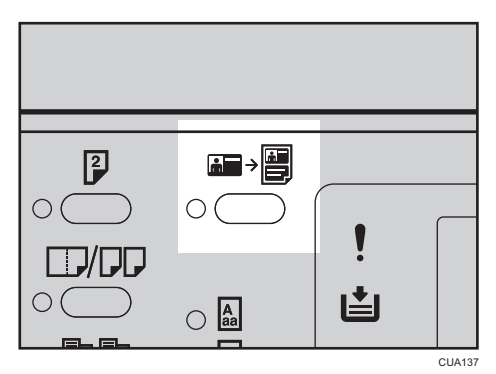

- 2. Kağıt kasetini seçin.
- 3. Orijinalin ön tarafı aşağı gelecek şekilde şaryo camı üzerine yerleştirin.

A4  $(8^1/\text{2}^n \times 11^n)$  boyutlu kağıt üzerine fotokopi çekerken

1. Orijinali  $\overline{V}$  yönünde ve A5  $(5^1/g'' \times 8^1/g'')\overline{V}$  tarama alanının ortasına yerleştirin.

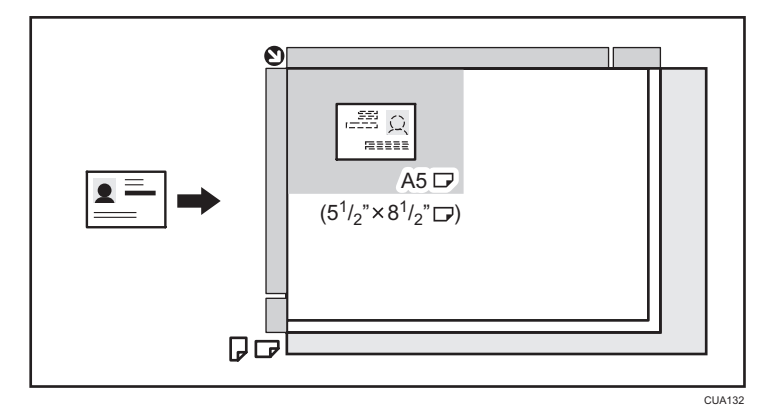

## A4  $(8^1/z'' \times 11")$  $\overline{v}$  boyutlu kağıt üzerine kopyalarken

1. Orijinali  $\overline{V}$  yönünde ve A5  $(5^1/\gamma'' \times 8^1/\gamma'')\overline{V}$  tarama alanının ortasına yerleştirin.
$\overline{c}$ 

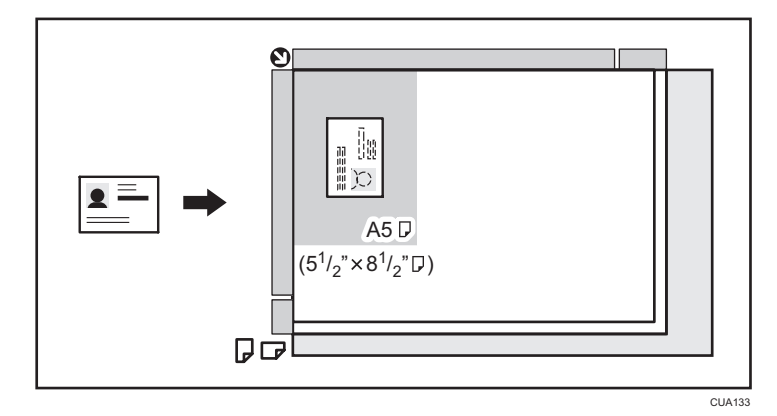

- 4. [Başla] tuşuna basın.
- 5. Orijinali arka tarafı aşağıya gelecek şekilde şaryo camı üzerine bastırın ve ardından [Başla] tuşuna tekrar basın.

**D** Not

• Çoğaltma oranını belirttikten sonra [Kim.Krt.Kpy.] tuşuna basarsanız, çoğaltma oranı iptal edilir.

2. Kopyalama

# 3. Sorun Giderme

# Makineniz İstediğiniz Şekilde Çalışmıyorsa

### Bir Mesaj Görüntülendiğinde

Aşağıdaki tablo genel mesajlar için açıklamaları içermektedir. Başka mesajlar belirirse, talimatları görüntülendiği şekilde izleyin.

#### **D** Not

• Buradaki listede bulunmayan mesajlar için, bkz. Genel Ayarlar Rehberi.

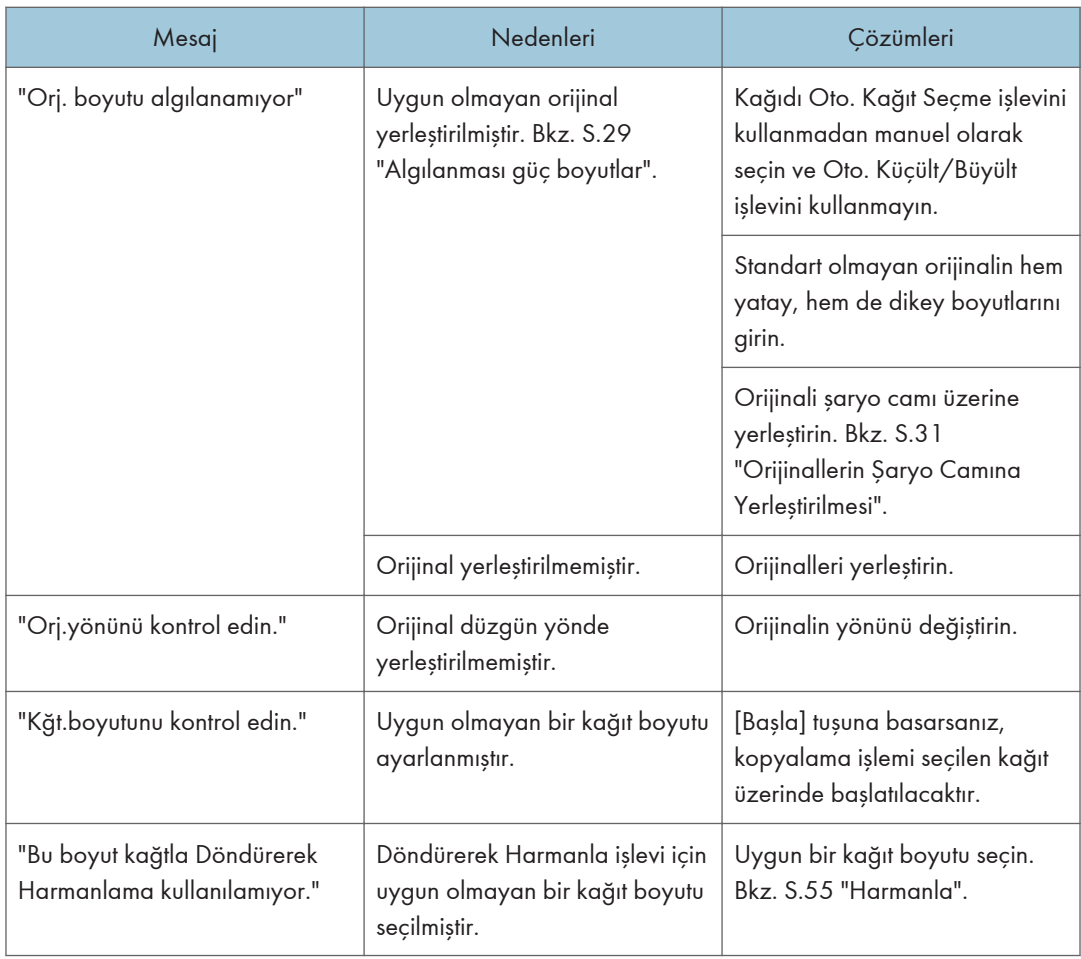

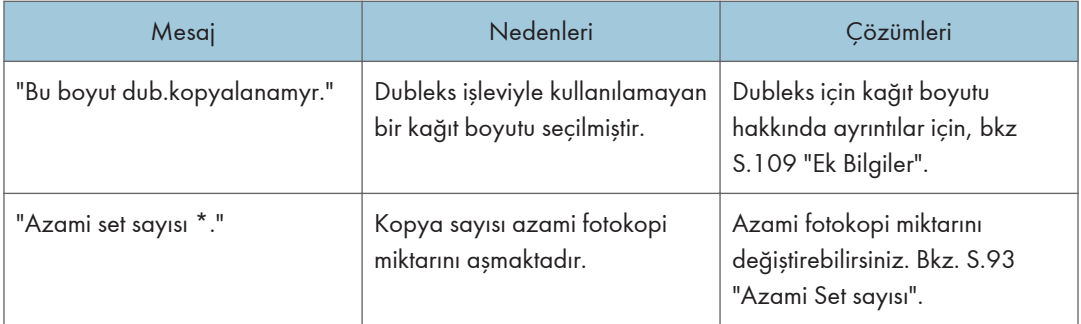

# Temiz Fotokopi Çekemiyorsanız

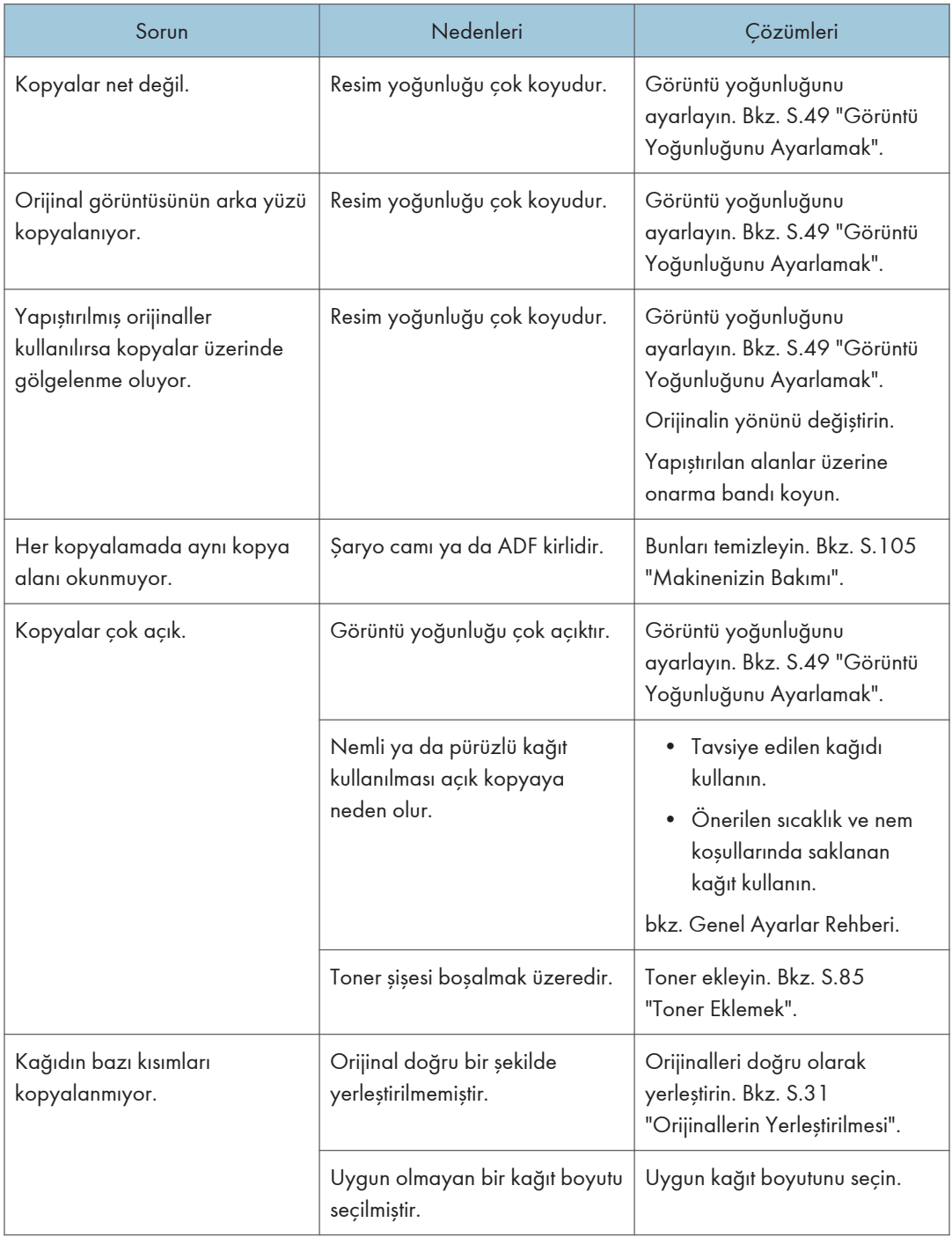

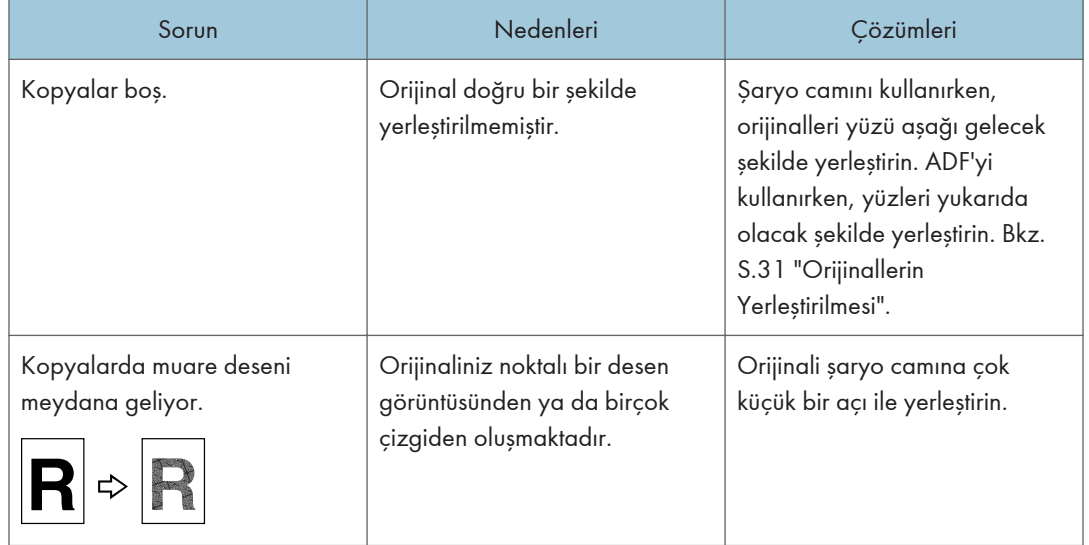

# İstediğiniz Gibi Fotokopi Çekemiyorsanız

Bu bölüm, fotokopi sonuçlarının beklendiği gibi olmamasının sebeplerini ve çarelerini açıklamaktadır.

#### Temel

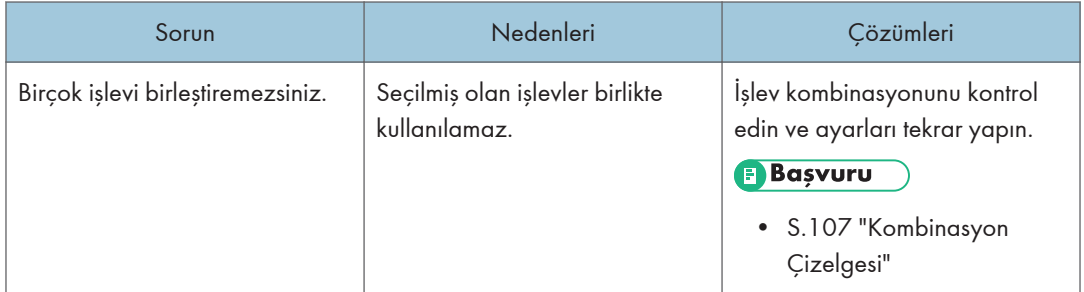

#### Düzenle

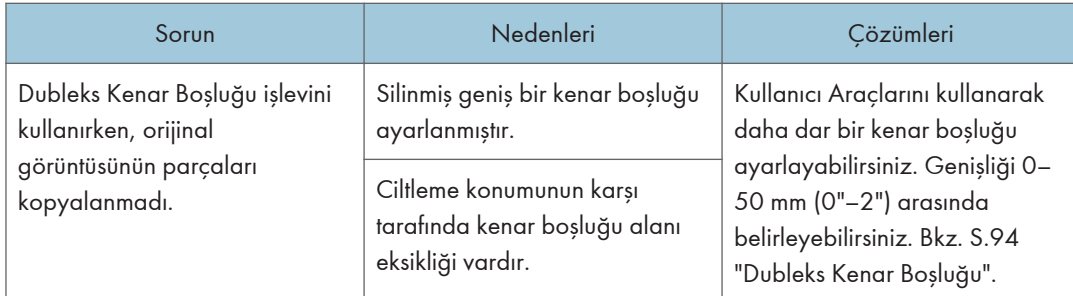

#### Kombine

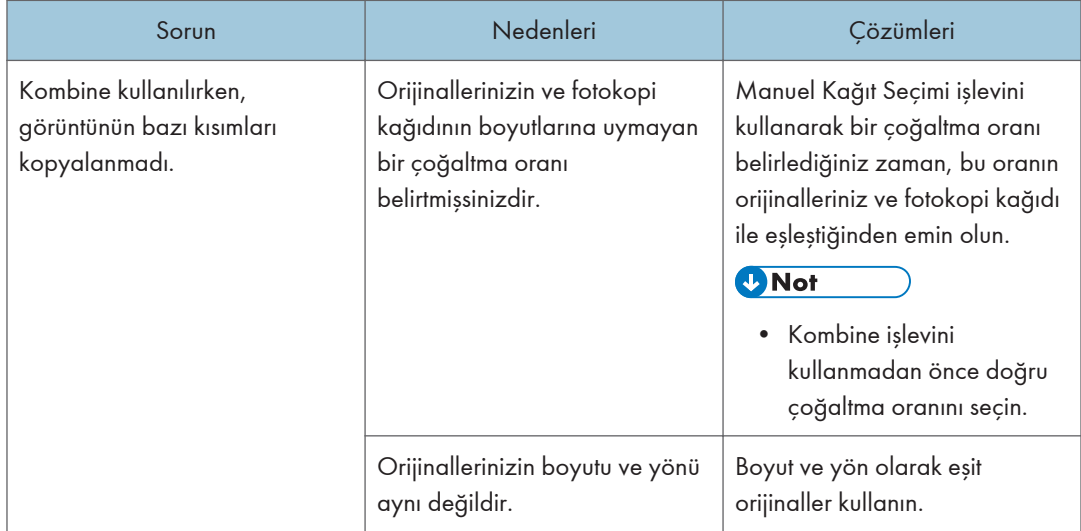

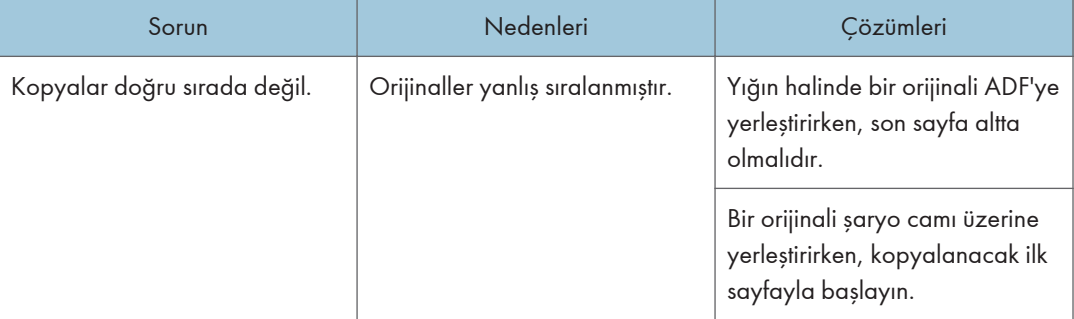

# $\overline{3}$

### Dubleks

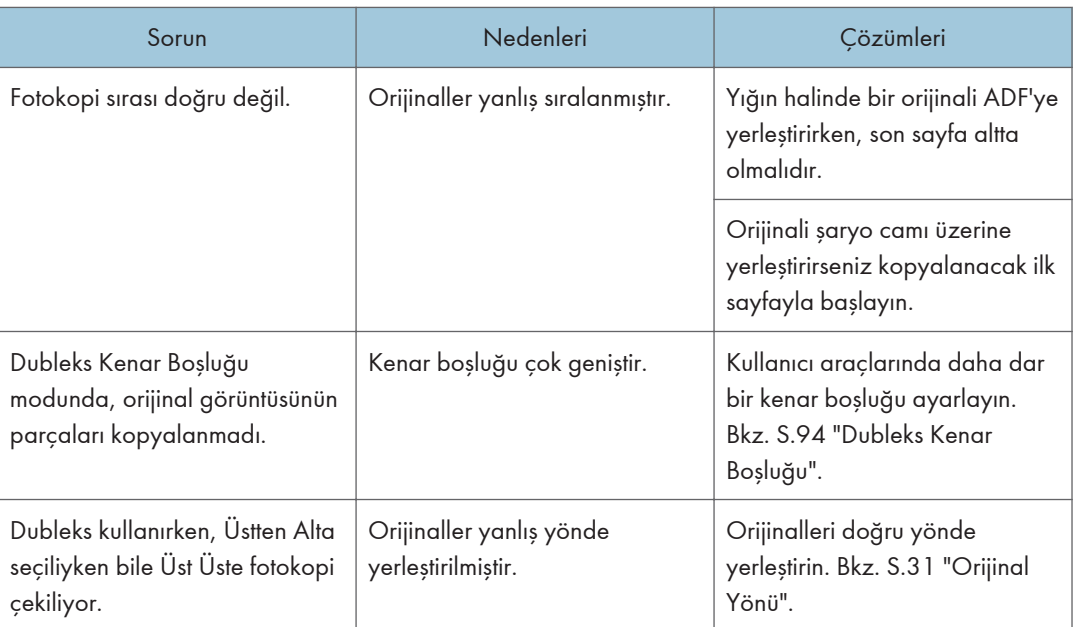

# Hafıza Doluyken

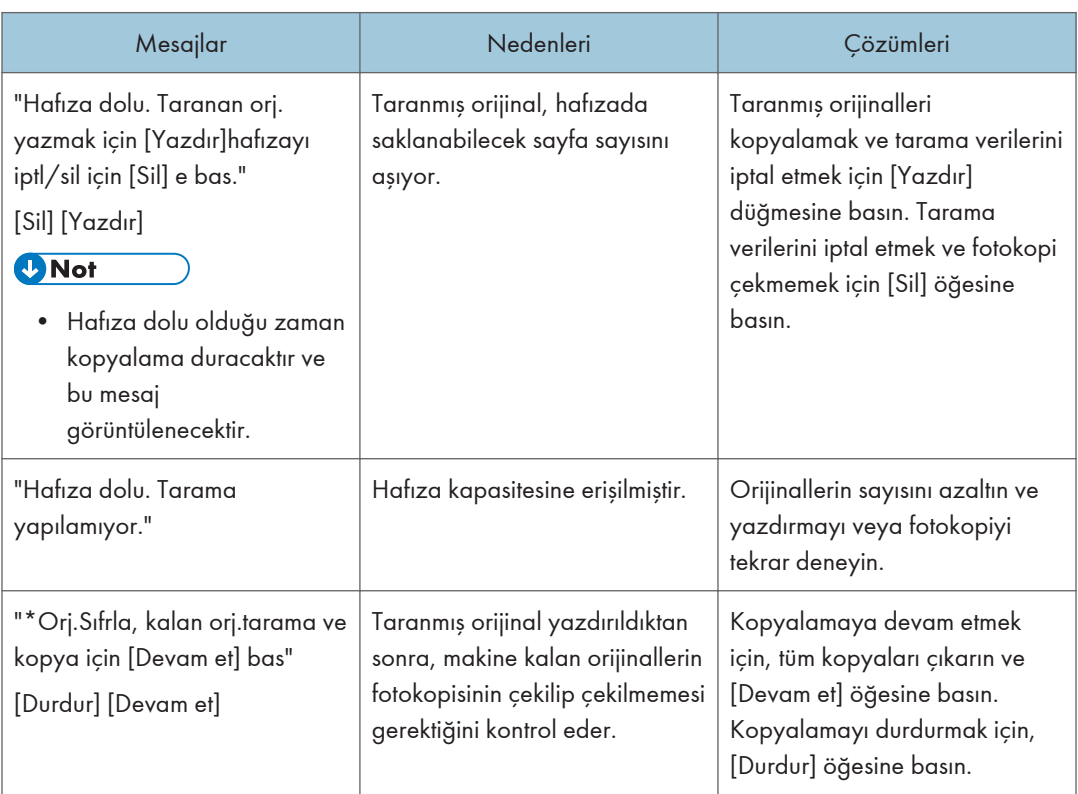

# Kağıt Yüklemek

### Kağıt Yükleme için Önlemler

# **ADIKKAT**

• Kağıt yüklerken, parmaklarınızı sıkıştırmamak veya yaralamamak için dikkat edin.

#### $\Omega$ Önemli

• Sınır işaretinin üzerinde kağıt istiflemeyin.

#### **D**Not

- Makineye tek seferde çok sayıda sayfa beslenmemesi için kağıtları yerleştirmeden önce havalandırın.
- Kasette yalnızca birkaç kağıt varken kağıt yüklerseniz, çoklu besleme söz konusu olabilir. Kalan kağıtları çıkarın, yeni kağıtlarla birlikte istifleyin ve daha sonra kasete yüklemeden önce istifin tamamını havalandırın.
- Kırışık veya bükülmüş kağıtları yüklemeden önce düzeltin.
- Kağıt boyutları ve türleri hakkında ayrıntılar için, bkz. Genel Ayarlar Rehberi.
- Bazen makinede hareket eden kağıttan bir hışırdama sesi duyabilirsiniz. Bu ses, arızaya işaret etmemektedir.

#### Kağıt Kasetlerine Kağıt Yükleme

Her kağıt kasetine aynı şekilde yüklenir.

Aşağıdaki örnek prosedürde kağıt, Kaset 1'e yüklenmiştir.

#### $\Omega$ Önemli

- Kağıt kaseti yerleştirilirken fazla baskı uygulanarak itilirse, kasetin yan parmaklıklarının konumu yerinden kayabilir.
- Kağıt kenarlarının sağ taraf ile hizalı olduğunu kontrol edin.
- Az sayıda kağıt yerleştireceğiniz zaman, yan parmaklıkları çok sıkmadığınızdan emin olun. Yan parmaklıklar kağıda karşı çok dar sıkıştırılırsa, kenarlar kıvrılabilir veya kağıt sıkışabilir.

1. Kağıt kasetindeki kağıdın kullanılmadığını kontrol edin ve ardından kağıt kasetini durana kadar dikkatlice çekin.

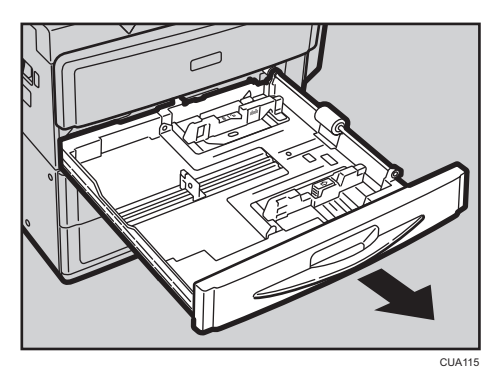

2. Uç parmaklığın serbest bırakma kolunu tutarken, uç parmaklığı dışarı doğru kaydırın.

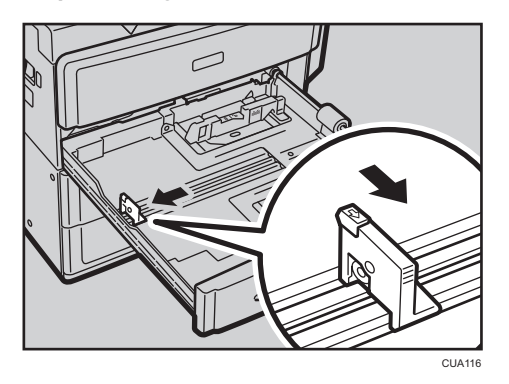

3. Kağıtları düzeltin ve yazdırma yüzü yukarı gelecek biçimde yükleyin.

Sınır işaretinin üzerinde kağıt istiflemeyin.

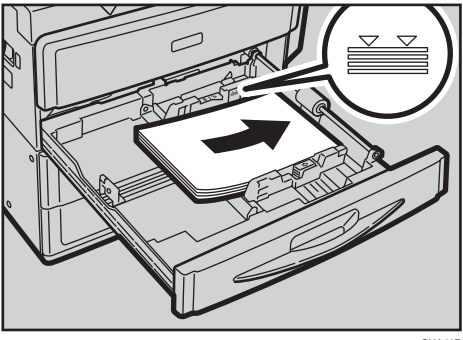

CUA117

<span id="page-83-0"></span>4. Uç parmaklığı, yüklemiş olduğunuz kağıda hafifçe yaslayın.

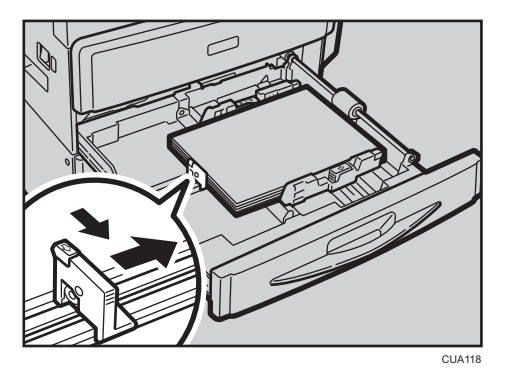

5. Kağıt kasetini tamamen yerine oturana kadar dikkatlice kaydırın.

**U** Not

• Yandaki ve uçtaki parmaklıklar ayarlanarak kağıt kasetine çeşitli boyutta kağıtlar yüklenebilir. Ayrıntılı bilgi için, bkz. Genel Ayarlar Rehberi.

### Sabit Yönlü Kağıt veya İki Taraflı Kağıt

Sabit yönlü kağıt (üstten alta) veya iki taraflı kağıt (örneğin antetli kağıt, önceden delinmiş kağıt veya kopyalanmış kağıt), orijinallerin ve kağıdın yerleştirilmesine bağlı olarak, doğru bir şekilde yazdırılmayabilir.

#### **Bașvuru**

• [S.95 "Antet Ayarı"](#page-96-0)

#### Kullanıcı Araçları Ayarları

[Fotokopi Özellikleri] altından (Kull. Araçları) altında [Antet Ayarı] öğesini [Açık] olarak ayarlayın ve orijinali ve kağıdı aşağıda gösterildiği şekilde yerleştirin. Yazıcı işlevi ile yazdırırken, yerleştirme yönü aynıdır.

#### Orijinal yönü ve kağıt yönü

Simgelerin anlamları aşağıdaki gibidir:

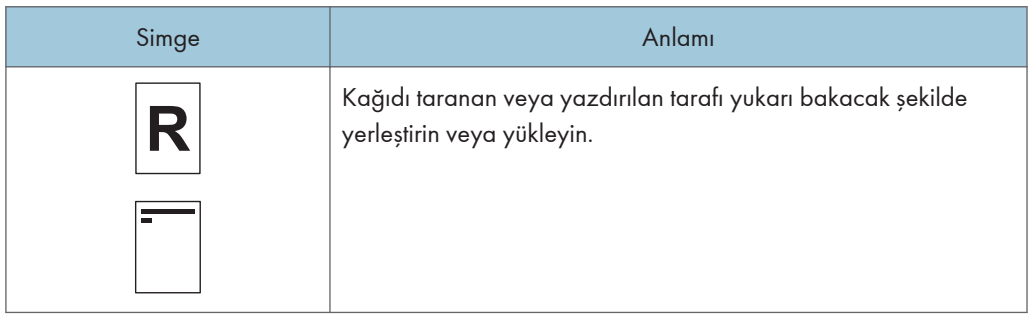

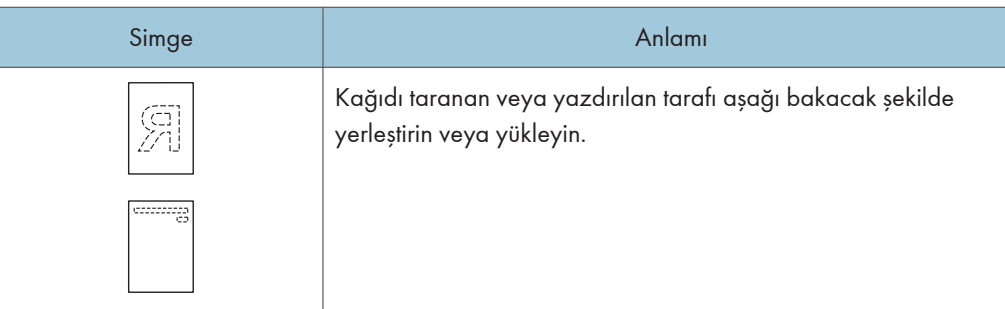

• Orijinal yönü

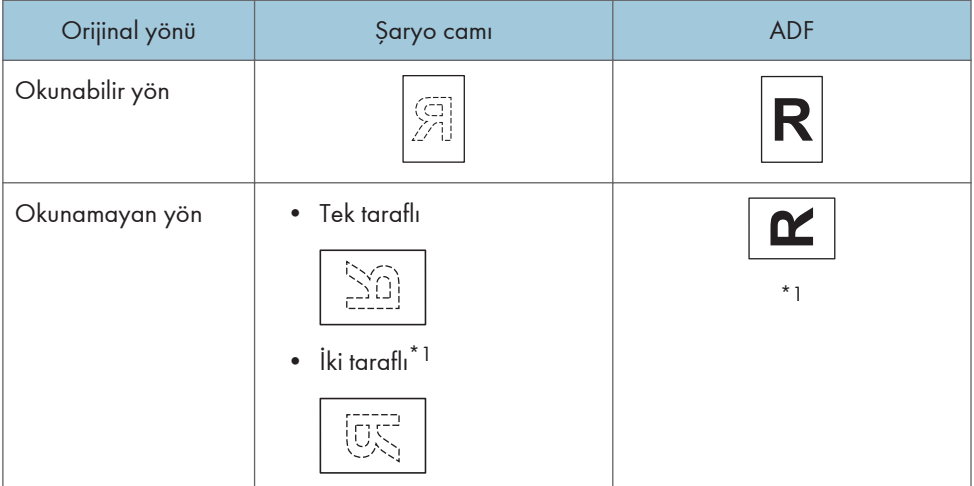

- \*1 Dubleks işlevini kullanarak bu yönde fotokopi çektiğinizde, [Fotokopi Özellikleri] altında (Kull. Araçları) [Yönlendirme] öğesini [Her zaman belirt] olarak seçin. Orijinalleri yerleştirin ve ardından orijinal yönü olarak <sup>eren</sup> seçin.
- Kağıt yönü

Orijinalleri ADF'ye yerleştirip bypass tepsisinden yönü sabit kağıda kopyalama yapacağınız vakit kağıt boyutunu belirtin.

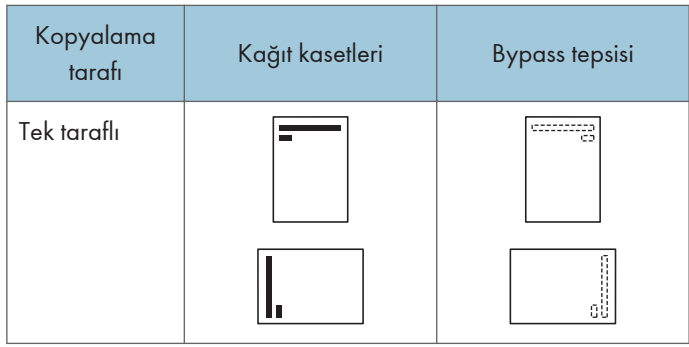

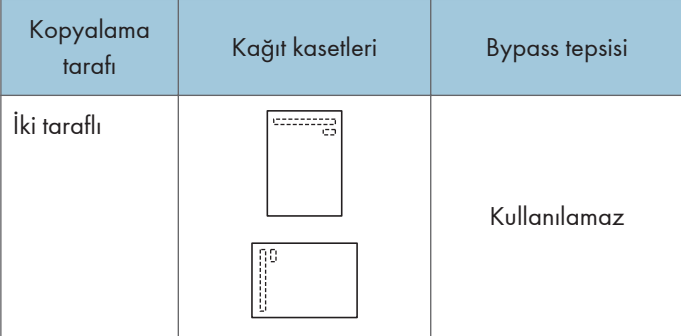

# <span id="page-86-0"></span>Toner Eklemek

belirdiğinde, toner ekleme zamanı gelmiş demektir.

### Toner Kullanımı

### **AUYARI**

• Toner (kullanılmış veya yeni) veya toner kaplarını yakmayın. Bu, yanık riski taşır. Toner salt alevle temas ettiğinde alev alır.

### **AUYARI**

• Toneri (kullanılmış veya yeni) veya toner kaplarını salt aleve yakın bir yerde saklamayın. Bu, yangın ve yanık riski taşır. Toner salt alevle temas ettiğinde alev alır.

### **AUYARI**

• Dökülen toneri (kullanılmış toner de dahil olmak üzere) emdirmek için temizleyiciyi kullanmayın. Emilen toner temizleyicinin içinde elektrik temasıyla alevlenmeye sebep olarak yangın veya patlamaya yola açabilir. Ancak, toz patlama önleyici amaç için tasarlanmış bir temizleyici kullanılabilir. Toner yere dökülürse, dökülen toneri yavaşça süpürün ve kalanı ıslak bezle temizleyin.

# ADIKKAT

• Toner kaplarını sıkıştırmayın veya ezmeyin. Bu; teninizin, elbiselerin veya zeminin kirlenmesiyle ve kazara yutmayla sonuçlanabilecek toner sızıntısına neden olur.

## <u>ADIKKAT</u>

• Toneri (yeni veya kullanılmış), toner kaplarını ve tonerle temas etmiş parçaları çocukların erişemeyeceği yerlerde saklayın.

## <u>Adikkat</u>

• Toner veya kullanılmış toner teneffüs edilirse, bol suyla gargara yapın ve temiz hava ortamına gidin. Gerekirse bir doktora başvurun.

## ADIKKAT

• Toner veya kullanılmış toner gözlerinize gelirse, derhal bol miktarda su ile yıkayın. Gerekirse bir doktora başvurun.

## ADIKKAT

• Toner veya kullanılmış toner yutulursa, bol miktarda su içerek seyreltin. Gerekirse bir doktora başvurun.

### <u> ∧</u>ріккат

• Sıkışan kağıdı çıkartırken veya toneri değiştirirken, kıyafetinize toner (kullanılmış veya yeni) bulaşmasından kaçının. Eğer kıyafetinize toner bulaşırsa, lekeli bölgeyi soğuk suyla yıkayın. Sıcak su toneri kumaşa nüfuz ettirecek ve lekeyi çıkarmayı imkansız hale getirecektir.

# <u> ∧</u>ріккат

• Sıkışan kağıdı çıkartırken veya toneri değiştirirken, tonerin (kullanılmış veya yeni) teninize temas etmesinden kaçının. Toner teninizle temas ederse, temas eden alanı sabun ve suyla iyice yıkayın.

### **DÖnemli**

- Önerilen tip dışında bir toner kullandığınızda, arızalar meydana gelebilir.
- Toner eklerken, çalıştırma düğmesini kapatmayın. Aksi halde, ayarlar kaybolacaktır.
- Makine talimat verdiğinde her zaman toner ekleyin.
- Toner şişelerini tekrar tekrar takıp çıkartmayın. Bu, toner sızıntısına yol açacaktır.
- Çıkartılan toner şişelerini sallamayın. Kalan toner saçılabilir.

#### **D**Not

• sembolü yanıp sönmeye başladıktan sonra hala 50 kopya daha yapabilirsiniz, ama düşük kopyalama kalitesini önlemek için toneri erken değiştirin.

### Tonerin Saklanması

Toneri saklarken, aşağıdaki önlemlere daima uyulmalıdır:

- Toner kaplarını doğrudan güneş ışığına maruz kalmayan serin, kuru bir yerde saklayın.
- Düz bir yüzeyde saklayın.

#### Kullanılmış Toner

#### **D** Not

• Toner yeniden kullanılamaz.

ī

# Tonerin Çıkartılması

 $\overline{1}$ 

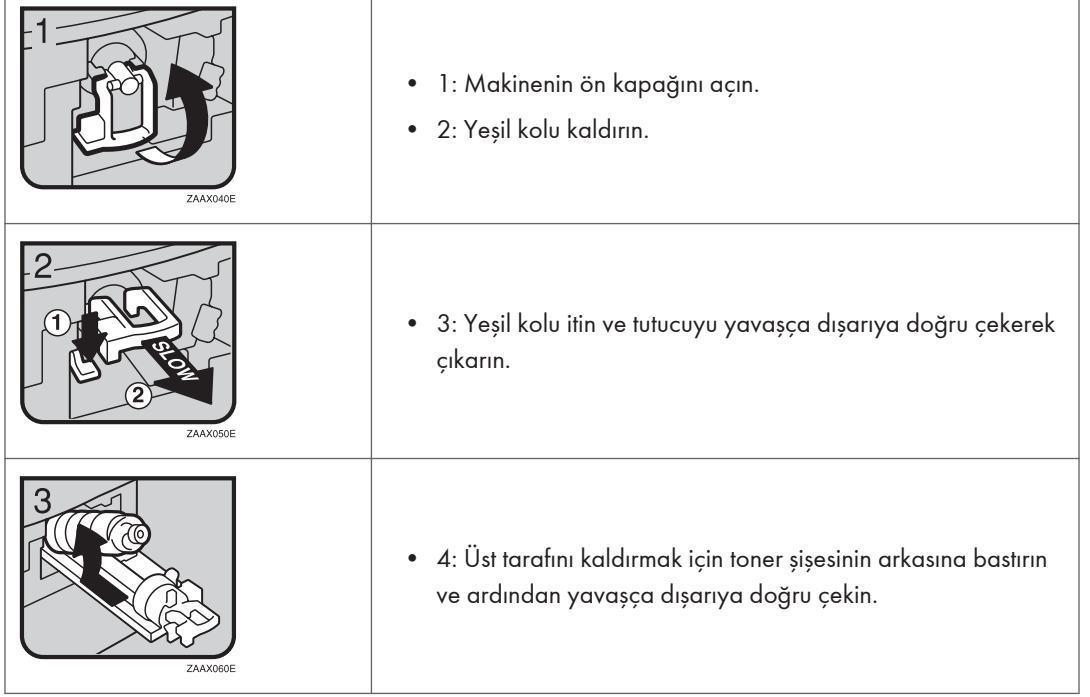

 $\overline{1}$ 

# Tonerin Takılması

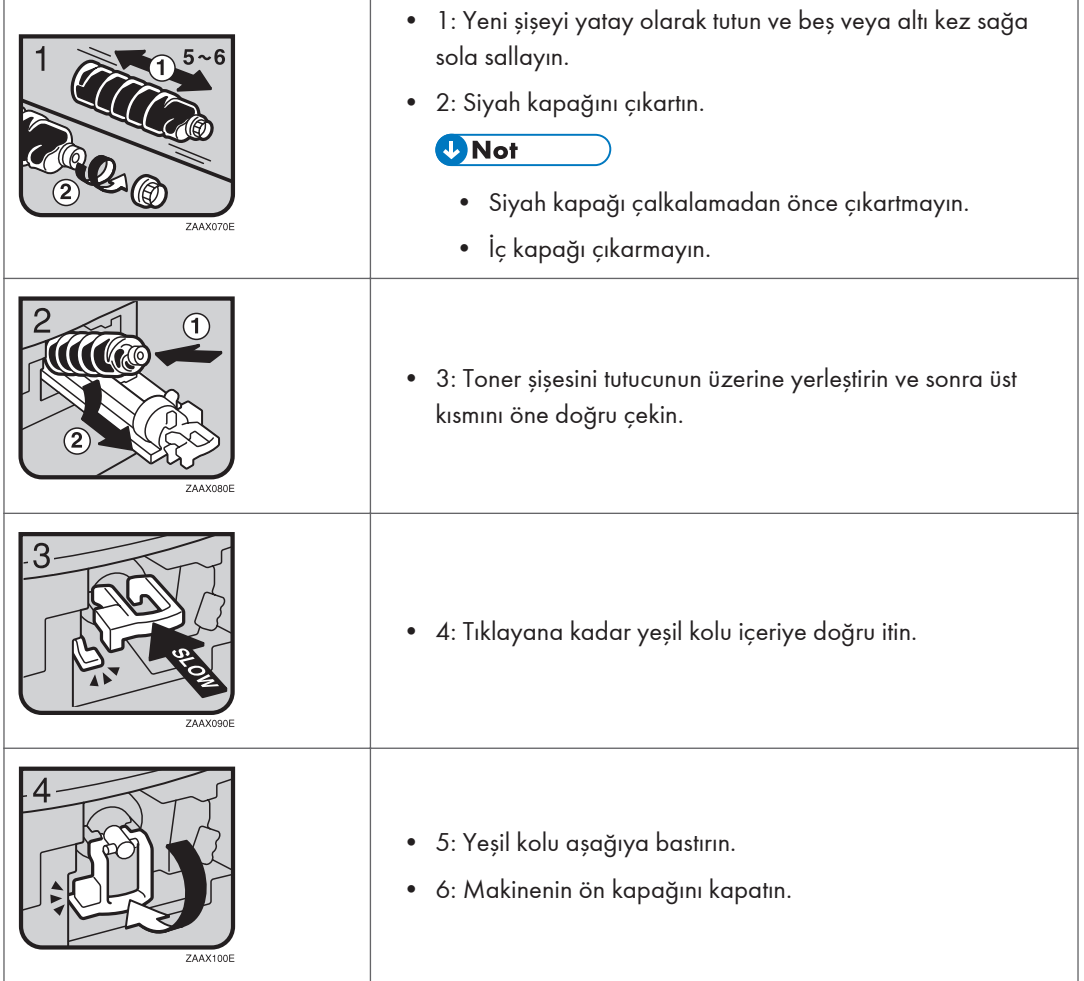

 $\overline{\mathbf{1}}$ 

# 4. Kullanıcı Araçları (Fotokopi Özellikleri)

# Kullanıcı Araçlarına Erişim (Fotokopi Özellikleri)

Bu bölüm, makineden sorumlu olan yöneticiler içindir.

Yöneticiler varsayılan ayarları değiştirebilir veya etkinleştirebilir.

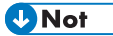

- Tüm ayarlar tamamlandıktan sonra, Kullanıcı Araçları'ndan çıktığınızdan ve ilk fotokopi ekranına geri döndüğünüzden emin olun. Bu bölüm, fotokopi işlevi için sistem ayarlarını açıklamaktadır.
- Seçilen ayarlar vurgulanarak gösterilir.
- Kullanıcı Araçları üzerinden yapılan değişiklikler, ana güç düğmesinin veya çalıştırma düğmesinin kapatılması veya [Sıfırla] tuşuna basılması durumunda bile geçerli kalacaktır.

#### **Bașvuru**

• Ayrıntılı bilgi için, bkz. Genel Ayarlar Rehberi.

### Varsayılan Ayarların Değiştirilmesi

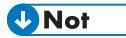

- Bir yönetici kodunun belirlenmesi durumunda, varsayılan ayarlar değiştirilmeden önce yönetici kodu giriş ekranı görüntülenecektir. Erişim kodları hakkında ayrıntılı bilgi için, bkz. Genel Ayarlar Rehberi.
- 1. [Kullanıcı Araçları/Sayacı] tuşuna basın.

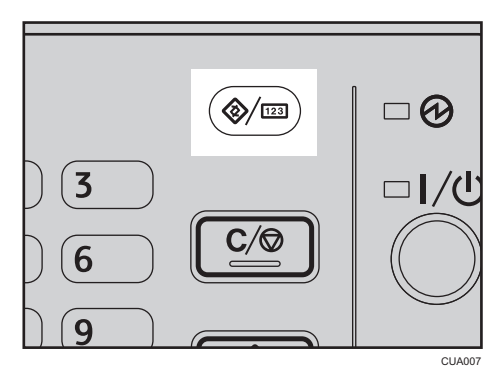

2. [4] veya [7] tuşunu kullanarak [Fotokopi Özellikleri] öğesini seçin ve ardından [OK] tuşuna basın.

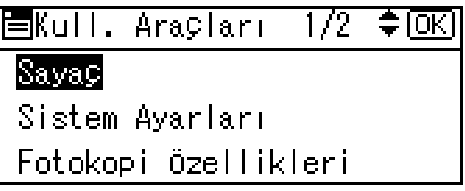

3. [<sup>4</sup>] veya [ $\blacktriangledown$ ] tuşunu kullanarak menüyü seçin ve [OK] tuşuna basın.

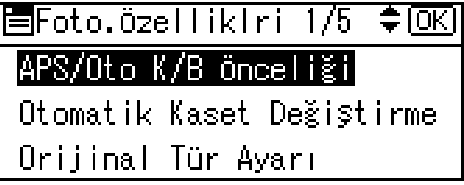

4. Ekrandaki talimatlara uyarak ayarları değiştirin ve [OK] tuşuna basın.

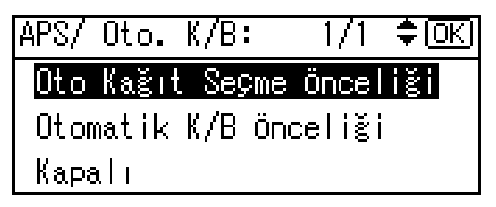

"Programlandı" mesajı belirir.

#### **D** Not

• Ayarlarda yapılan değişiklikleri iptal etmek ve başlangıç ekranına geri dönmek için [[Kullanıcı Araçları/Sayacı]] tuşuna basın.

### Kullanıcı Ayarlarından Çıkış

1. [Kullanıcı Araçları/Sayacı] tuşuna basın.

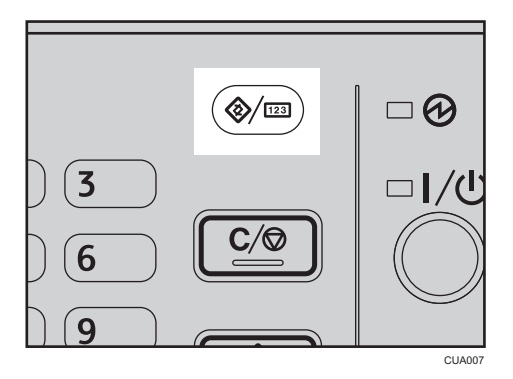

Değişiklik yapılır ve makine kopyalamaya hazırdır.

# Kullanıcı Araçlarından Değiştirebileceğiniz Ayarlar

### APS/Oto K/B Önceliği

[Oto Kağıt Seçme Önceliği] (APS Önceliği) veya [Otomatik K/B Önceliği] (Oto Küçült/Büyüt Önceliği) öğesini seçebilirsiniz. Bu ayarı iptal ettiğinizde, [Kapalı] öğesini seçin.

#### **D**Not

• Varsayılan: Oto Kağıt Seçme Önceliği

#### Otomatik Kaset Değiştirme

İki veya daha fazla kasete aynı boyutlu kağıt yüklerseniz, birinci kasetteki kağıt bittiğinde, makine otomatik olarak görüntü döndürme işlevini kullanarak diğer kasete geçer ([Açık] olarak seçiliyse.) Bu işleve "Otomatik Kaset Değiştirme" denir. Bu ayar Otomatik Kaset Değiştirme kullanıp kullanmayacağınızı belirler.

#### **D** Not

- Varsayılan: Açık
- Kapalı: Bir kağıt kasetindeki kağıt bittiğinde, kopyalama yarıda kesilir ve "Kağıt yükleyin." mesajı belirir.

#### Orijinal Tür Ayarı

Kopya sonlandırma kalite seviyesini orijinal türüne göre ayarlayabilirsiniz. [Orijinal Tür 1 (Metin)] veya [Orijinal Tür 2 (Resim)] seçtikten sonra bu işlevleri seçebilirsiniz.

• Metin Modu 1

Normal metin orijinaller

• Metin Modu 2

Gazeteler, yarı şeffaf orijinaller (baskısı arka taraftan hafifçe görünen)

• Resim Modu 1

Çoğunlukla fotoğraf alanı içeren metin/resim görüntüler

• Resim Modu 2

Çoğunlukla metin alanları içeren metin/resim görüntüler

• Resim Modu 3

Gerçek fotoğraf kağıdı

• Özel Mod 1

Oldukça şeffaf orijinaller (ters taraftan açıkça görünen) veya renkli arkaplan üzerinde açık metin. Ayrıca oldukça pürüzlü arkaplanlara sahip (bazı gazeteler) ve açık metin içeren orijinaller için.

• Özel Mod 2

Renkli metin veya çizgiler içeren orijinaller

• Özel Mod 3

Gazete fotoğrafları gibi titretme ile oluşturulmuş fotoğraf görüntüleri (görünür noktalar) - normal çözünürlük

• Özel Mod 4

Gazete fotoğrafları gibi titretme ile oluşturulmuş fotoğraf görüntüleri (görünür noktalar) - kaba çözünürlük

• Özel Mod 5

Normal metin orijinalleri (arkaplan çoğaltmalı)

#### **D**Not

- Varsayılan:
	- Orijinal Tür 1 (Metin): Metin Modu 1
	- Orijinal Tür 2 (Resim): Resim Modu 1

### Dubleks Modu Önceliği

Makine açıldığında, sıfırlandığında veya modlar temizlendiğinde etkin Dubleks işlev tipini seçebilirsiniz.

**D** Not

• Varsayılan: 1 Taraflı  $\rightarrow$  1 Taraflı

### Yönlendirme

Kombine/Seriler veya iki taraflı orijinaller için tek taraflı Dubleks işlevini kullanırken orijinalin yönünü seçebilirsiniz.

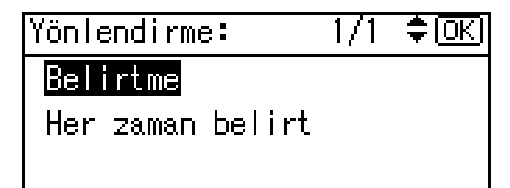

<span id="page-94-0"></span>**D**Not

- Varsayılan: Belirtme
- [Her zaman belirt] öğesini seçtiğinizde, orijinallerin yönünü seçmelisiniz.

### Azami Set sayısı

Azami kopya miktarı, sayı tuşları kullanılarak 1 ve 99 arasında ayarlanabilir.

#### **D** Not

• Varsayılan: 99 yaprak

### Orijinal Sayı Görüntüsü

[Açık] seçiliyken, ekranda orijinallerin ve kopyalama kağıtlarının sayısını görüntülemeye ayarlayabilirsiniz.

#### **U** Not

• Varsayılan: Kapalı

### Reprodüksiyon Oranı

[Küçült] veya [Büyüt] seçildiğinde ekranda öncelikli olarak hangi küçültme, büyütme veya giriş oranının gösterileceğini seçebilirsiniz.

#### **D**Not

- Varsayılan:
	- Metrik versiyon:
		- Oran 1: %50
		- Oran 2: %71
		- Oran 3: %82
		- Oran 4: %93
		- Oran 5: %122
		- Oran 6: %141
		- Oran 7: %200
	- İnç versiyonu:
		- Oran 1: %50
		- Oran 2: %65
- <span id="page-95-0"></span>• Oran 3: %78
- Oran 4: %93
- Oran 5: %121
- Oran 6: %129
- Oran 7: %155

### Ön Ayarlı K/B Önceliği

[K/B] seçildiğinde öncelikli oranı ayarlayabilirsiniz.

#### **Mot**

- Varsayılan:
	- Metrik versiyon: %71
	- İnç versiyonu: %65

#### Dubleks Kenar Boşluğu

Fotokopilerin arka tarafında sol kenar boşluğunu ve ön tarafında üst kenar boşluğunu ayarlayabilirsiniz. [Üst Kenar Boşluğu] veya [Sol Kenar Boşluğu] öğesini seçin ve ardından gerekli değeri girin.

- Üst Kenar Boşluğu: 0–50 mm, 0"–2"
- Sol Kenar Boşluğu: 0–50 mm, 0"–2"

#### **U** Not

- Varsayılan:
	- Metrik versiyon: 5 mm
	- İnç versiyonu: 0,2 inç

#### Döndürerek Harmanlama

Bir Harmanlama işlevi seçebilirsiniz: [Açık] veya [Kapalı].

[Açık] seçtiğinizde, [Döndürerek Harmanlama] öğesini seçebilirsiniz. Bkz. [S.55 "Harmanla"](#page-56-0).

[Kapalı] seçtiğinizde, [Döndürerek Harmanlama] öğesini seçemezsiniz. [Harmanla] tuşuna basarsanız sadece Harmanlama etkin olacaktır.

**D** Not

- Varsayılan: Kapalı
- İsteğe bağlı tepsi olmadan Tip 1'i kullanıyorsanız bu ayarı kullanamazsınız.

4

### <span id="page-96-0"></span>Döndürerek Harmanl:Oto.Dvm

[Kapalı] seçerseniz, kağıt kasetindeki kağıt bittiğinde makine durur ve tüm kopyaların döndürerek harmanlanmasını sağlayacak şekilde kağıt eklemenize imkan sağlar.

### **U**Not

- Varsayılan: Kapalı
- İsteğe bağlı tepsi olmadan Tip 1'i kullanıyorsanız bu ayarı kullanamazsınız.

### Antet Ayarı

Bu işlev için [Açık] seçerseniz, makine görüntüleri doğru biçimde döndürür.

#### **U**Not

- Varsayılan: Kapalı
- Orijinaller ve kağıdın nasıl yerleştirildiğine bağlı olarak, sabit yönlü (üstten alta) veya iki taraflı kağıtlar düzgün yazdırılamayabilir.

### **Bașvuru**

• Antetli kağıt kullanırken, yönünün doğru olduğunu kontrol edin. Bkz. [S.82 "Sabit Yönlü Kağıt veya](#page-83-0) [İki Taraflı Kağıt".](#page-83-0)

# Yapılması ve Yapılmaması Gerekenler

# **AUYARI**

• Makinenin üzerine veya yakınına vazo, bitki saksısı, fincan, makyaj malzemesi, ilaç, küçük metal nesneler veya su ya da diğer sıvıları içeren kaplar yerleştirmeyin. Dökülme veya bu tür nesnelerin ya da cisimlerin makine içerisine düşmesi sonucu yangın veya elektrik çarpması meydana gelebilir.

# **AUYARI**

• Makine yakınlarında alev alıcı spreyler veya çözücüler kullanmayın. Bunu yapmak yangın veya elektrik çarpmasıyla sonuçlanabilir.

# **ADIKKAT**

• Makinenin havalandırmalarını kapatmayın. Bu, dahili bileşenlerin aşırı ısınması sebebiyle yangın riski oluşturur.

# ADIKKAT

• Elektrik fişini, makineyi hareket ettirmeden önce duvardaki prizden çıkarın. Makineyi hareket ettirirken, güç kablosunun makinenin altında hasar görmemesine dikkat edin. Bu tedbirlerdeki aksaklık yangın veya elektrik çarpması ile sonuçlanabilir.

### $\boldsymbol{\Omega}$ Önemli

- Açık göstergesi yanıyorken veya yanıp sönüyorken gücü kapatmayın. Bunu yapmak hafızaya zarar verebilir.
- Güç kablosunu fişten çekmeden önce ana güç düğmesini kapatın. Bkz. [S.25 "Ana Gücü Kapama".](#page-26-0)
- Makineyi uzun süre, iyi havalandırması olmayan kapalı bir mekanda kullandıysanız, garip bir koku algılayabilirsiniz. Çalışma alanını rahat tutmak için, iyi havalandırma yapmanızı tavsiye ederiz.
- Fırınlama ünitesi üzerindeki veya etrafındaki alanlara dokunmayın. Bu alanlar sıcak hale gelir.
- Sürekli kopya oluşturduktan sonra, şaryo camı ısınabilir bu bir arıza değildir.
- Havalandırma deliğinin etrafında sıcaklık hissedilebilir. Bu, dışarı çıkan havadan kaynaklanır ve bir arıza değildir.
- Makine kullanımda değilken ve bekleme modundayken, içerisinden hafif bir ses duyabilirsiniz. Bu, görüntü sabitleme işleminden kaynaklanmaktadır ve bir arıza değildir.
- Fotokopi ya da yazdırma esnasında çalıştırma düğmesini kapatmayın. Önce tüm fotokopi ya da yazdırmanın tamamlandığından emin olun.
- Hızlı sıcaklık değişimleri sonucu içeride yoğuşma meydana gelirse, makine iyi kopyalama görüntüleri üretemeyebilir.
- Fotokopi veya yazdırma esnasında makinenin kapaklarını açmayın. Bunu yaparsanız, kağıt sıkışması oluşabilir.
- Fotokopi veya yazdırma esnasında makineyi hareket ettirmeyin.
- Makineyi uygun olmayan bir şekilde çalıştırırsanız veya bir makine arızası oluşursa, ayarlar kaybedilebilir. Makine ayarlarınızı not ettiğinizden emin olun.
- Üretici, mekanik arızalardan, ayarların kaybedilmesinden veya makinenin kullanımından kaynaklanan herhangi bir kayıp veya hasar için yükümlü olmayacaktır.

# Makinenizi Nereye Yerleştirmeli

### Makine Ortamı

Makinenizin konumunu dikkatlice seçin. Ortam koşullarının makinenizin performansı üzerinde büyük bir etkisi vardır.

#### En uygun ortam şartları

### **AUYARI**

• Makineyi duvardaki prize mümkün olduğu kadar yakına yerleştirdiğinizden emin olun. Bu, acil bir durum olduğunda güç kablosunu kolayca çıkarmanıza imkan verecektir.

## ADIKKAT

• Makineyi nem ve tozdan uzak tutun. Aksi takdirde, yangın veya elektrik çarpması meydana gelebilir.

## ∆́DİKKAT

- Makineyi iyi havalandırılan ve ferah bir odada kullanıyor olduğunuzdan emin olun. Özellikle, makine yoğun olarak kullanıldığında iyi havalandırma önemlidir.
- Sıcaklık: 10–32°C (50–89.6°F) (nem 32°C, 89.6°F'de %54 olmalıdır)
- Nem: %15-80 (%80 nemde sıcaklık 27°C, 80.6 °F olmalıdır)
- Güçlü ve düz bir zemin.
- Makine, 5 mm, 0,2 inç dahilinde düz durmalıdır: önden arkaya ve soldan sağa.
- Olası ozon oluşumunu önlemek için, bu makineyi 30 m $3/$ st./kişi değerinden daha yüksek bir hava devirdaimi olan, iyi havalandırılan büyük bir odaya yerleştirdiğinizden emin olun.

#### Kaçınılması gereken ortamlar

## ADIKKAT

• Makineyi dengesiz veya eğimli yüzeylerin üzerine koymayın. Devrilirse, yaralanma meydana gelebilir.

# ADIKKAT

- Makineyi tuzlu hava ortamından ve aşındırıcı gazlardan uzak tutun. Ayrıca, makineyi kimyasal reaksiyonların olabileceği mekanlara (laboratuvar, vs.) kurmayın, zira bunu yapmak makinenin arızalanmasına sebep olur.
- Doğrudan güneş ışığına veya diğer kuvvetli ışık kaynaklarına maruz kalan ortamlar (1.500 lüksten fazla).
- Klimadan gelen soğuk havaya veya bir ısıtıcıdan gelen sıcak havaya doğrudan maruz kalan konumlar. (Ani sıcaklık değişiklikleri, makinenin içinde yoğuşma oluşmasına neden olabilir.)
- Diazo fotokopi makineleri gibi amonyak üreten makinelere yakın konumlar.
- Makinenin sıklıkla güçlü titreşimlere maruz kalacağı yerler.
- Tozlu alanlar.
- Aşındırıcı gaz içeren alanlar.

### Taşıma

### **AUYARI**

• Güç kablosu fişini ıslak ellerle ellemek tehlikelidir. Bunu yapmak, elektrik çarpmasıyla sonuçlanabilir.

# ADIKKAT

• Elektrik fişini, makineyi hareket ettirmeden önce duvardaki prizden çıkarın. Makineyi hareket ettirirken, güç kablosunun makinenin altında hasar görmemesine dikkat edin. Bu tedbirlerdeki aksaklık yangın veya elektrik çarpması ile sonuçlanabilir.

## ∕<mark>∆</mark>DİKKAT

• İsteğe bağlı kağıt kaseti takılı durumdayken makineyi taşımanız gerekiyorsa, ana ünitenin üst kısmına baskı uygulamayın. Aksi halde, isteğe bağlı kağıt kaseti yuvasından çıkarak yaralanmaya yol açabilir.

## ∕<mark>∆</mark>DİKKAT

• Güç kablosunu duvardaki fişten çıkartırken, kablodan değil fişten tutarak çekin. Kablodan tutarak çekmek güç kablosuna zarar verebilir. Hasarlı güç kablolarının kullanılması yangın veya elektrik çarpmasıyla sonuçlanabilir.

# ADIKKAT

• Makineyi taşırken kontrol panelini tutmayın. Aksi halde kontrol paneli zarar görebilir, arızaya sebep olabilir veya yaralanmaya yol açabilir.

## ADIKKAT

• Makineyi taşıdıktan sonra, yerine sabitlemek için sabitleme tekerleklerini kullanın. Aksi takdirde, makine yaralanmaya yol açacak şekilde hareket edebilir veya aşağı gidebilir.

### $\Omega$ Önemli

- Makineyi taşırken dikkatli olun. Aşağıdaki önlemleri alın:
	- Ana gücü kapatın. Bkz. [S.25 "Ana Gücü Kapama".](#page-26-0)
	- Güç kablosunu prizden çıkarın. Fişi prizden çekerken, kablonun zarar görmesini önlemek ve dolayısıyla yangın ve elektrik çarpması riskini azaltmak için fişi tutarak çekin.
	- Ön kapak ve bypass tepsisi dahil olmak üzere tüm kapak ve kasetleri kapatın.
- Makinenin ayaklarını çıkarmayın.
- Makineyi sert darbelere karşı koruyun. Darbeler belleğe hasar verebilir.

### Güç Bağlantısı

### **AUYARI**

• Bu kılavuzun ön kapağının iç tarafında gösterilen teknik özelliklere sahip olmayan güç kaynaklarını kullanmayın. Bunu yapmak yangın veya elektrik çarpmasıyla sonuçlanabilir.

### **AUYARI**

• Belirtilen özellikleri karşılayanlar dışında herhangi bir frekans kullanmayın. Bunu yapmak yangın veya elektrik çarpmasıyla sonuçlanabilir.

## **AUYARI**

• Çoklu priz adaptörü kullanmayın. Bunu yapmak yangın veya elektrik çarpmasıyla sonuçlanabilir.

## AUYARI

• Uzatma kablosu kullanmayın. Bunu yapmak yangın veya elektrik çarpmasıyla sonuçlanabilir.

# **AUYARI**

• Hasarlı, kırık veya tadil edilmiş güç kablolarını kullanmayın. Ayrıca, ağır nesneler altında sıkışmış, şiddetle çekilmiş ya da sert bir şekilde kıvrılmış güç kablolarını da kullanmayın. Bunu yapmak yangın veya elektrik çarpmasıyla sonuçlanabilir.

# **AUYARI**

• Güç kablosunun uçlarına metalik herhangi bir cisimle dokunmak yangın ve elektrik çarpması riskini doğurabilir.

# **AUYARI**

• Ürünle birlikte verilen güç kablosu, yalnızca bu makineyle kullanılmalıdır. Kabloyu diğer cihazlarda kullanmayın. Bunu yapmak yangın veya elektrik çarpmasıyla sonuçlanabilir.

# **AUYARI**

• Güç kablosu fişini ıslak ellerle ellemek tehlikelidir. Bunu yapmak, elektrik çarpmasıyla sonuçlanabilir.

# **AUYARI**

• Güç kablosu hasarlıysa ve içindeki kablolar açıkta veya kıvrıksa, değiştirilmesi için servis temsilcinizle irtibata geçin. Hasarlı güç kablolarının kullanılması yangın veya elektrik çarpmasıyla sonuçlanabilir.

# **AUYARI**

- Yılda en az bir kere fişi prizden çektiğinizden emin olun ve şunları kontrol edin:
	- Fişin üstünde yanık izleri var.
	- Fişin dişleri deforme olmuş.
- Yukarıdaki durumlardan biri söz konusuysa, fişi kullanmayın ve bayinize ya da servis temsilcinize danışın. Fişin kullanılması yangın veya elektrik çarpmasıyla sonuçlanabilir.

# **AUYARI**

- Yılda en az bir kere güç kablosunu prizden çektiğinizden emin olun ve şunları kontrol edin:
	- Güç kablosunun iç telleri açığa çıkmış, kırılmış, vs.
	- Güç kablosunun kaplamasında çatlak ya da delik var.
	- Güç kablosunu eğince güç kapanıp açılıyor.
	- Güç kablosunun bir kısmı ısınıyor.
	- Güç kablosu hasar görmüş.
- Yukarıdaki durumlardan biri söz konusuysa, güç kablosunu kullanmayın ve bayinize ya da servis temsilcinize danışın. Güç kablosunun kullanılması yangın veya elektrik çarpmasıyla sonuclanabilir.

# ADIKKAT

• Güç kablosunun fişinin duvardaki prize tam olarak girdiğine emin olun. Kısmi olarak oturmuş fişler güvenli olmayan ısı yığılması durumuyla sonuçlanabilecek dengesiz bir bağlantı sağlarlar.

# <u>A</u>DIKKAT

• Makine birkaç gün veya daha fazla bir süre boyunca kullanılmayacaksa, güç kablosunu prizden çıkartın.

# ADIKKAT

• Güç kablosunu duvardaki fişten çıkartırken, kablodan değil fişten tutarak çekin. Kablodan tutarak çekmek güç kablosuna zarar verebilir. Hasarlı güç kablolarının kullanılması yangın veya elektrik çarpmasıyla sonuçlanabilir.

# ADIKKAT

• Yılda en az bir defa fişi duvar prizinden ayırdığınızdan ve uçları ve uçların etrafındaki bölgeyi temizlediğinizden emin olun. Fişte tozun birikmesi yangın tehlikesine yol açabilir.

# ∆diккат

- Makinede bakım uygularken, güç kablosunu daima fişten çekin.
- Ana güç düğmesi Beklemede konumundayken, isteğe bağlı yoğuşma önleyici ısıtıcıları açıktır. Acil bir durumda makinenin fişini prizden çekin.
- Fiş prizden çekilince, yoğuşma önleyici ısıtıcılar kapanır.
- Fişin duvar prizine sıkıca takıldığından emin olun.
- Voltaj, %10'dan daha fazla değişiklik göstermemelidir.

• Duvar prizi makinenin yakınında kurulu olacak ve kolayca erişilebilir olacaktır.

### Makineye Erişim

Gösterildiği gibi boşluk alanları sağlayarak, makineyi bir güç kaynağının yanına yerleştirin.

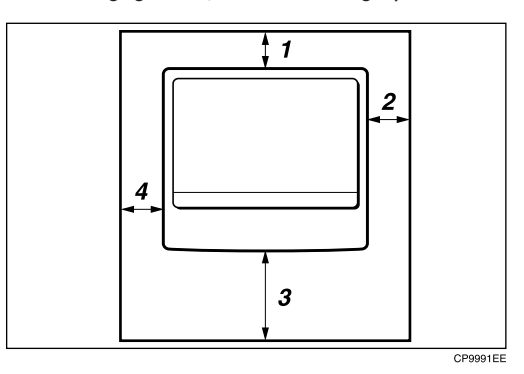

- 1. Arka: 6 cm (2,4") veya daha fazla
- 2. Sağ: 26,5 cm (10,5") veya daha fazla
- 3. Ön: 42 cm (16,6") veya daha fazla
- 4. Sol: 8,5 cm (3,4") veya daha fazla

#### **D**Not

• Seçenekler takıldığında gerekecek alan değerleri için, servis temsilcinize başvurun.

# <span id="page-106-0"></span>Makinenizin Bakımı

Şaryo camı, şaryo camı kapağı ya da ADF kayışı kirliyse, kopya netliği azalabilir. Bu parçalar kirliyse temizleyin.

#### Makinenin temizlenmesi

Makineyi yumuşak, nemli bir bezle silin. Ardından, suyu gidermek için kuru bir bezle silin.

### **JÖnemli**

- Tiner veya benzen gibi kimyasal temizlik maddeleri veya organik çözücüler kullanmayın. Bu gibi maddeler makinenin içine girerse veya plastik parçaları eritirse, arıza meydana gelebilir.
- Bu kılavuzda temizlenmesi gerektiği açıkça belirtilmeyen parçaları temizleyin. Diğer parçalar, yalnızca servis temsilciniz tarafından temizlenmelidir.

### Şaryo Camının Temizlenmesi

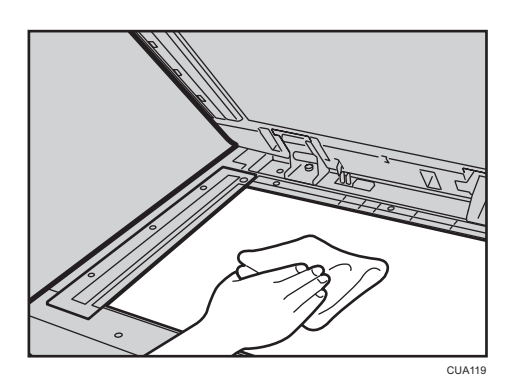

### Şaryo Camı Kapağının Temizlenmesi

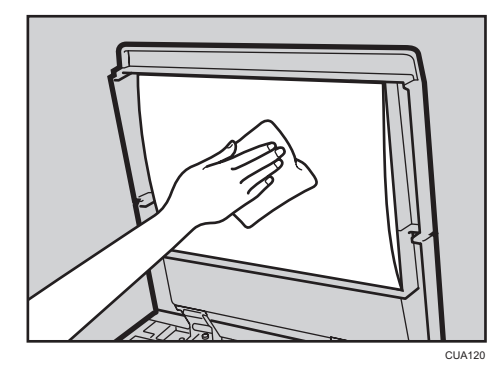

5

### ADF'nin Temizlenmesi

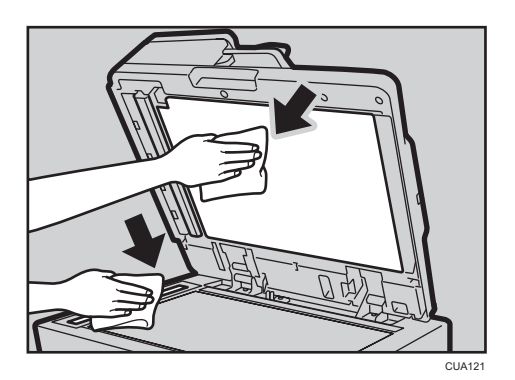
# <span id="page-108-0"></span>Kombinasyon Çizelgesi

Aşağıdaki kombinasyon çizelgesi birlikte kullanılabilen işlevleri göstermektedir. Bu çizelgeyi okurken, aşağıdaki tabloları görürsünüz:

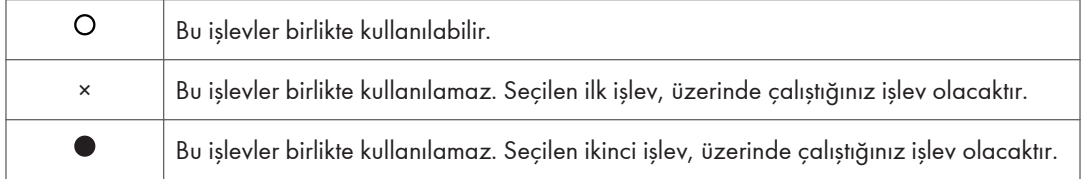

Aşağıda, işlevlerin kombinasyonları gösterilmektedir.

 $6<sup>1</sup>$ 

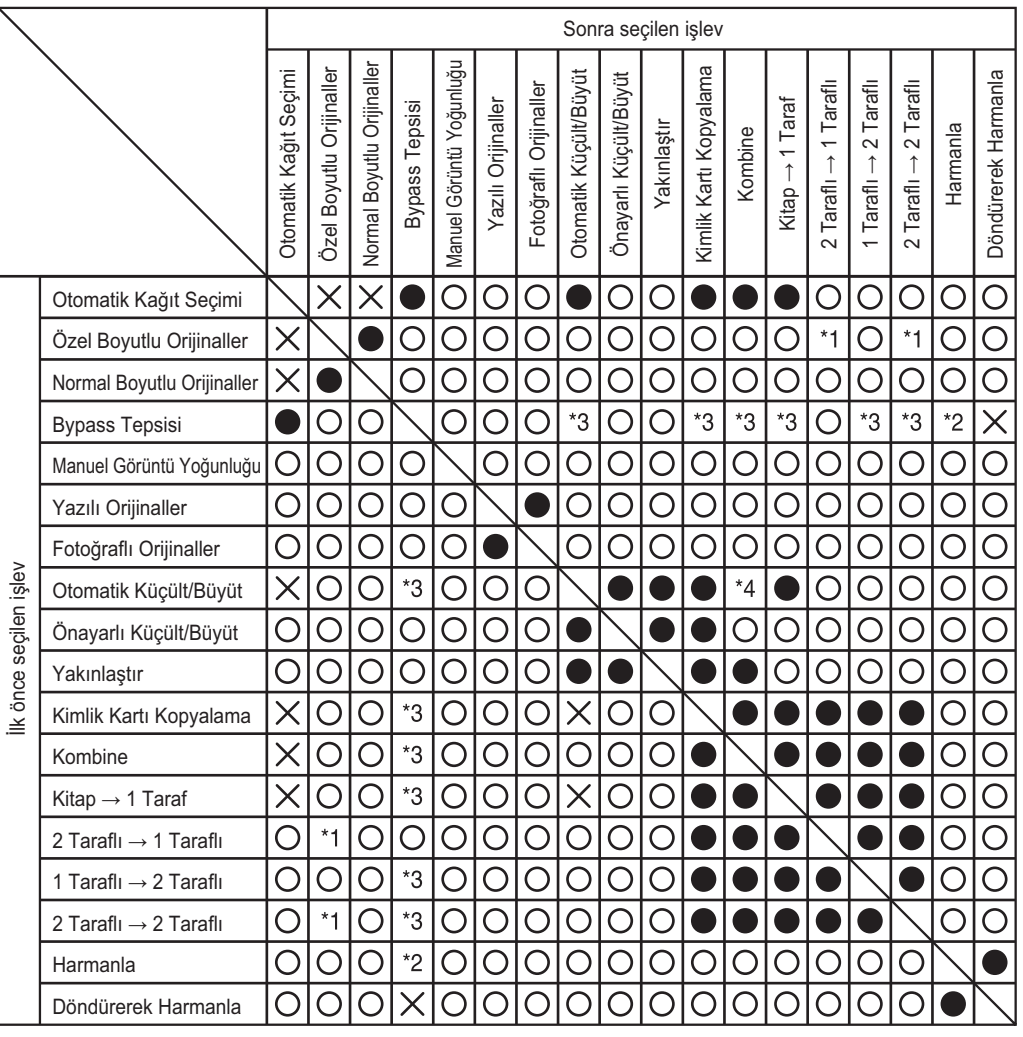

\*1 432mm'den uzun orijinallerle iki taraflı orijinal işlevlerini birleştiremezsiniz

\*2 Bu işlev 432mm'den uzun kopya kağıdıyla kullanılamaz

\*3 Bu işlevleri birlikte seçtiğinizde hata mesajı görünür.

Bir işlevi iptal edene kadar kopyalama yapamazsınız.

\*4 Otomatik Küçült/Büyüt, Kombine işlevi seçilerek [ON]'a ayarlanabilir.

TR CUA122

## <span id="page-110-0"></span>Ek Bilgiler

#### Bypass Tepsisi Fotokopisi

- Aşağıdaki kağıt boyutları standart boyutlar olarak seçilebilir: A3D, A4 $\neg$ D, A5 $\neg$ D, B4 JISD, B5 JIS $\neg$ D, B6 JISD, 11"  $\times$  17" $\neg$ ,  $8^{1}/_{2}$ " × 14" $\Box$ ,  $8^{1}/_{2}$ " × 11" $\Box$  $\Box$ ,  $5^{1}/_{2}$ " ×  $8^{1}/_{2}$ " $\Box$ ,  $7^{1}/_{4}$ " × 10 $^{1}/_{2}$ " $\Box$  $\Box$ ,  $8$ " × 13" $\Box$ ,  $8^{1}/_{2}$ " × 13" $\Box$ ,  $8^{1}/_{4}$ " × 13" $\Box$ ,  $8K\Box$ , 16K $\Box$ ,  $4^{1}/_{8}$ " × 9 $^{1}/_{2}$ " $\Box$ ,  $3^{7}/_{8}$ " × 7 $^{1}/_{2}$ " $\Box$ , C5 Env $\nabla$ , C6 Env $\nabla$ , DL Env $\nabla$
- Bipleme sesi kapalı olduğunda, bypass tepsisine kağıt koyduğunuzda ses çıkarmayacaktır. Bkz. Genel Ayarlar Rehberi.

#### Ön Ayarlı Büyüt/Küçült

- Önayarlı 7 orandan birini seçebilirsiniz (3 büyütme oranı, 4 küçültme oranı).
- Orijinal veya kopya kağıdının boyutuna bakılmaksızın bir oran seçebilirsiniz. Bazı oranlarla, görüntünün bazı kısımları kopyalanmayabilir veya kopyalarda kenar boşlukları çıkabilir.
- Kopyalar aşağıdaki şekilde küçültülebilir veya büyütülebilir:

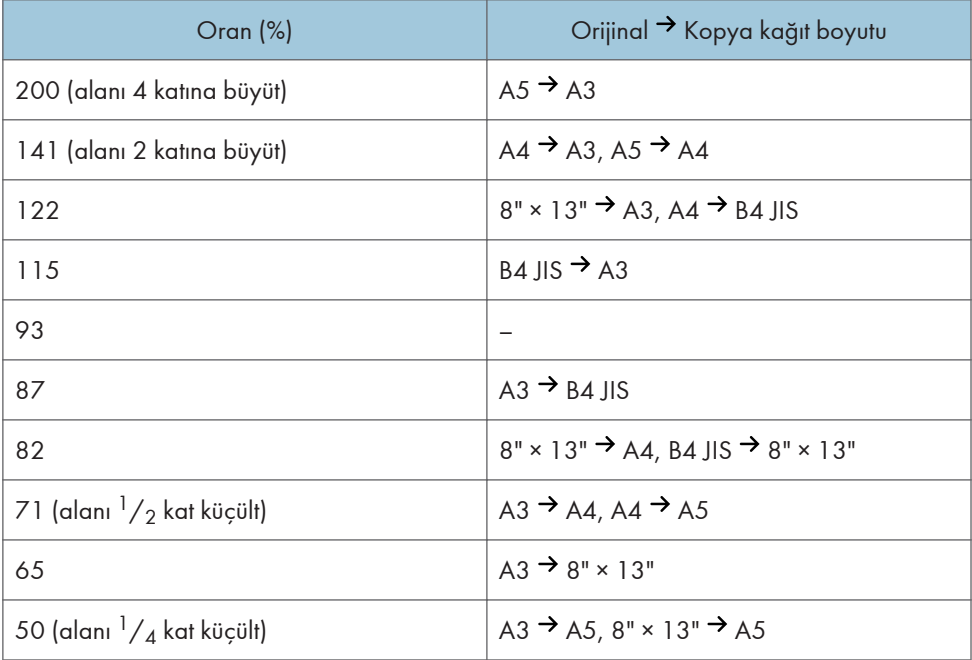

#### Metrik ölçüler

#### <span id="page-111-0"></span>İnç ölçüleri

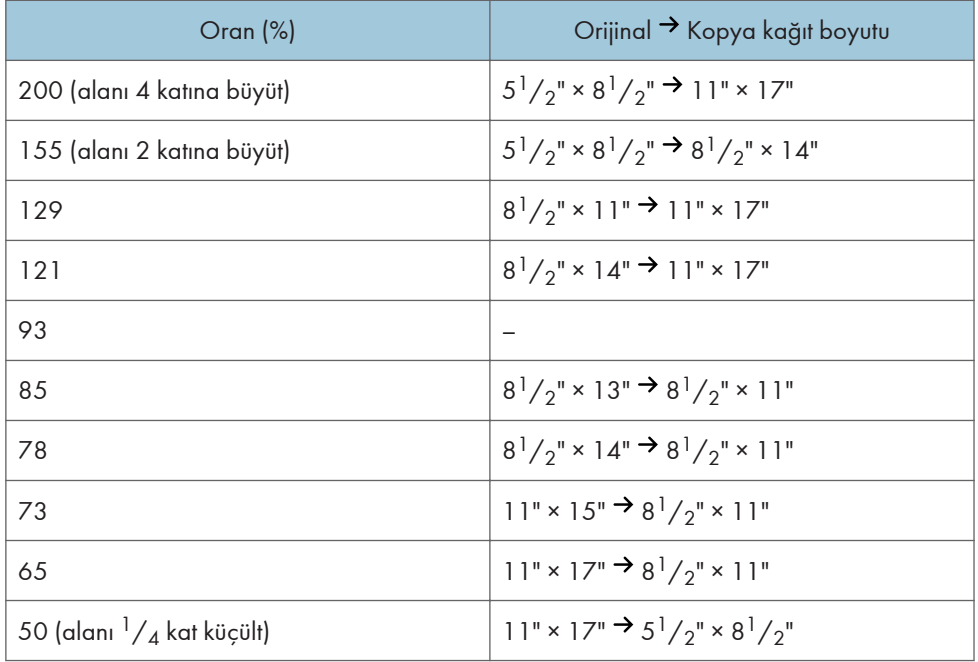

#### Yakınlaştırma

- Belirleyebileceğiniz çoğaltma oranları %50-200'dür.
- Orijinal veya kopya kağıdının boyutuna bakılmaksızın bir oran seçebilirsiniz. Bazı oranlarla, görüntünün bazı kısımları kopyalanmayabilir veya kopyalarda kenar boşlukları çıkabilir.

#### Harmanlama, Döndürerek Harmanlama

• Döndürerek Harmanlama işlevi ile kullanılabilecek kağıt boyutları ve yönleri şu şekildedir; A4  $D\Box$ , B5 JIS $D\Box$ , A5 $D\Box$ , 8<sup>1</sup>/<sub>2</sub>" × 11" $D\Box$ , 7<sup>1</sup>/<sub>4</sub>" × 10<sup>1</sup>/<sub>2</sub>" $D\Box$ , 5<sup>1</sup>/<sub>2</sub>" × 8<sup>1</sup>/<sub>2</sub>" $D\Box$ , ve 16K **Do**.

#### Dubleks

- Bu işlevle kullanılamayacak kopya kağıtları şunlardır:
	- $5^1/\text{2}$ " × 8 $^1/\text{2}$ "ten küçük kağıtlar  $D\Box$ .
	- 90 g/m2, 24 lb'den kalın kağıtlar.
	- 64 g/m2, 17 lb'den hafif kağıtlar.
	- Yarı Saydam kağıt
	- OHP asetatları
	- Etiket kağıdı (yapışkan etiketler)
	- Kartpostallar
- ADF'ye tek sayıda orijinal yerleştirildiğinde, kopyalanan son kağıdın arkası boş olur.
- Kopyalama esnasında, görüntü, tutucu kenara pay bırakmak için kaydırılır.

<span id="page-112-0"></span>• Aşağıdaki kağıt boyutları dubleks fotokopiye uygundur: A3 $\Box$ , B4 JIS $\Box$ , A4 $\Box$ , B5 JIS $\Box$  $\Box$ , A5 $\overline{D}$ , 11" × 17" $\overline{D}$ , 8<sup>1</sup>/<sub>2</sub>" × 14" $\overline{D}$ , 8<sup>1</sup>/<sub>2</sub>" × 11" $\overline{D}$  $\overline{D}$ , 7<sup>1</sup>/<sub>4</sub>" × 10<sup>1</sup>/<sub>2</sub>" $\overline{D}$  $\overline{D}$ , 8" × 13" $\overline{D}$ ,  $8^{1}/_{2}$ " × 13" $\Box$ ,  $8^{1}/_{4}$ " × 13" $\Box$ ,  $8^{1}/_{4}$ " × 14" $\Box$ , 8K $\Box$ , 16K

#### Kombine

- Bu işlev kulanılırken, makine çoğaltma oranını otomatik olarak seçer. Bu çoğaltma oranı, kopya kağıdı boyutlarına ve orijinallerin sayısına bağlıdır.
- Belirleyebileceğiniz çoğaltma oranları %50-200'dür.
- Hesaplanan oran, minimum oranın altındaysa, otomatik olarak kullanılabilir aralık içerisine ayarlanır. Buna rağmen, bazı oranlarla, görüntünün parçaları kopyalanamayabilir.
- Özel boyutlu kağıt kullanamazsınız.
- Orijinallerin yönü, kopya kağıdınınkinden farklıysa, makine düzgün kopyalar yapmak için görüntüyü 90° döndürecektir.
- Yerleştirilen orijinal sayısı kombine için belirtilenden azsa son sayfa bölümü gösterildiği gibi boş bırakılacaktır.

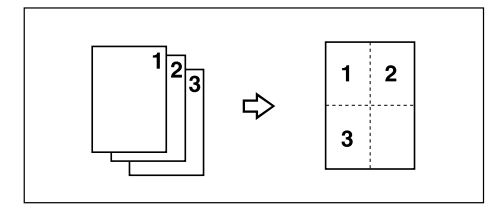

#### Dubleks Kenar Boşluğu

- Çok geniş bir ciltleme kenar boşluğu ayarlarsanız görüntünün bir kısmı kopyalanmayabilir.
- Kombine işlevini kullanarak fotokopi çekerken, kombine işlevi tamamlandıktan sonra fotokopilere ciltleme kenar boşluğu eklenir.

6. Teknik Özellikler

# **DİZİN**

#### $\blacktriangle$

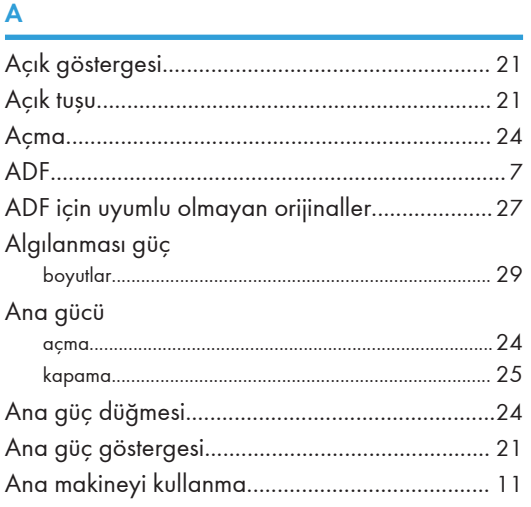

#### $\mathbf{B}$

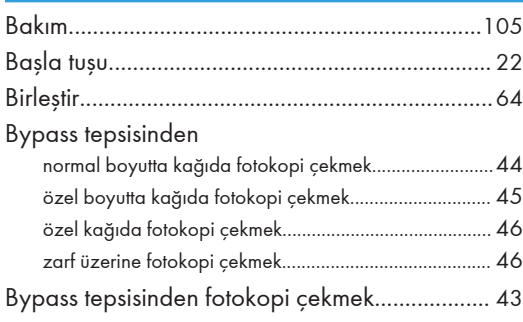

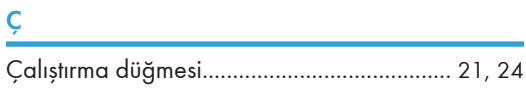

#### D

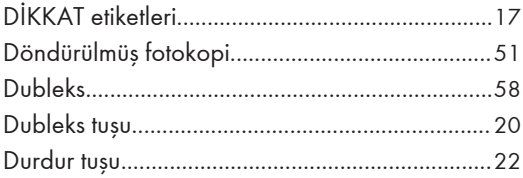

#### E

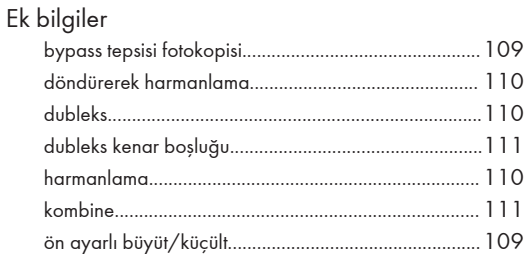

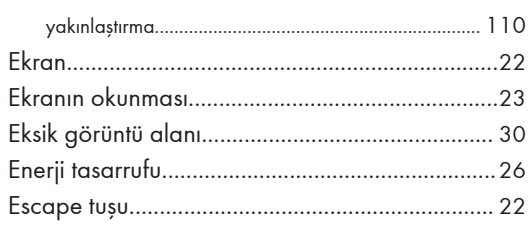

#### $\bar{\mathsf{F}}$

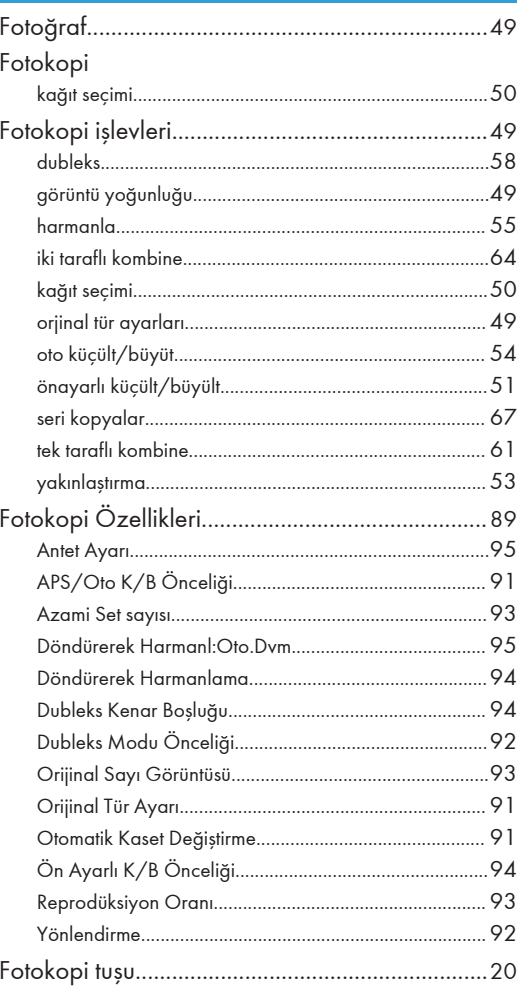

#### $\mathsf G$

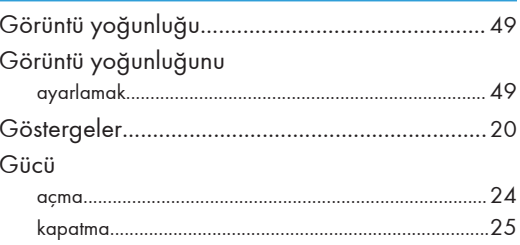

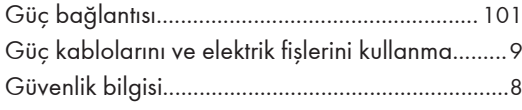

#### $\overline{\mathsf{H}}$

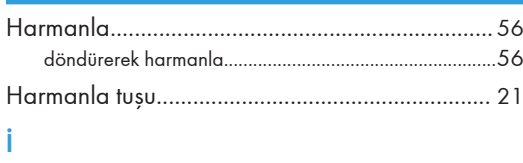

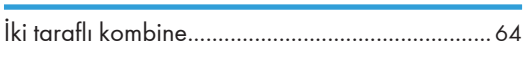

### $\overline{K}$

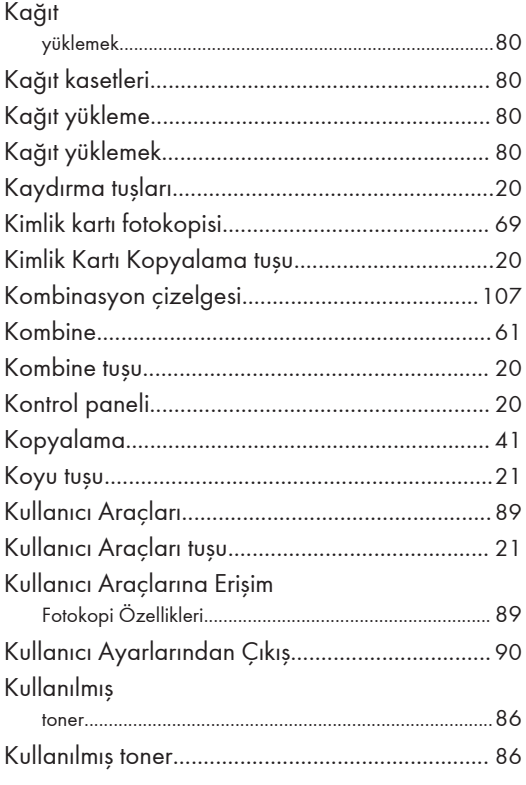

#### $\overline{M}$

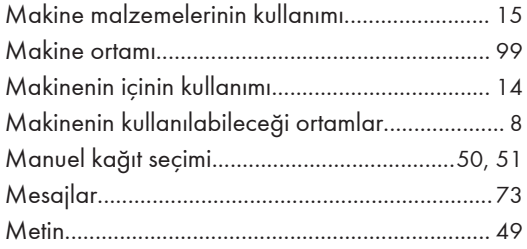

#### $\overline{\mathsf{N}}$

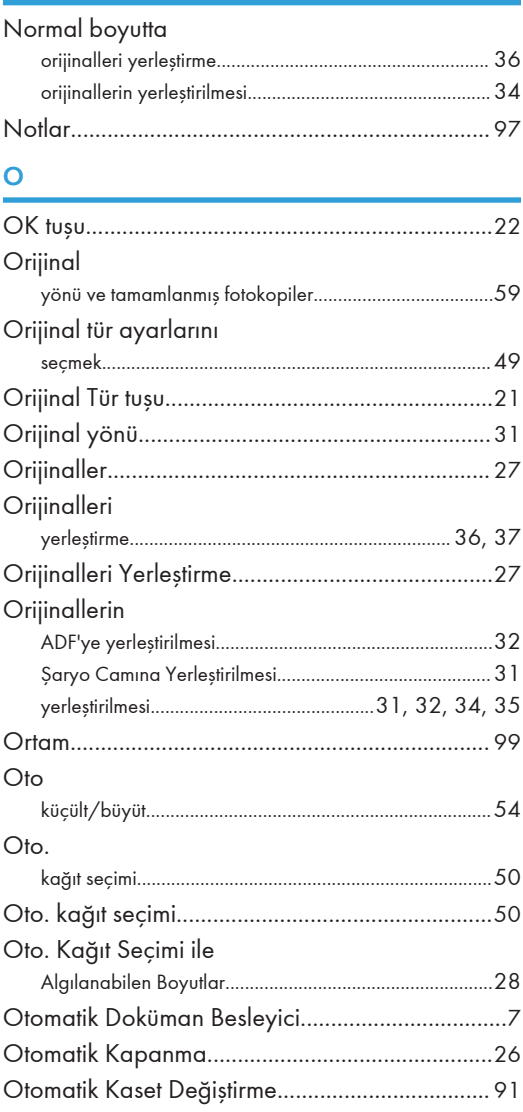

#### Ö

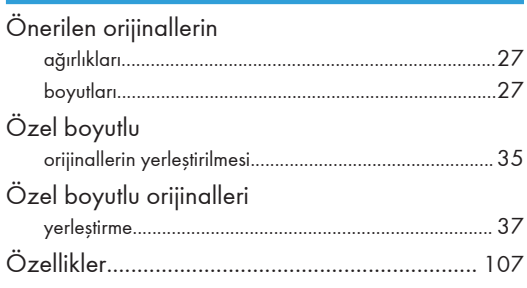

#### $\mathsf{S}$

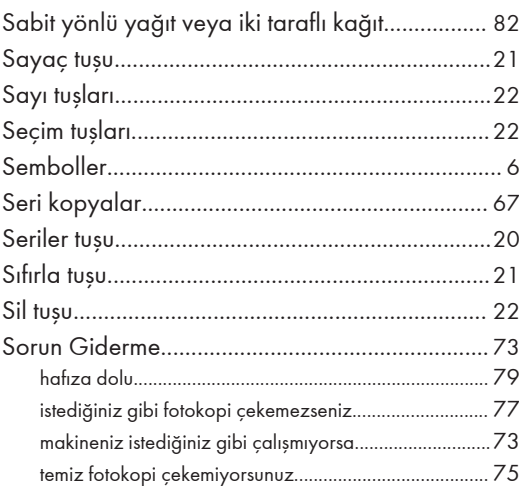

#### $\mathsf T$

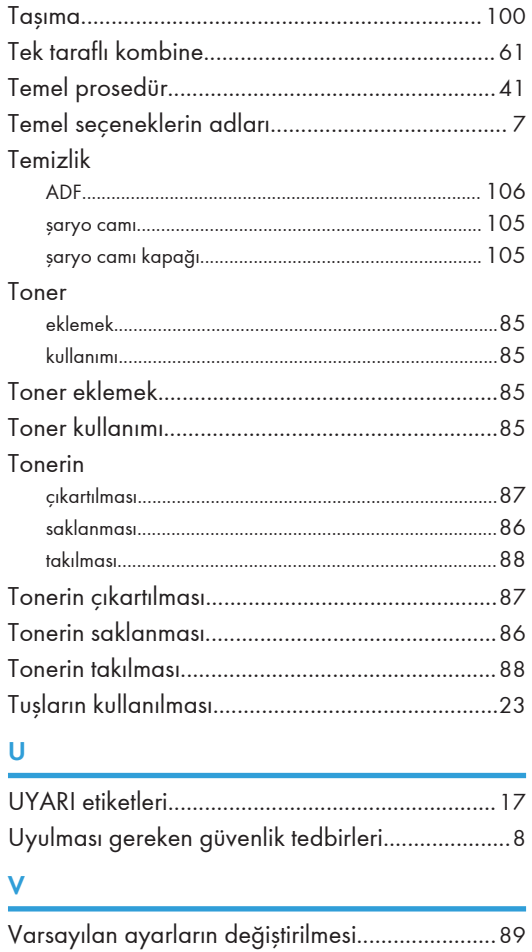

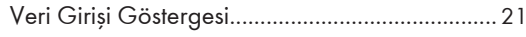

#### Y.

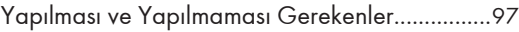

MEMO

Bu makinedeki düğmeler için sembollerin anlamları şöyledir:

GÜÇ AÇIK anlamına gelir.

- GÜÇ KAPALI anlamına gelir.
- BEKLEMEDE anlamına gelir.

#### Ticari marka

Adobe, Acrobat, ve Reader; Adobe Systems Incorporated'ın ABD'de ve/veya diğer ülkelerde tescilli ticari markaları veya ticari markalarıdır.

Burada kullanılan diğer ürün adları sadece tanımlama amaçlıdır ve kendi şirketlerinin ticari markaları olabilirler. Bu markalardaki herhangi ve tüm haklardan feragat ederiz.

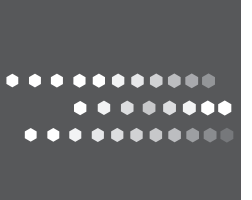

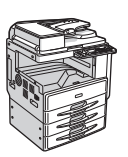

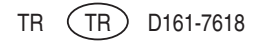